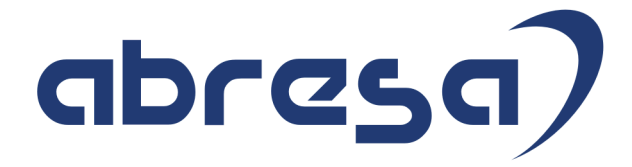

# Kundeninfo Oktober 2022 zu den SAP HCM Hinweisen

#### Copyright

Gebrauchsnamen, Handelsnamen, Bezeichnungen und dergleichen, die in diesem Dokument ohne besondere Kennzeichnung aufgeführt sind, berechtigen nicht zu der Annahme, dass solche Namen ohne weiteres von jedem benützt werden dürfen. Vielmehr kann es sich auch dann um gesetzlich geschützte Warenzeichen handeln.

Alle Rechte, auch des Nachdruckes, der Wiedergabe in jeder Form und der Übersetzung in andere Sprachen, sind dem Urheber vorbehalten. Es ist ohne schriftliche Genehmigung des Urhebers nicht erlaubt, das vorliegende Dokument oder Teile daraus auf fotomechanischem oder elektronischem Weg (Fotokopie, Mikrokopie, Scan u. Ä.) zu vervielfältigen oder unter Verwendung elektronischer bzw. mechanischer Systeme zu speichern, zu verarbeiten, auszuwerten, zu verbreiten oder zu veröffentlichen.

**Application Management abresa GmbH 06.10.2022**

© abresa GmbH, Katharina-Paulus-Str. 8, 65824 Schwalbach am Taunus

Sehr geehrte Damen und Herren,

hier unsere SAP HCM Kundeninfo zum SAP-HR Support Package (HRSP) im Oktober 2022. Dieses wird seitens SAP am veröffentlicht.

Es handelt sich dabei um:

- Release 6.00 L7
- Release 6.04 I3
- Release 6.08 B1

Soweit von SAP bereits bis zum 06.10.2022 veröffentlicht, sind (wenn wichtig) auch Hinweise aus dem danach folgenden HRSP (L8/I4/B2) dabei.

Da wir unsere Kundeninfo abhängig von der SAP-Freigabe des monatlichen HRSPs versenden und SAP den Zeitplan der monatlichen Herausgabe bestimmt, können wir unsere Kundeninfo leider nicht früher veröffentlichen.

Wir warten daher die Freigabe der Hinweise durch SAP ab und beliefern Sie dann mit den enthaltenen Informationen.

Hier zur Übersicht, der von SAP bislang anvisierte Veröffentlichungszeitplan für die HRSPs und Hinweise der kommenden Monate:

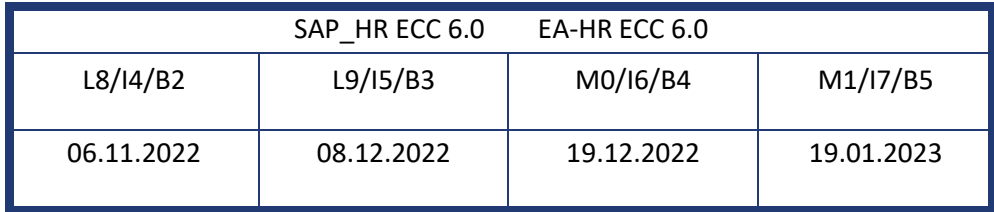

Sollten Sie gegebenenfalls Texte der hier aufgeführten Hinweise als PDF-Dateien (in einer gepackten Datei) wünschen, wenden Sie sich bitte an Ihren zuständigen Berater oder an unsere Hotline.

Für eine Gesamtsicht aller Hinweise der genannten HRSPs möchten wir Sie bitten, die entsprechenden Seiten auf dem SAP ONE Support Launchpad aufzusuchen. Bei Bedarf können wir Sie gerne beraten, um Ihnen einen performanten Zugang zu dem SAP-Hinweissystem zu verschaffen.

#### Informationen zum Aufbau der Kundeninfo

Wir stellen Ihnen in **Abschnitt 1** zumeist alle Hinweise vor, die im aktuell veröffentlichten Support-Package (HRSP) enthalten sind.

Hinweise enthalten unterschiedlichste Informationen, die ggfs. weitergehende Aktionen von Ihnen erfordern können (z.B. Stammdatenpflege oder Rückrechnungen), oder werden seitens SAP als besonders wichtig eingestuft, oder es werden neue Funktionalitäten geliefert, die Sie kennen sollten.

In **Abschnitt 2** zeigen wir Ihnen weitere wichtige und interessante Hinweise.

Diese sind meist nicht Bestandteil des veröffentlichten HRSPs, sondern haben als "Zusatzinfo" beratenden Charakter und können nach Veröffentlichung der letzten Kundeninfo von SAP herausgegeben worden sein. Auch Hinweise aus anderen Modulen (z.B. zu Sonderthemen oder aus dem internationalen Teil PY-XX, wenn diese für HR und PY D relevant sind), werden hier aufgeführt. Hinweise, die noch (evtl. vorläufig) ohne Zuordnung zu einem HRSP herausgegeben werden, sind hier gelistet.

Es kann sich also auch hier um sehr wichtige Hinweise handeln, die ggfs. dringend einzuspielen sind.

In **Abschnitt 3** (Hinweise Öfftl. Dienst) führen wir Hinweise den öffentlichen Dienst betreffend auf. Diese sind zumeist nur für Kunden mit Merkmalen der ÖD-Abrechnung relevant.

In **Abschnitt 4** (Aktuelle Dateien) führen wir die aktuellen Dateien zu verschiedenen Bereichen auf, die wir zur Einspielung empfehlen.

Die folgende Graphik soll veranschaulichen, wie unsere Kundeninfo aufgebaut ist:

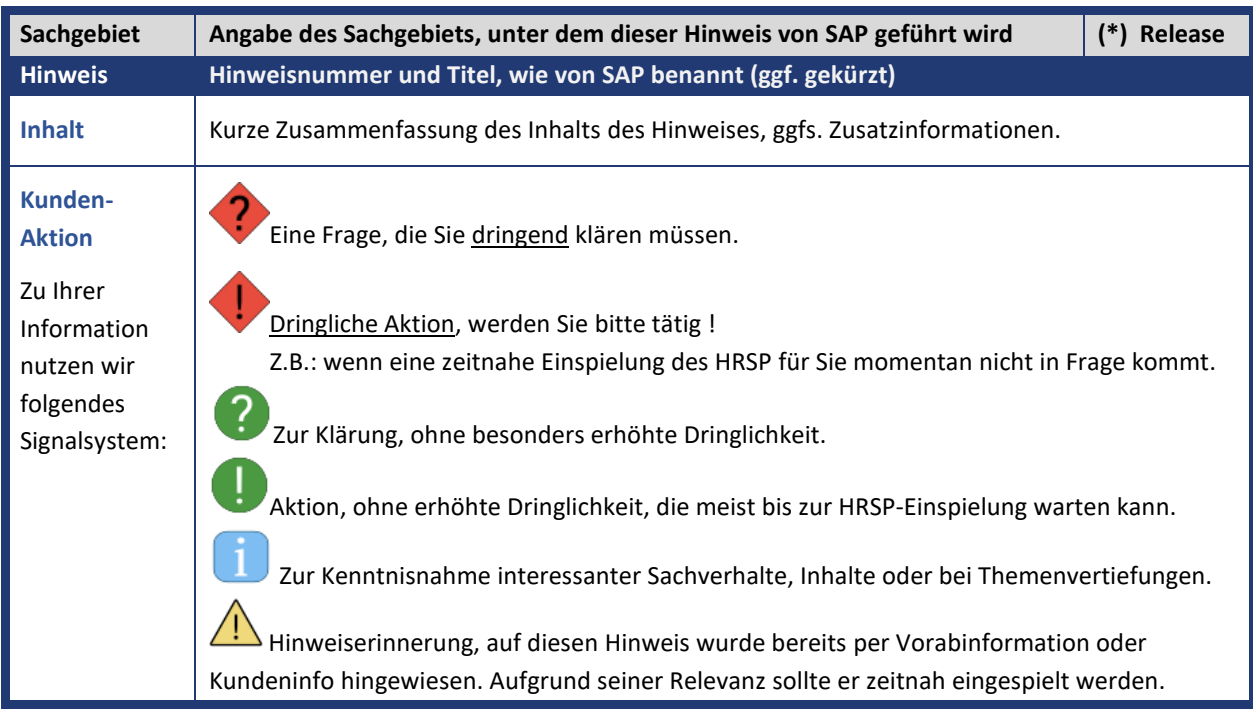

#### (\*) **Hinweisversion und HRSP-Zugehörigkeit/Release**

Die meisten Hinweise gelten für alle Releases. Sollte dies einmal nicht der Fall sein, werden nur die entsprechenden Releases aufgeführt. Stehen dort andere Angaben, wie "Info/ohne SP/HRSP", handelt es sich dabei um einen Hinweis, der zwar nicht dem aktuell ausgelieferten HRSP angehört (v.a. in Kapitel 2), aber trotzdem für Sie wichtig sein kann.

#### **Inhaltsverzeichnis**

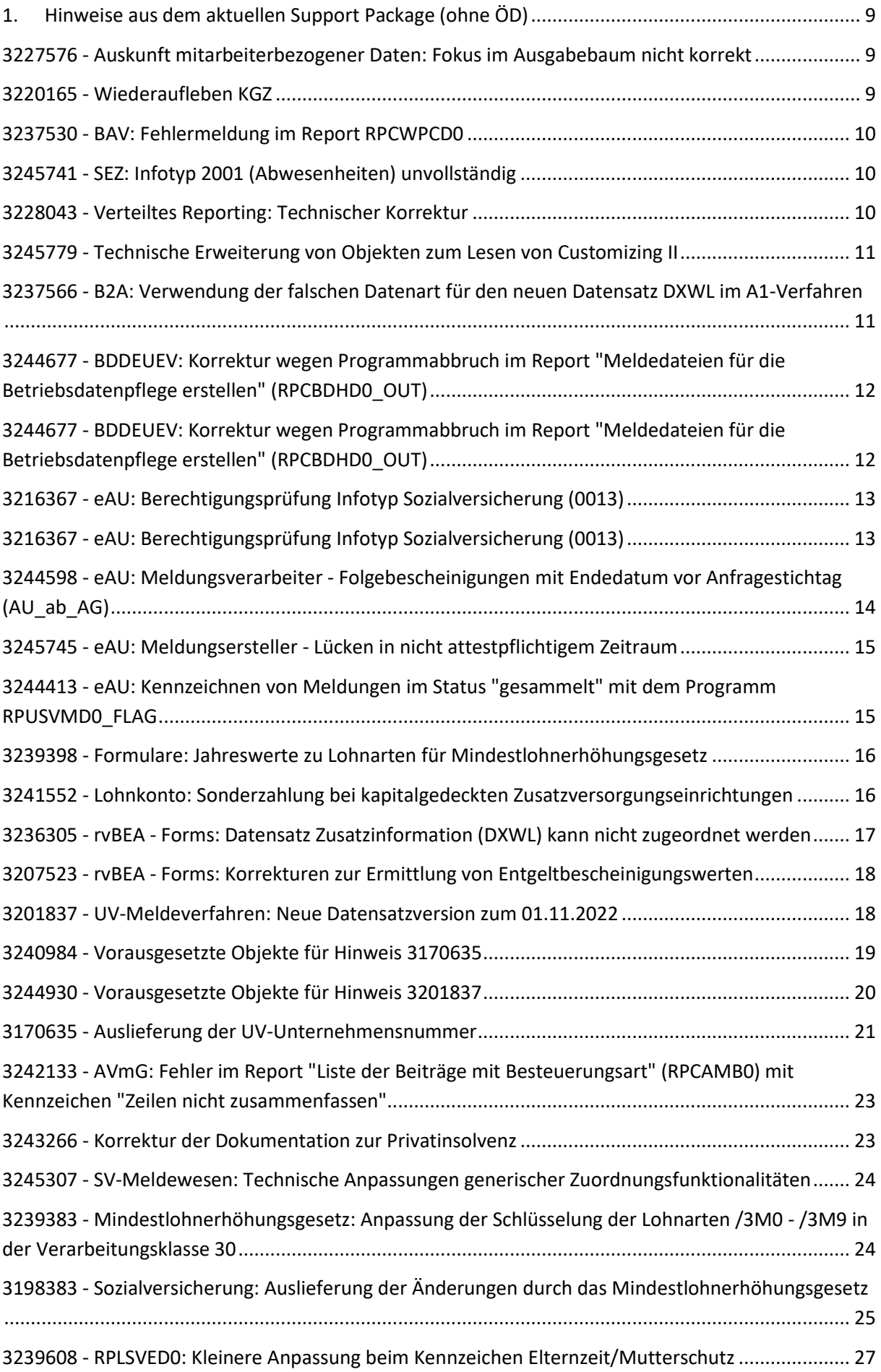

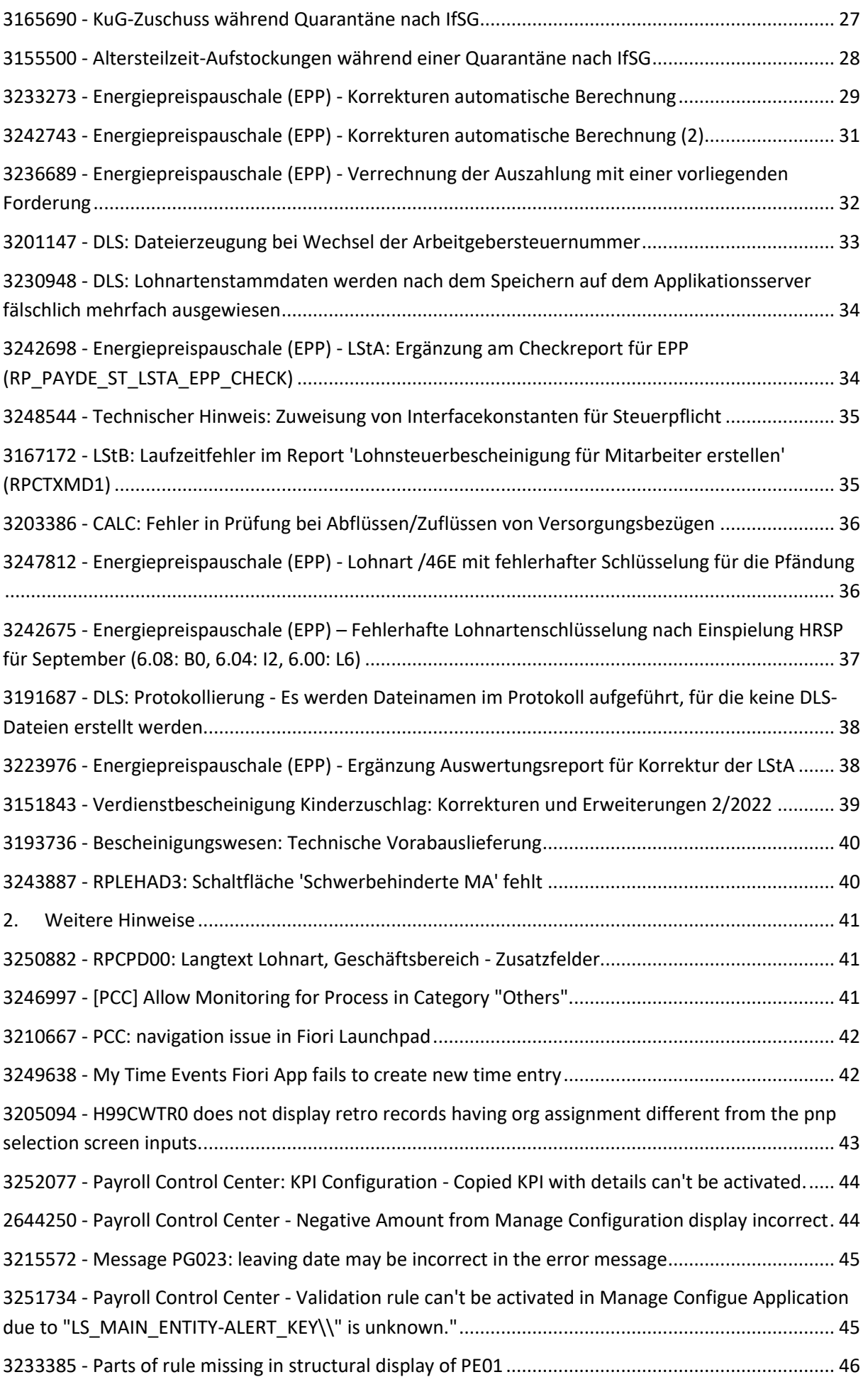

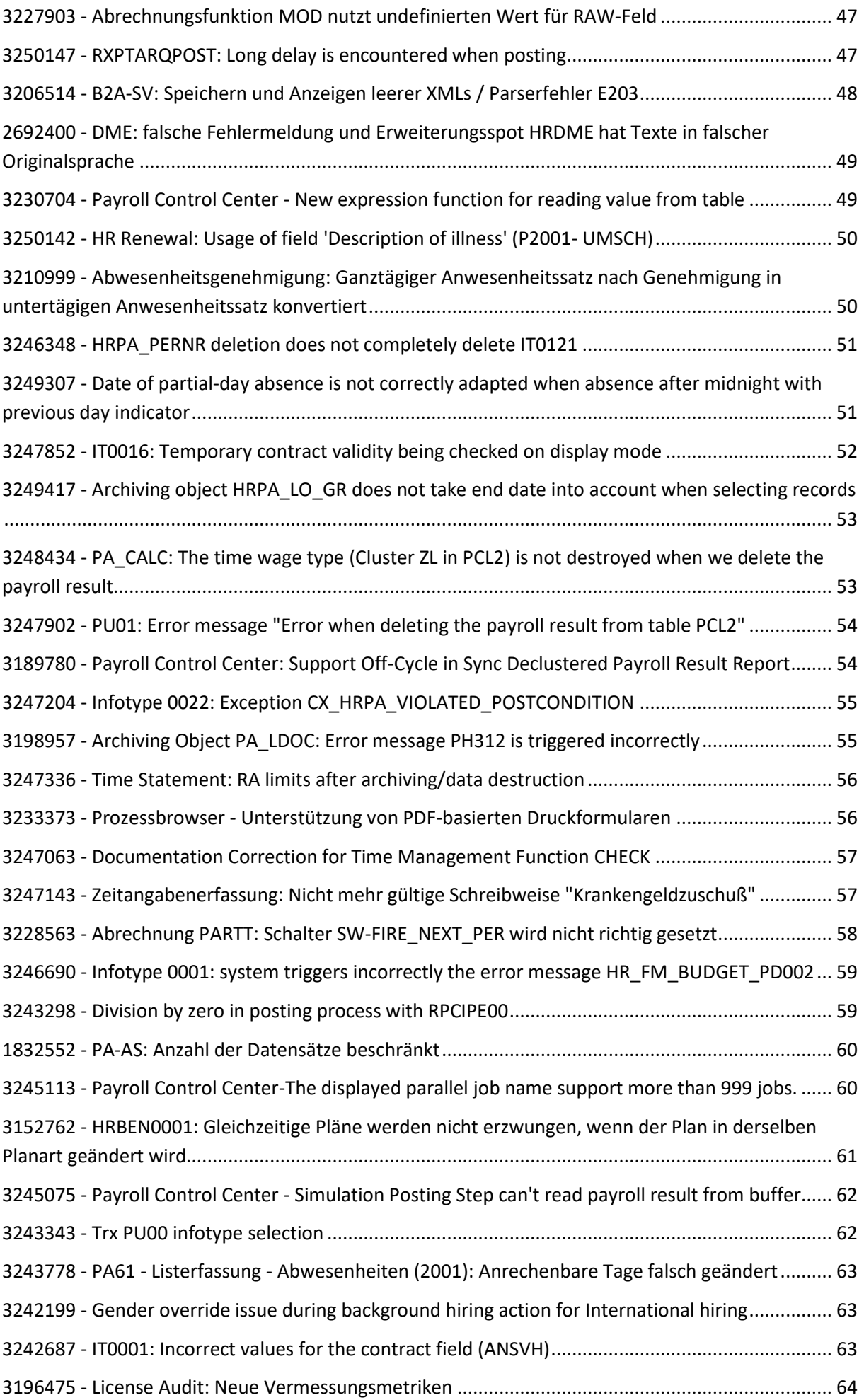

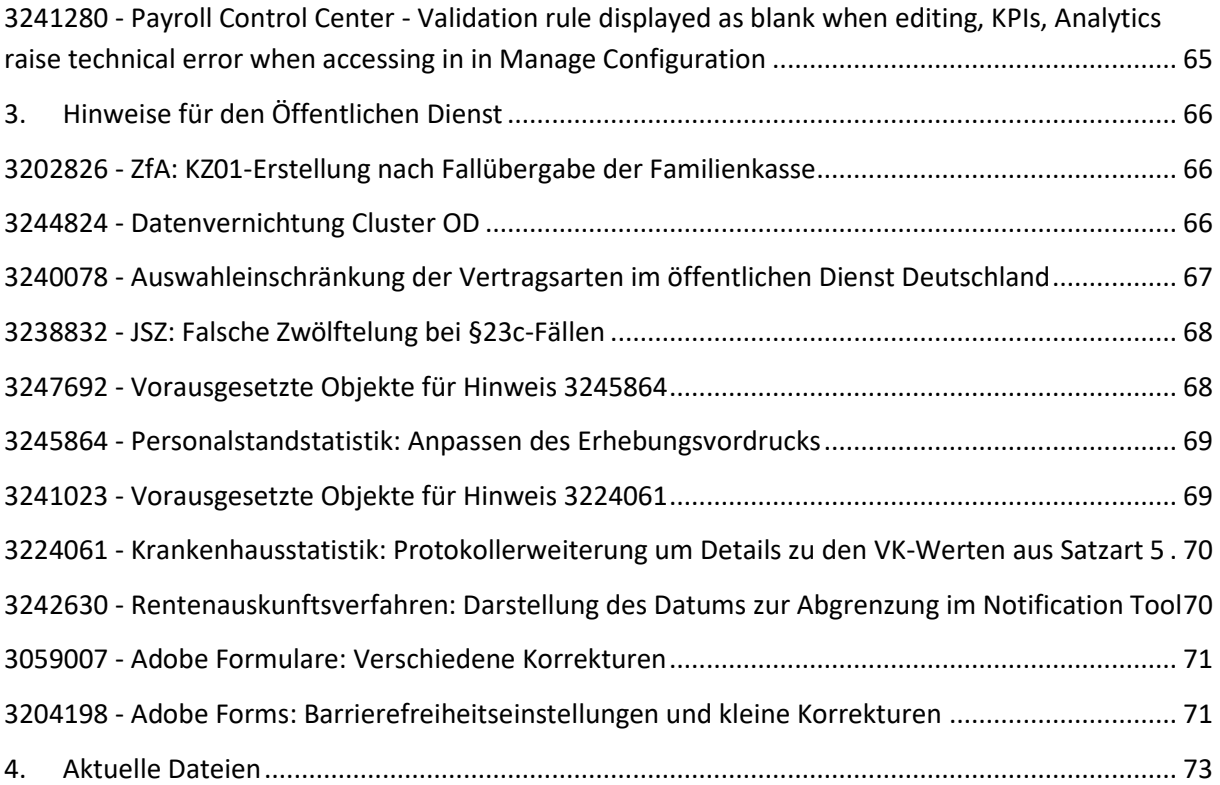

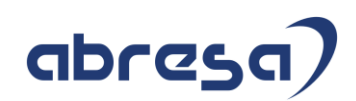

### <span id="page-8-0"></span>**1. Hinweise aus dem aktuellen Support Package (ohne ÖD)**

<span id="page-8-1"></span>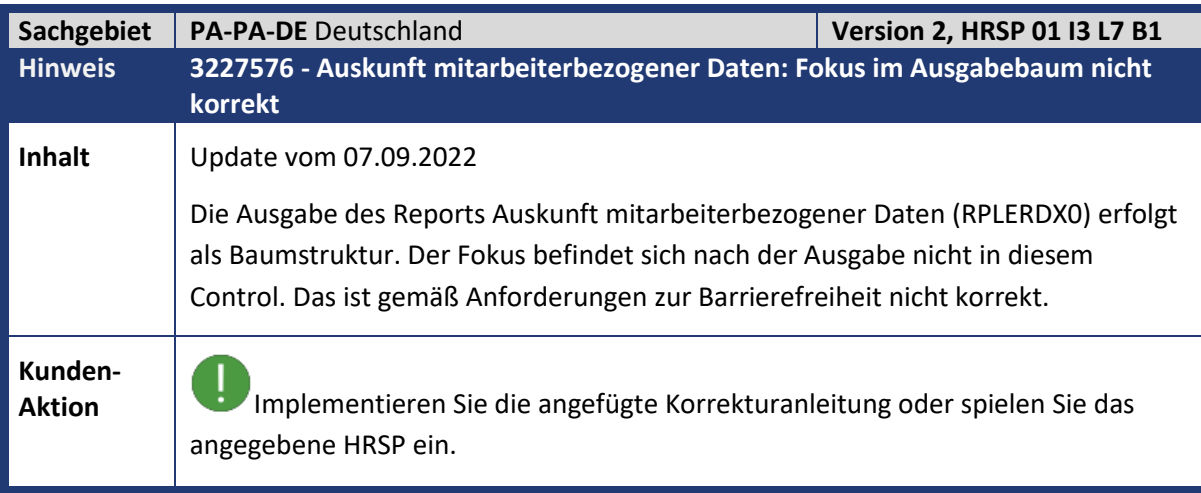

<span id="page-8-2"></span>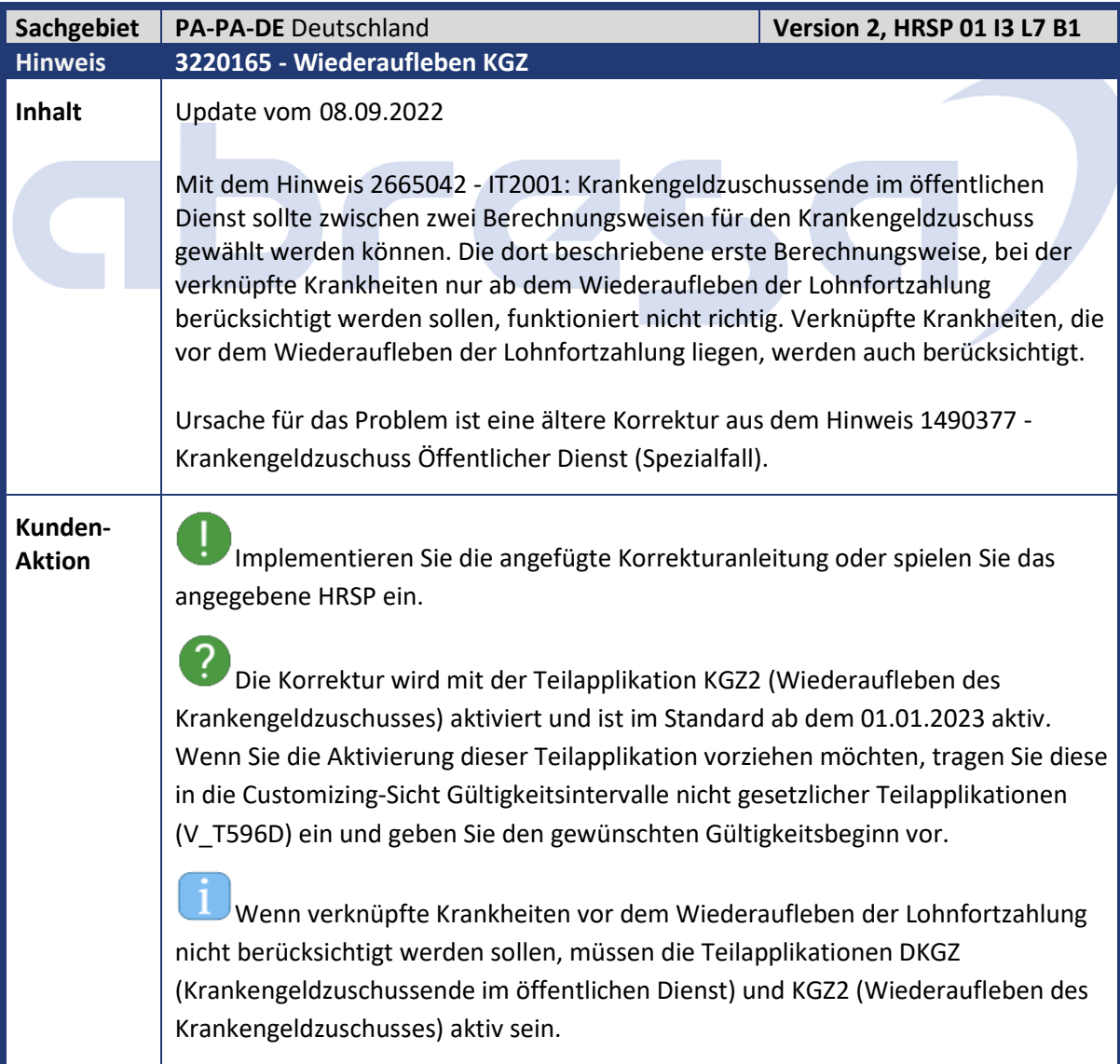

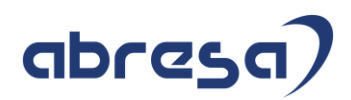

<span id="page-9-0"></span>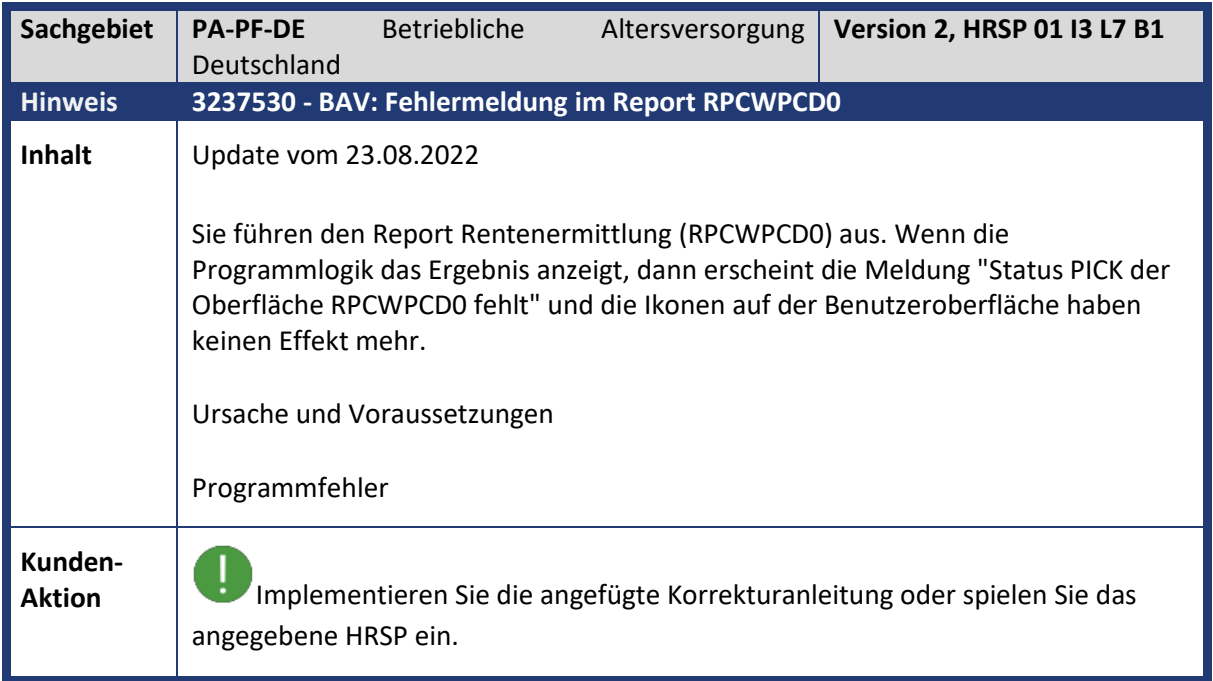

<span id="page-9-1"></span>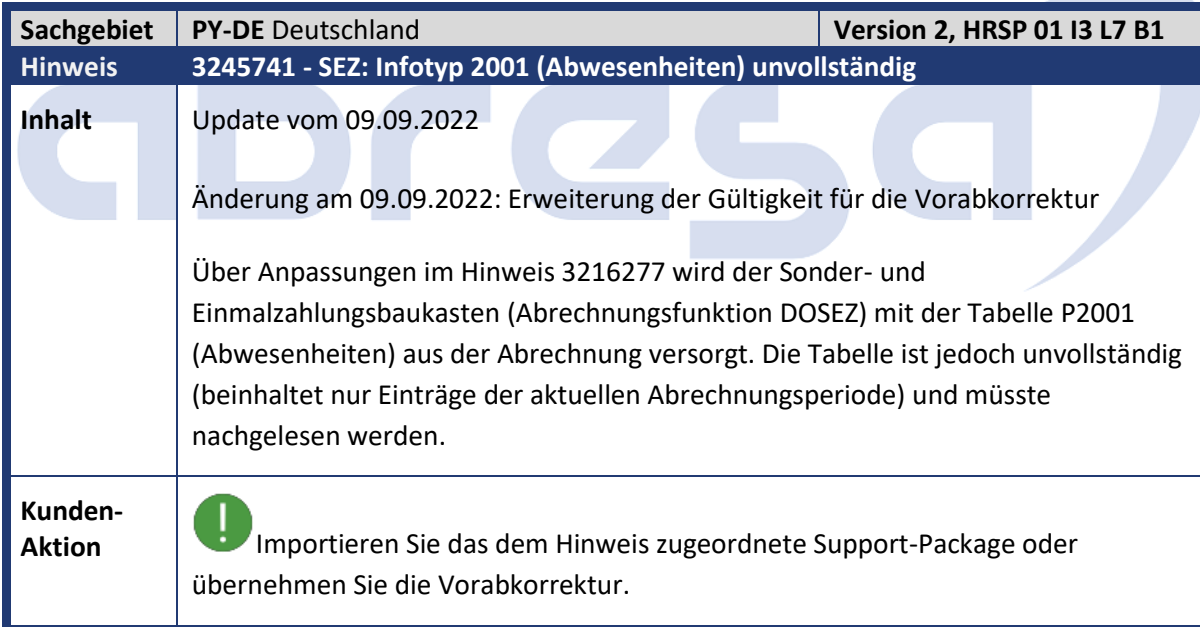

<span id="page-9-2"></span>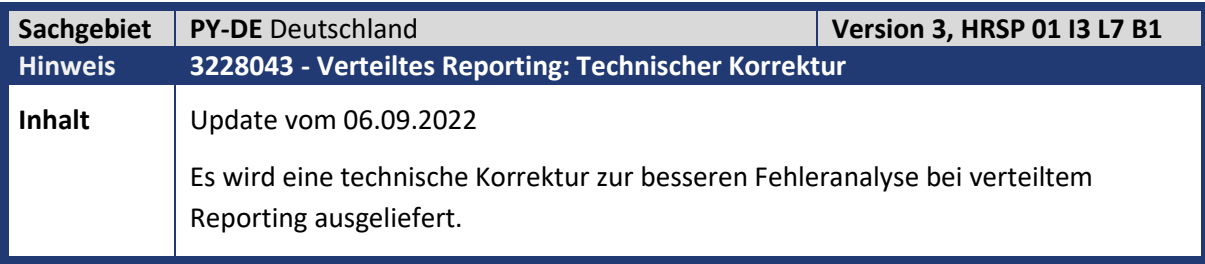

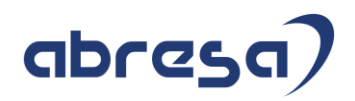

**Kunden-**

**Aktion** Implementieren Sie die angefügte Korrekturanleitung oder spielen Sie das angegebene HRSP ein.

<span id="page-10-0"></span>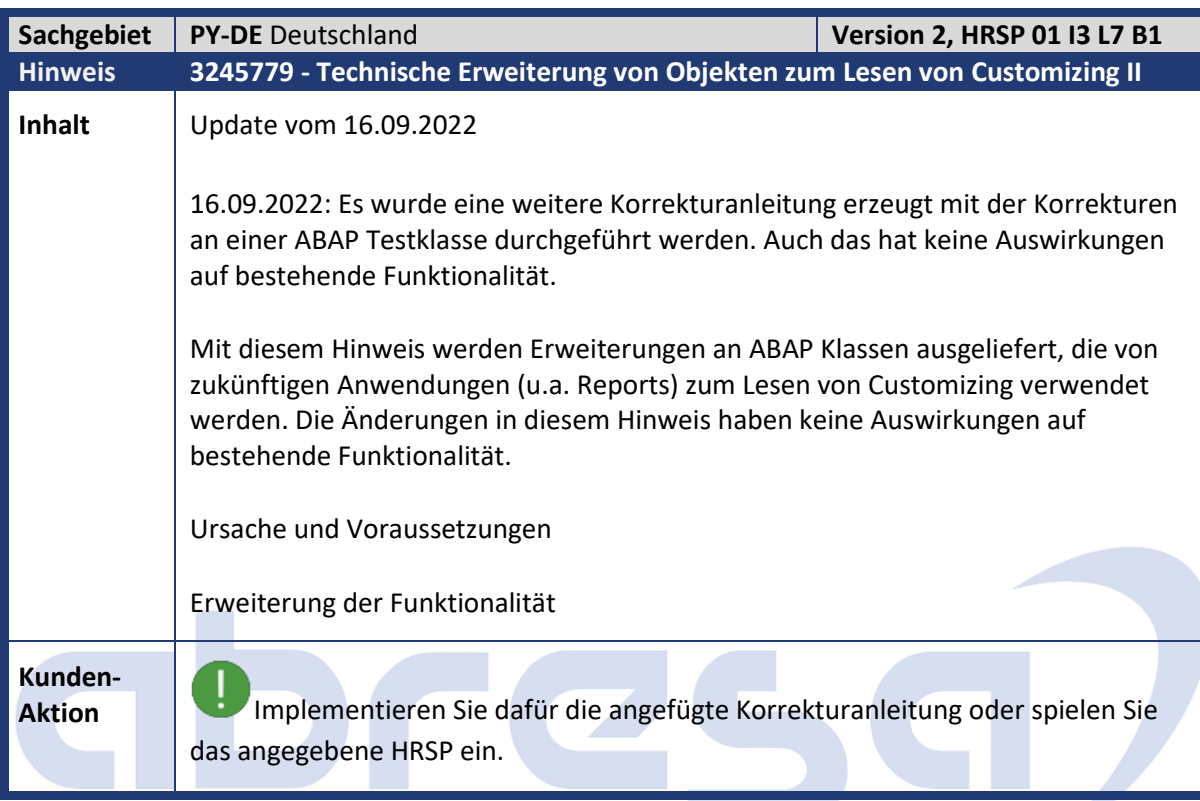

<span id="page-10-1"></span>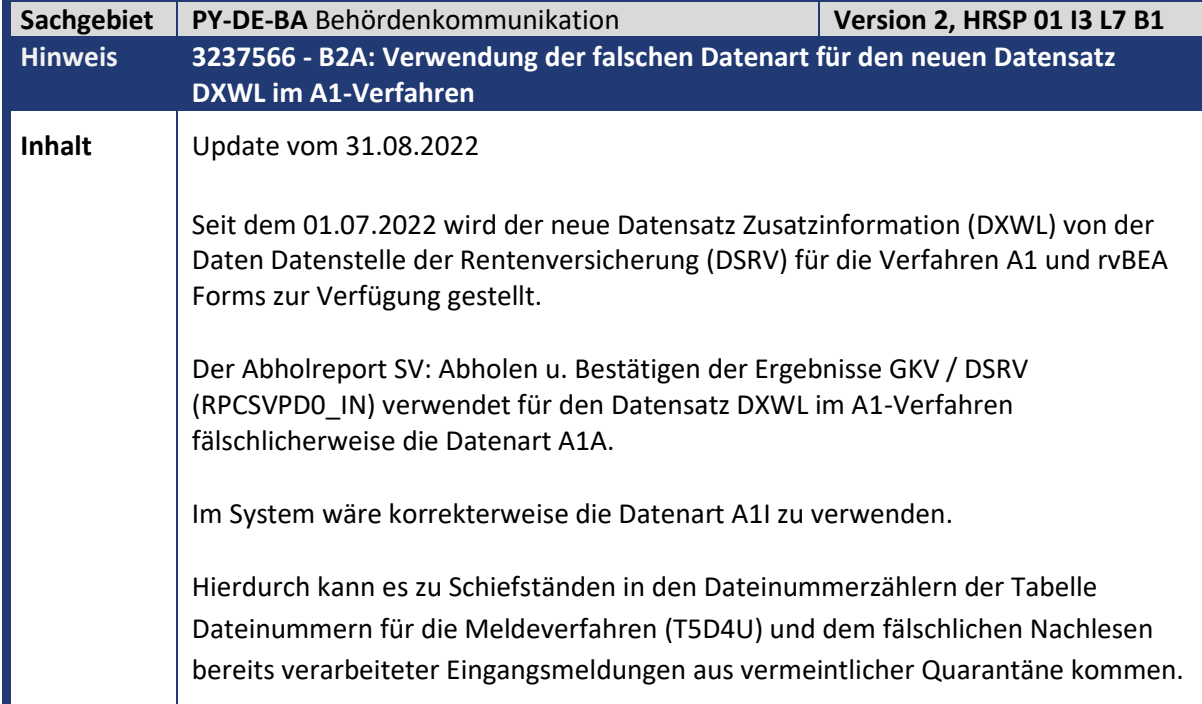

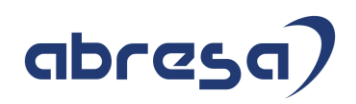

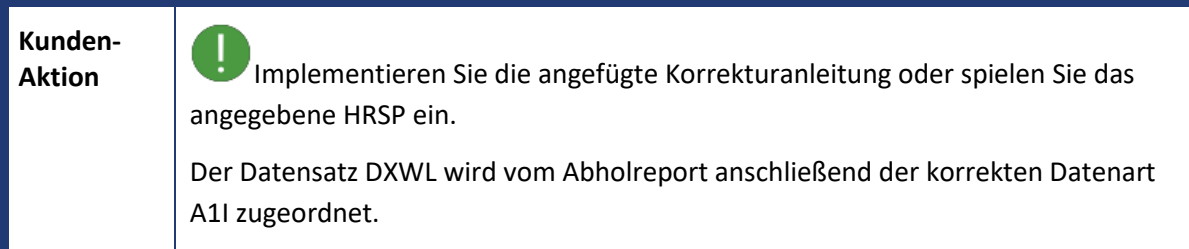

<span id="page-11-0"></span>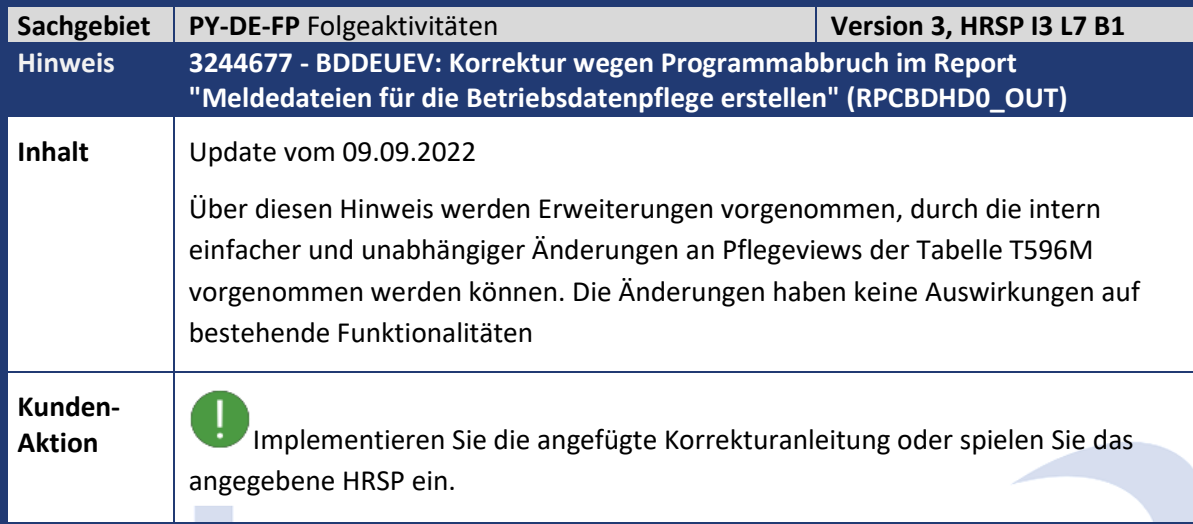

<span id="page-11-1"></span>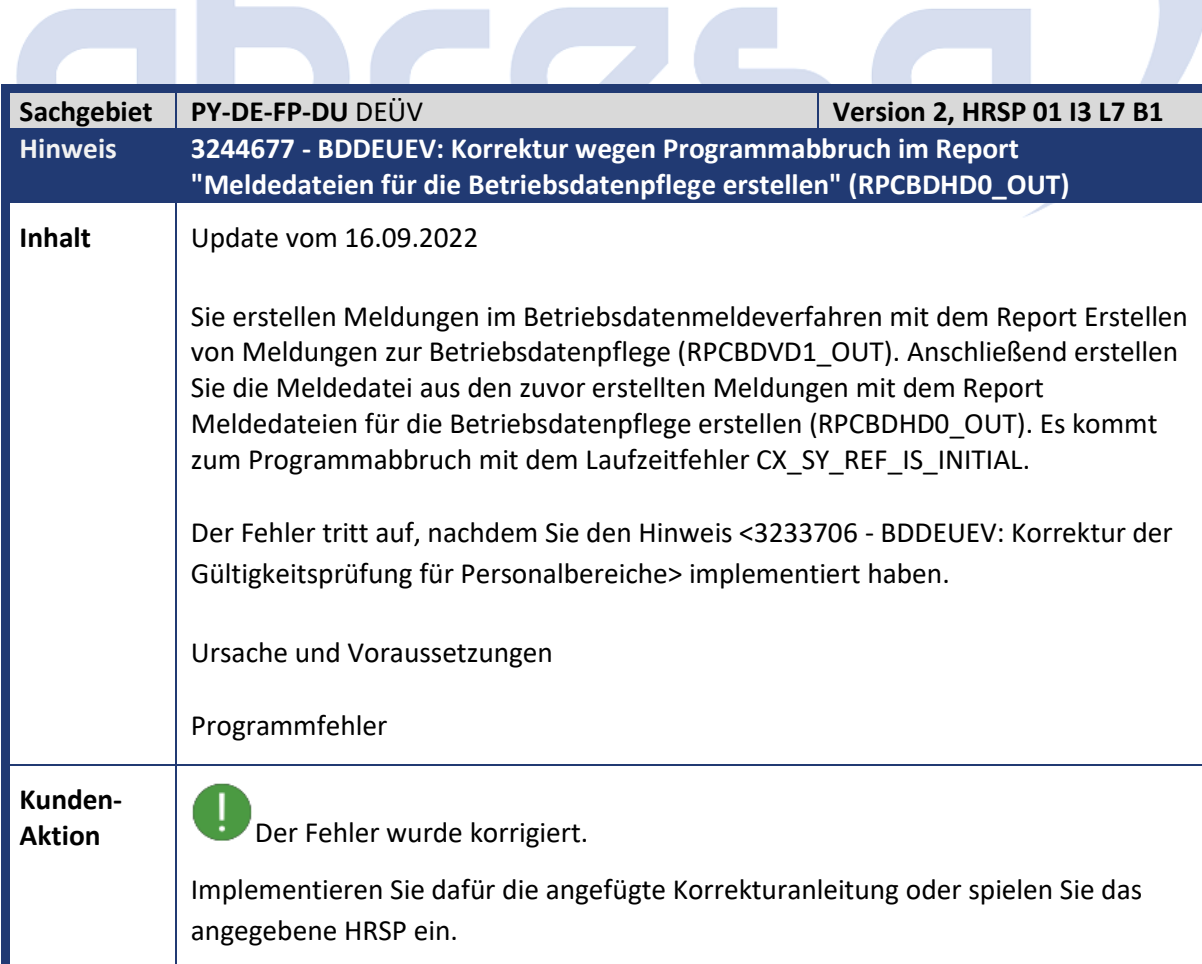

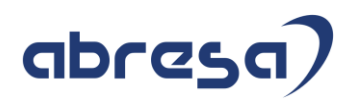

<span id="page-12-0"></span>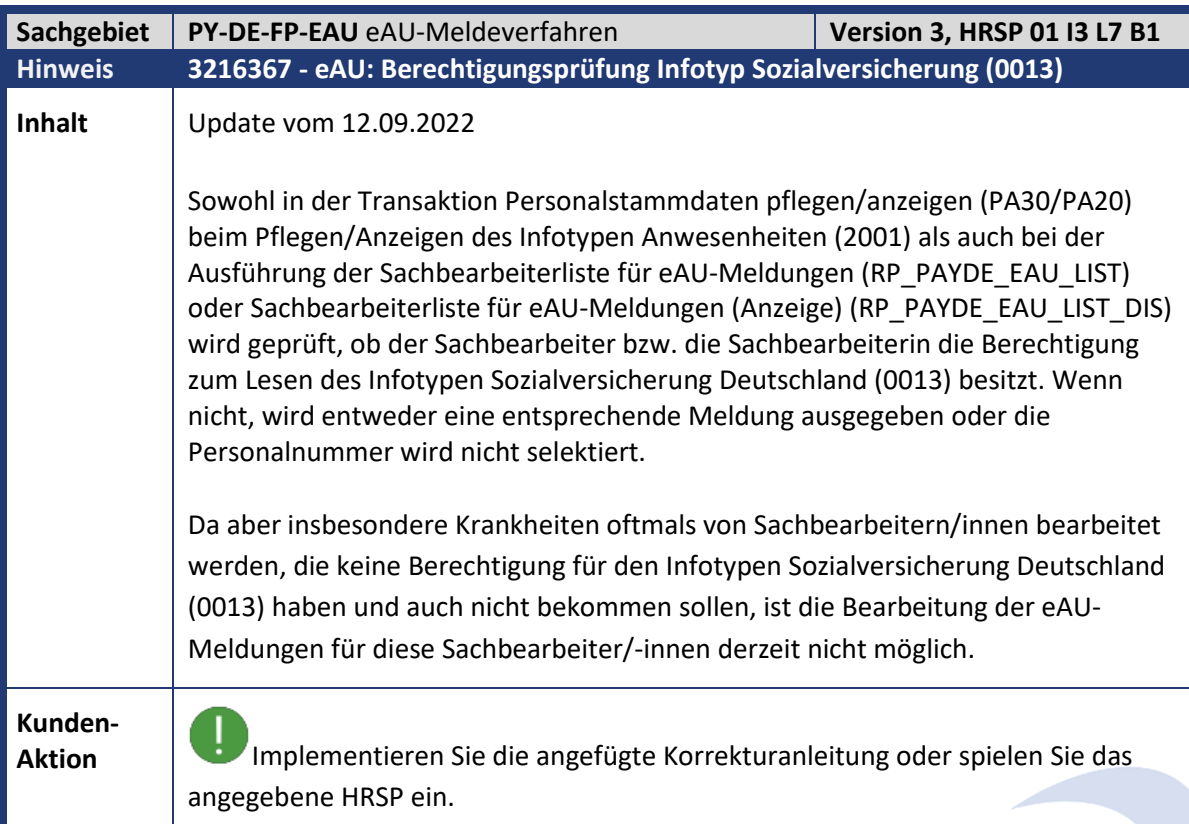

<span id="page-12-1"></span>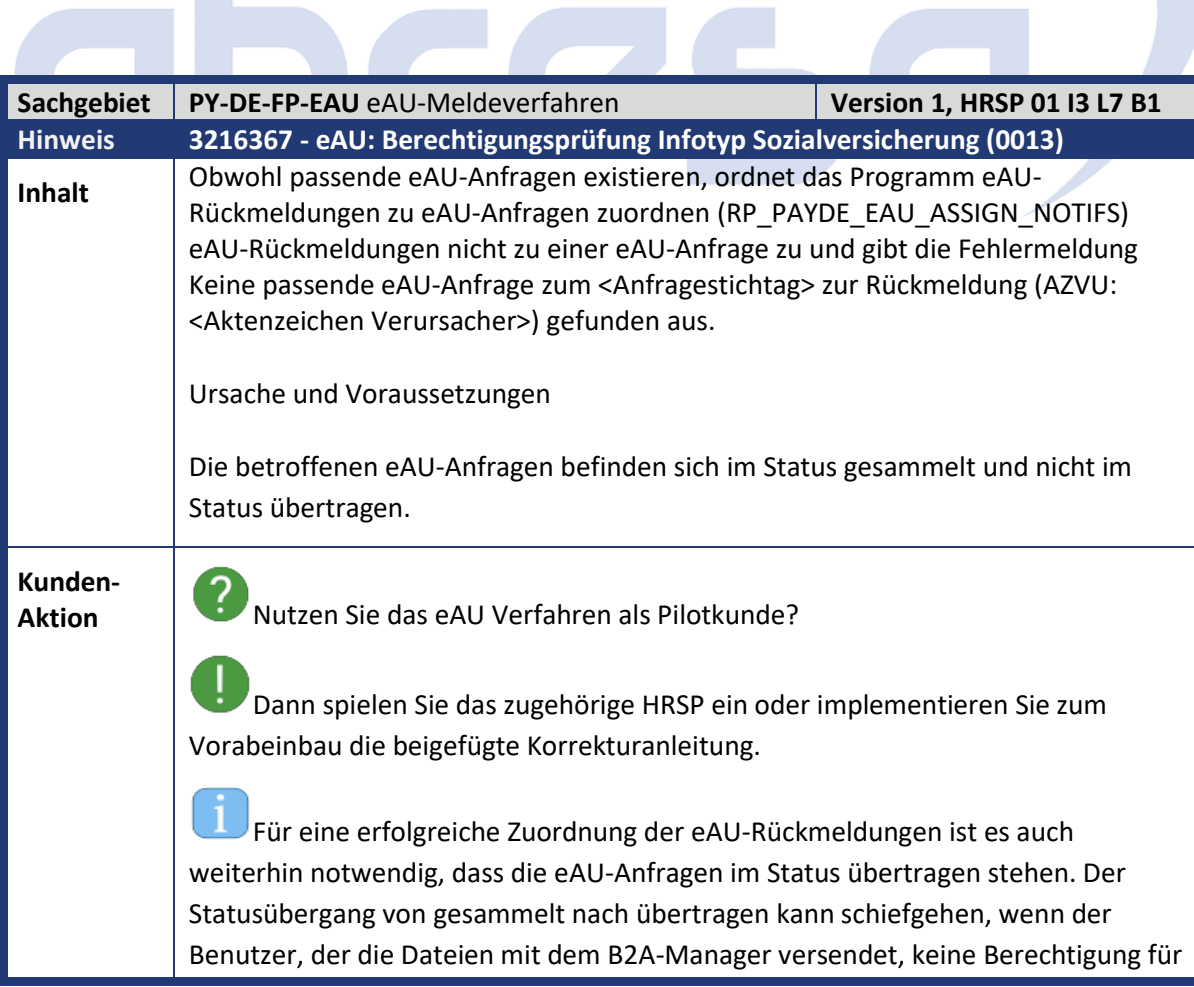

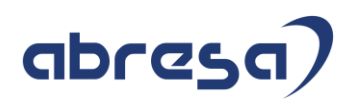

das Programm SV-Meldeverfahren: Quittierungen des B2A-Managers zuordnen (RPCSVHD0\_IN) hat.

Prüfen Sie daher zunächst die Berechtigungen Ihrers Benutzers und pflegen Sie diese entsprechend. Damit tritt der Fehler für neue eAU-Anfragen nicht mehr auf. Altfälle können Sie korrigieren, indem Sie nach Einbau dieses Hinweises das Programm SV-Meldeverfahren: Quittierungen des B2A-Managers zuordnen (RPCSVHD0\_IN) einmalig für den Dokumenttyp OEAA ausführen.

<span id="page-13-0"></span>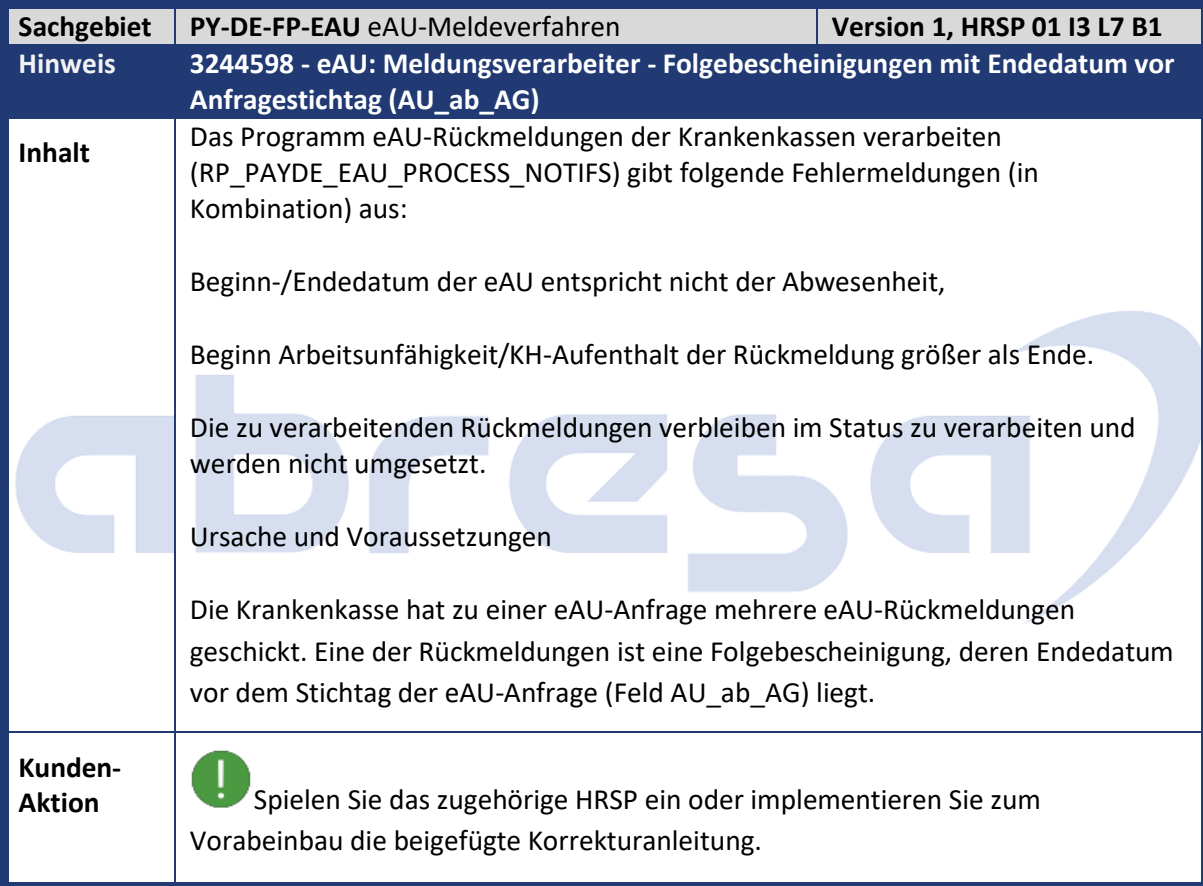

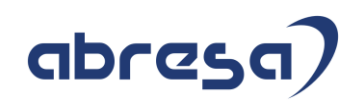

<span id="page-14-0"></span>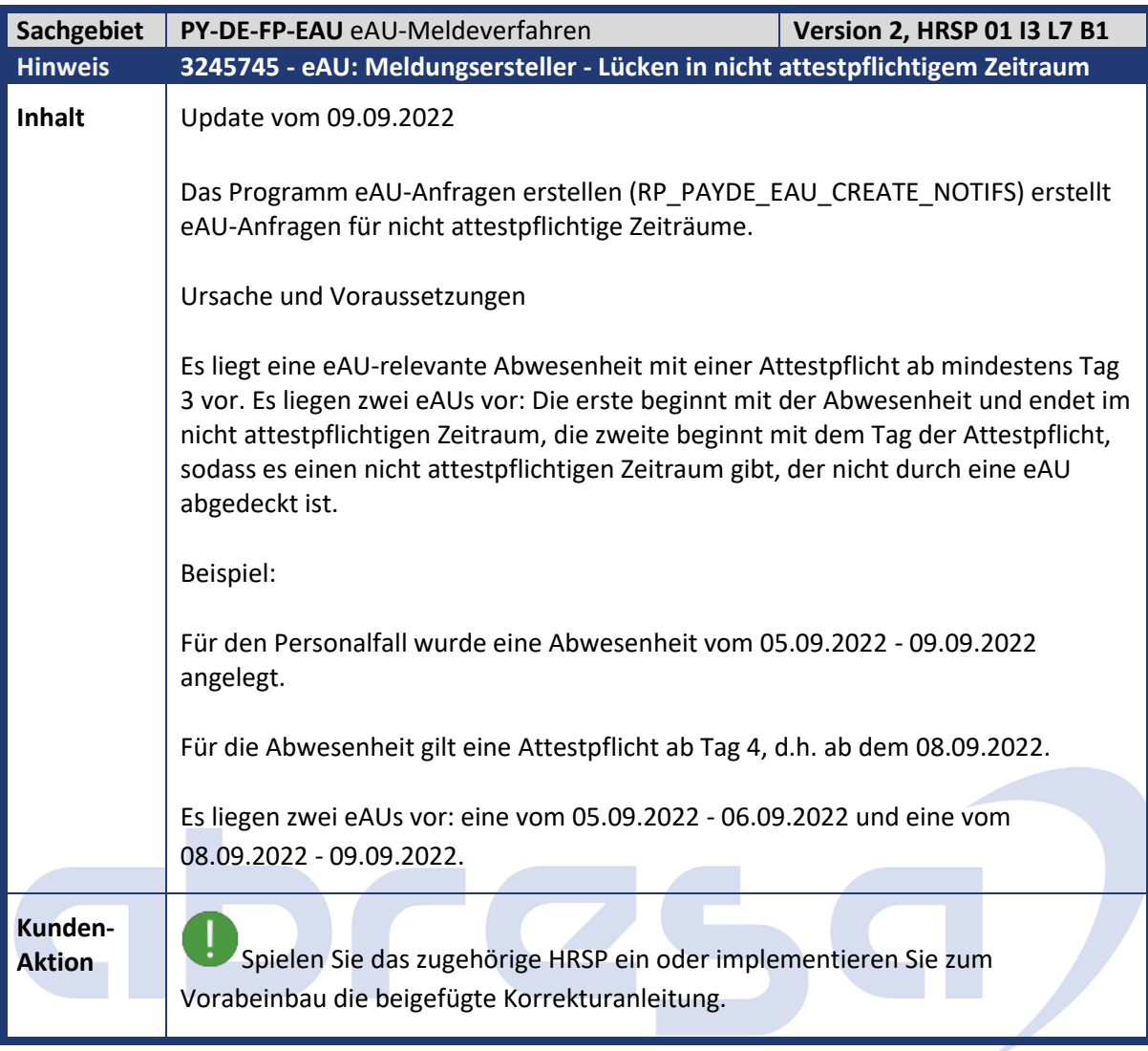

<span id="page-14-1"></span>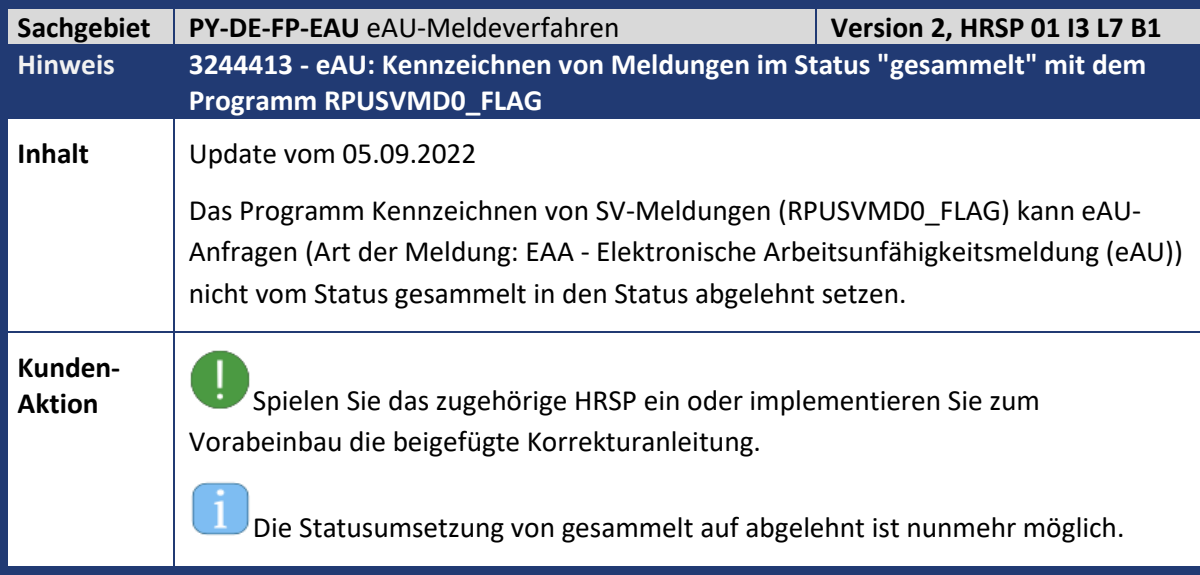

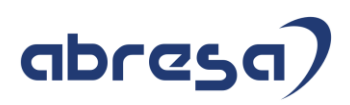

<span id="page-15-0"></span>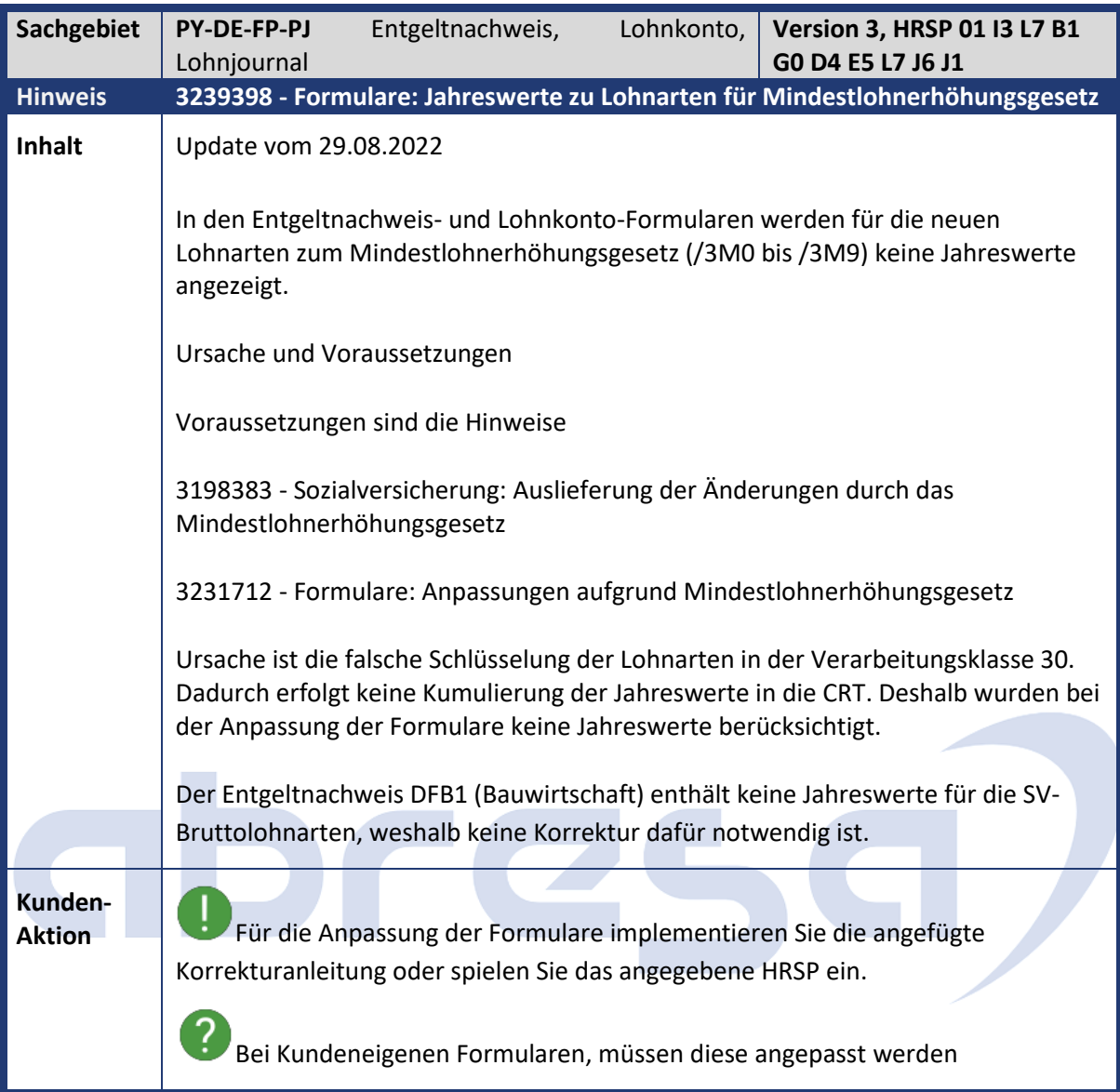

<span id="page-15-1"></span>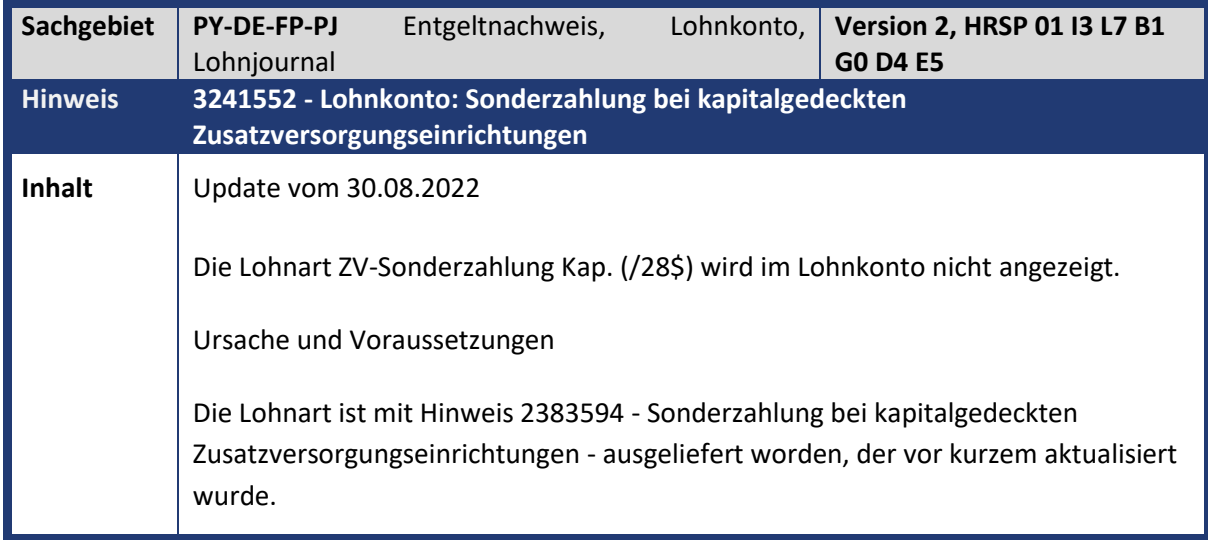

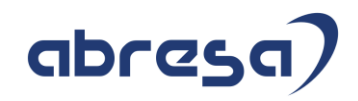

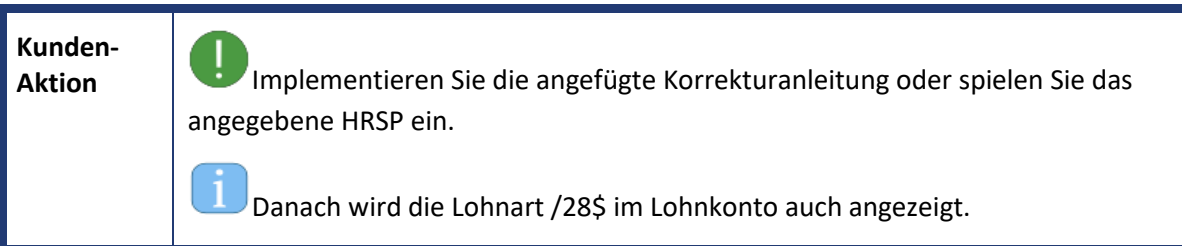

<span id="page-16-0"></span>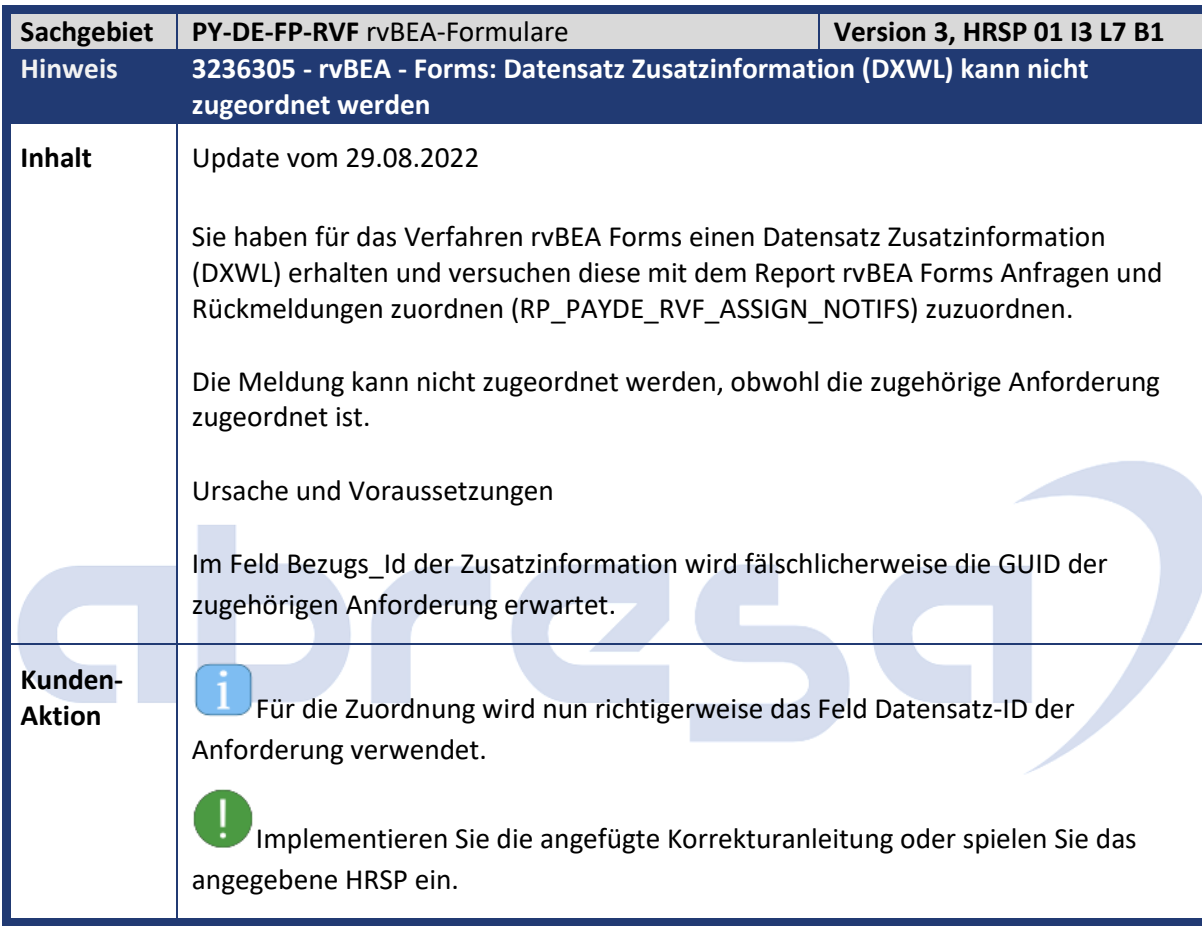

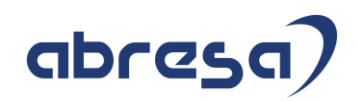

<span id="page-17-0"></span>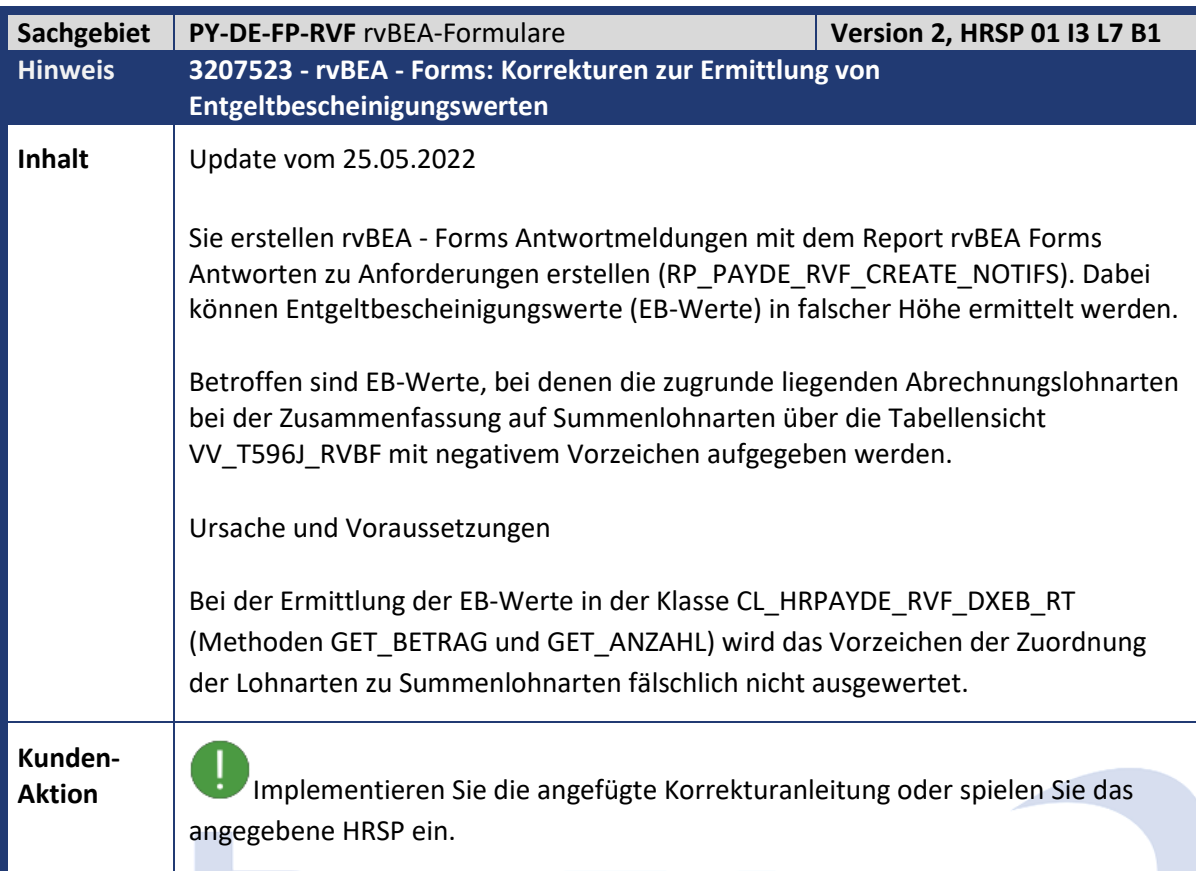

<span id="page-17-1"></span>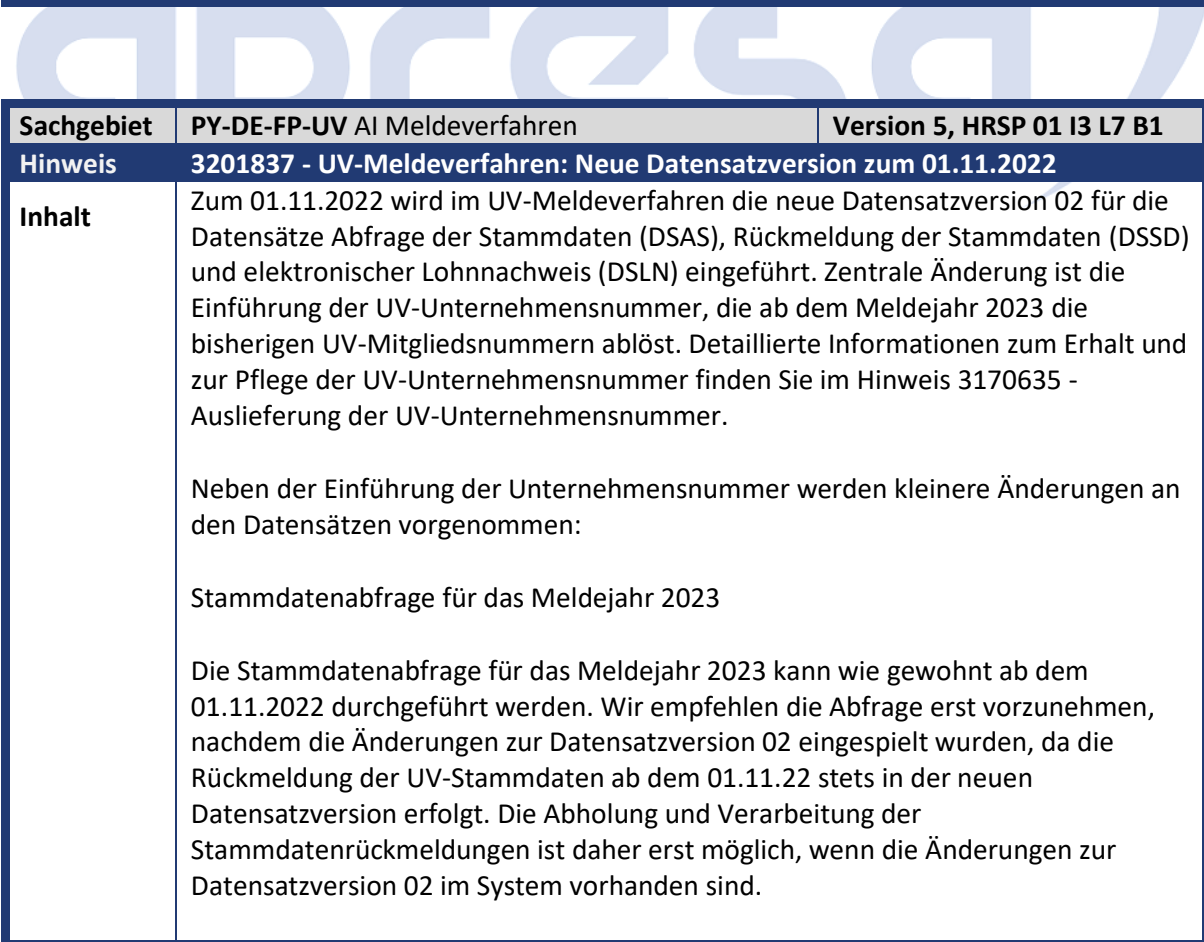

Kundeninfo zu den SAP-Hinweisen 10/2022 Hinweise aus dem aktuellen Support Package (ohne ÖD)

## abresa)

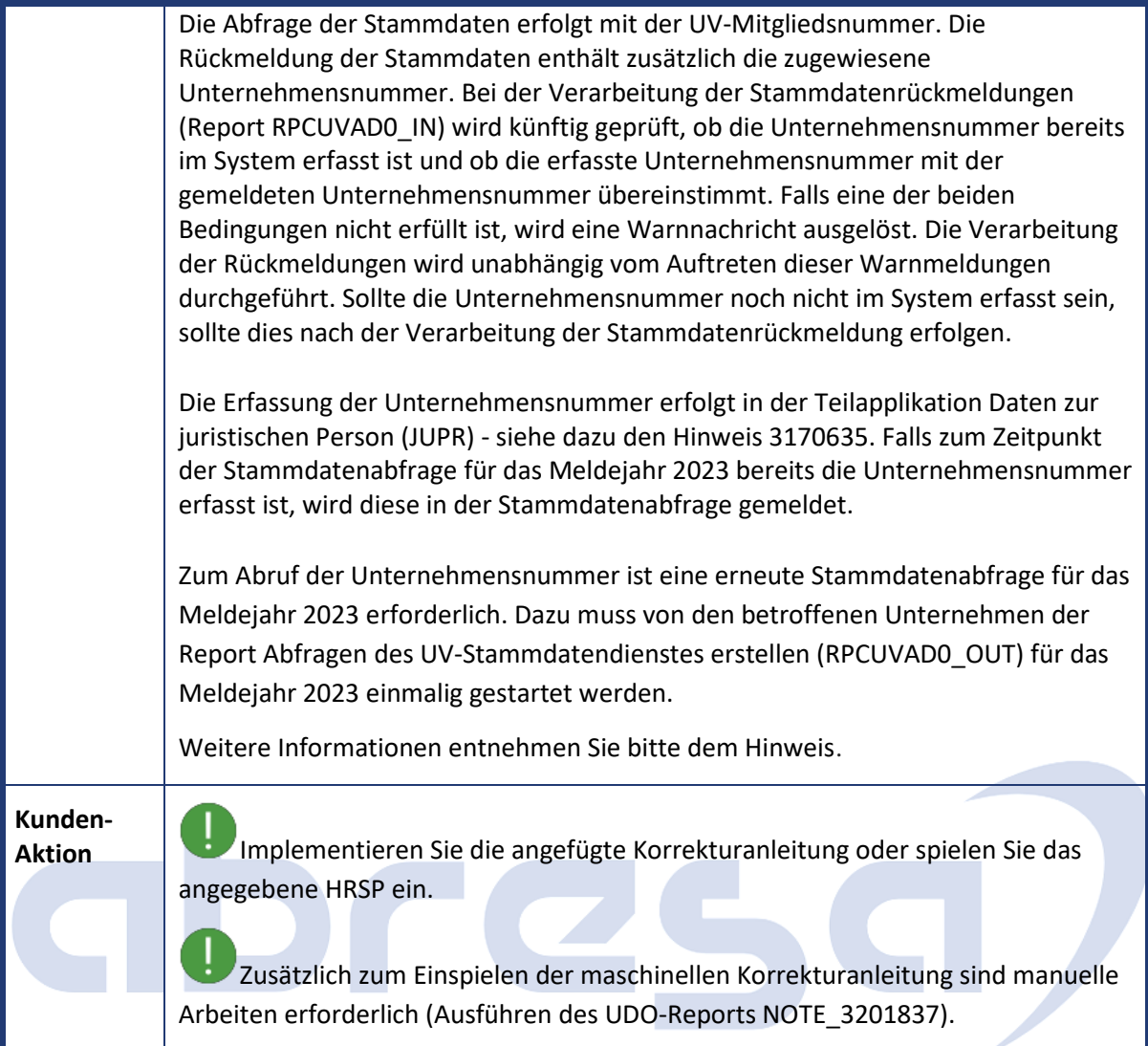

<span id="page-18-0"></span>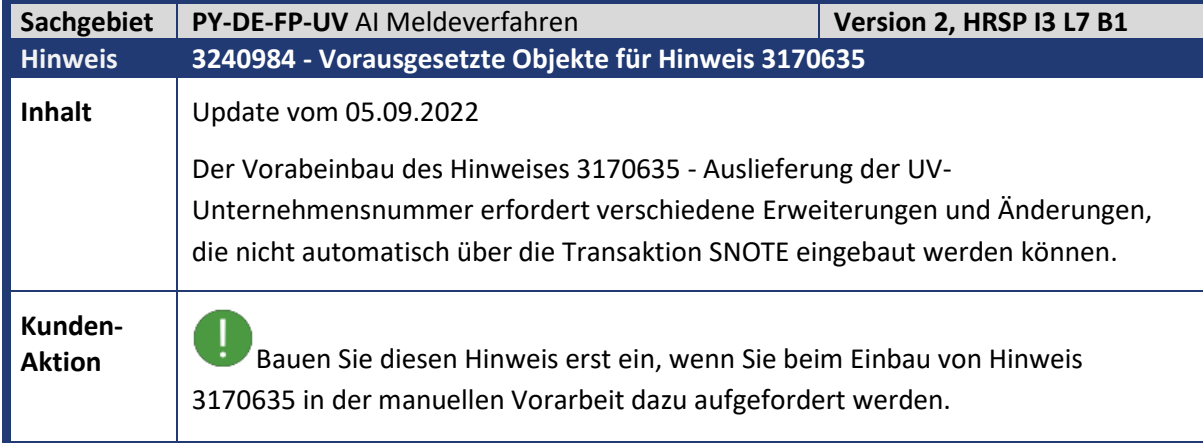

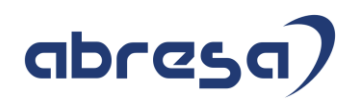

<span id="page-19-0"></span>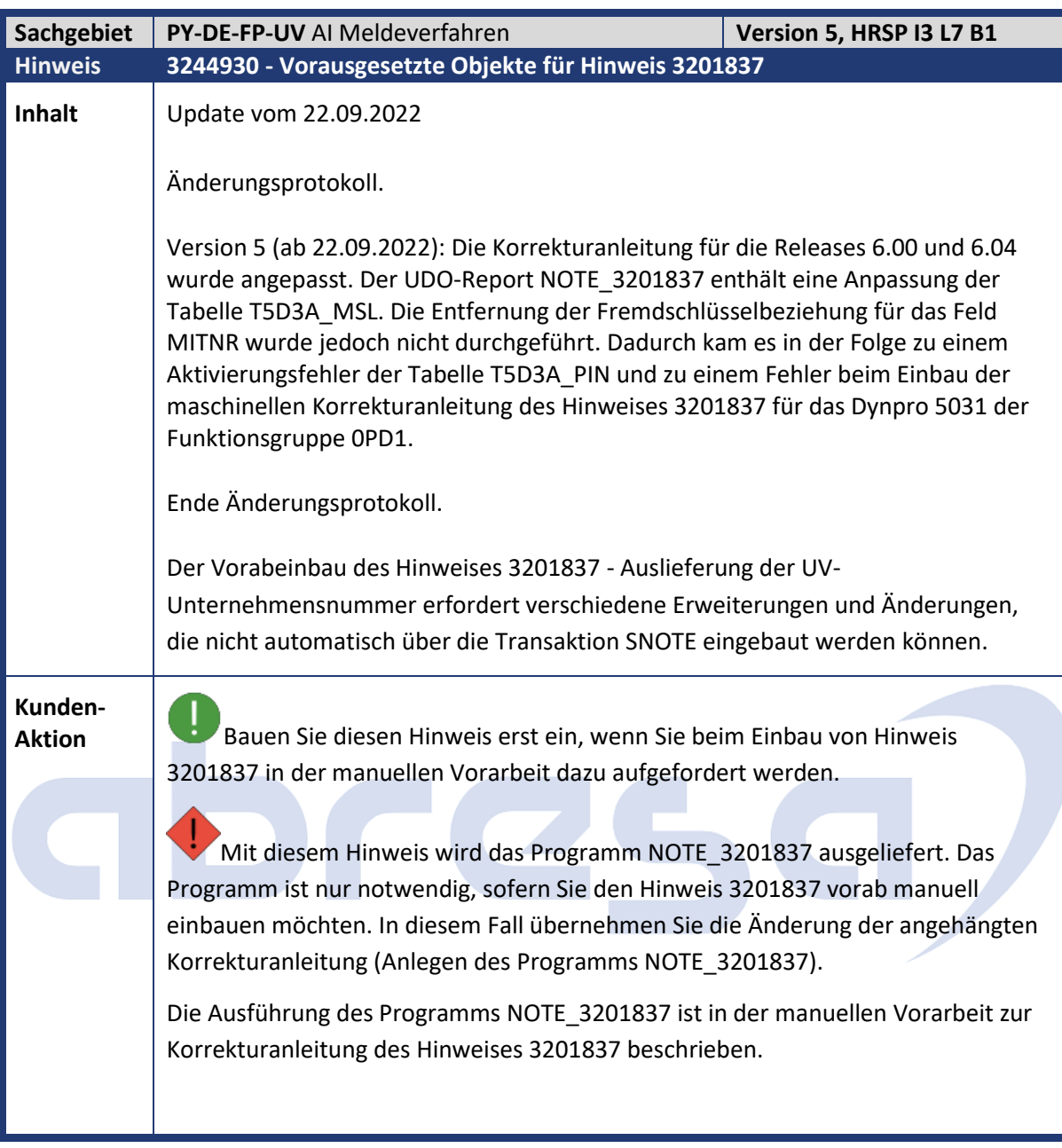

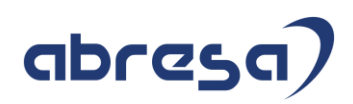

<span id="page-20-0"></span>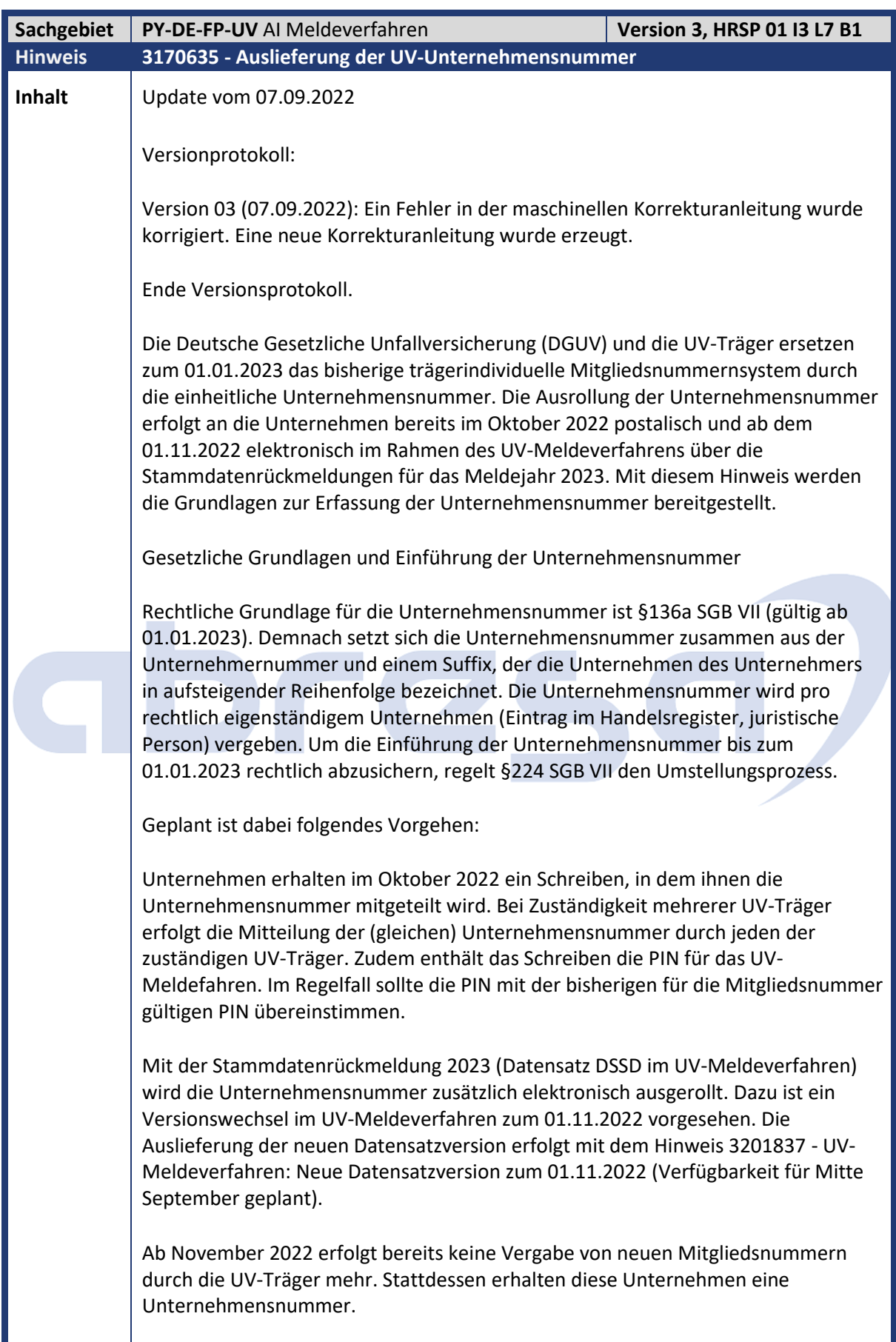

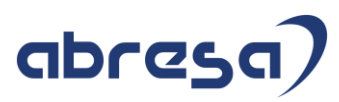

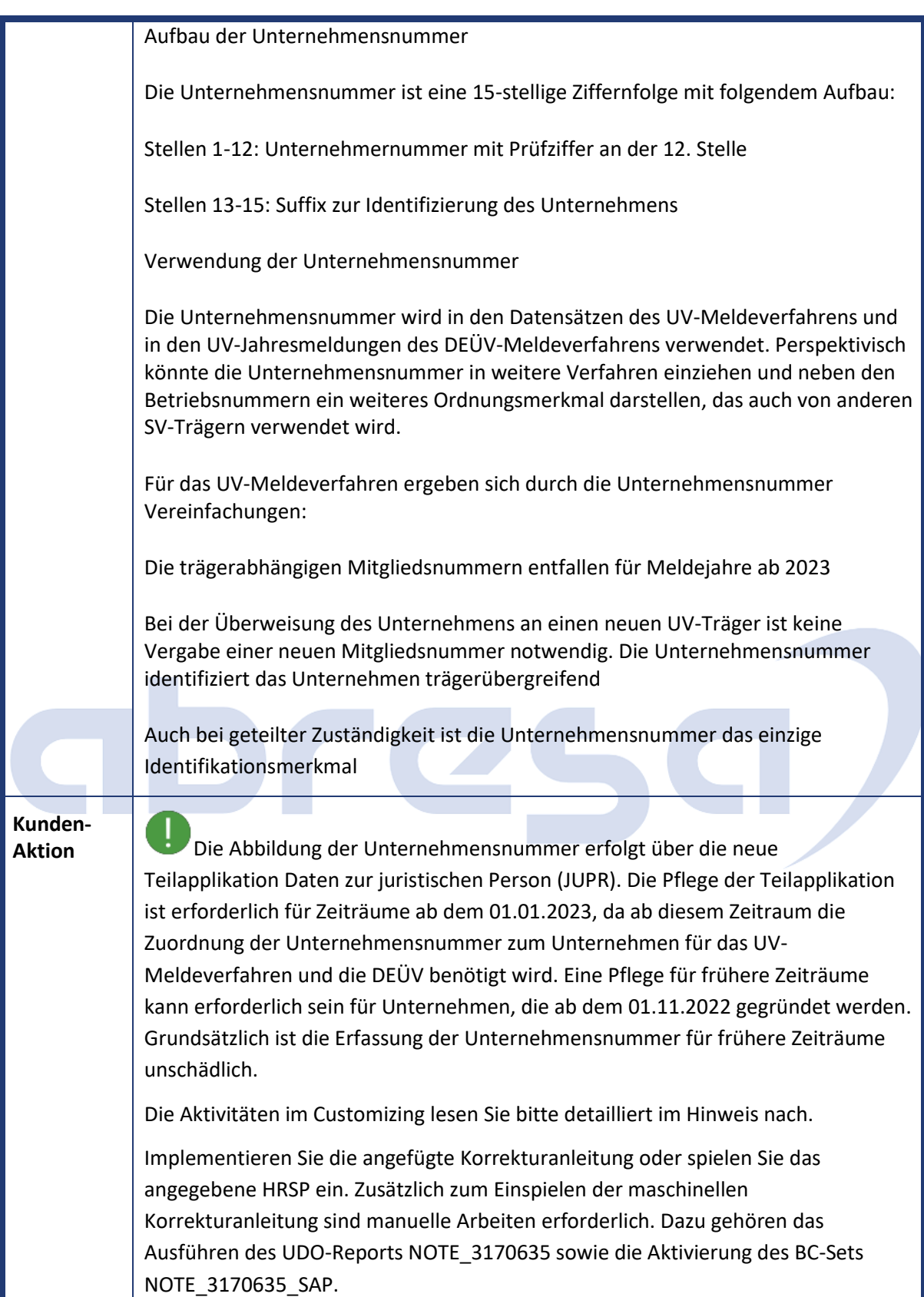

<span id="page-22-0"></span>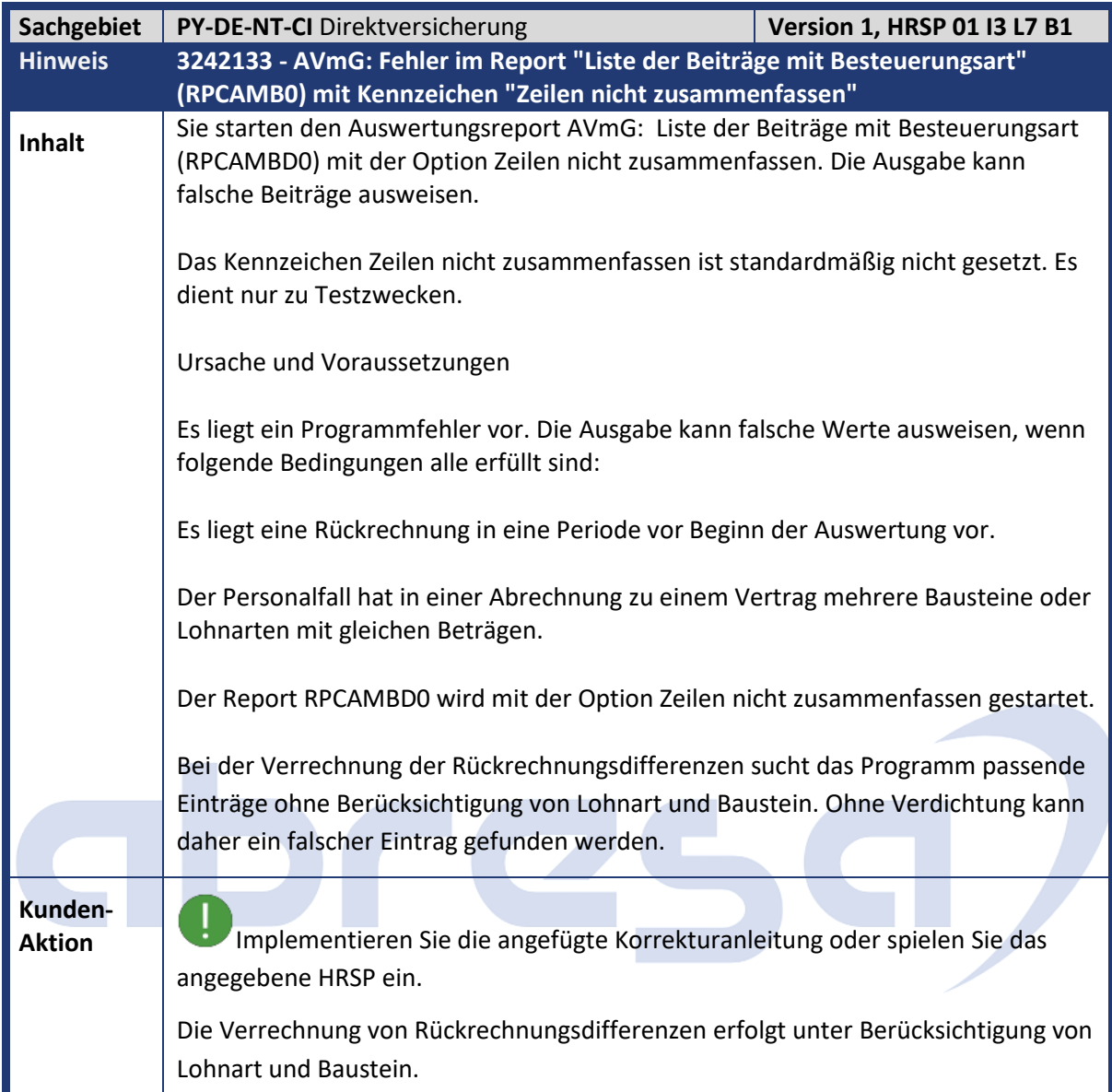

<span id="page-22-1"></span>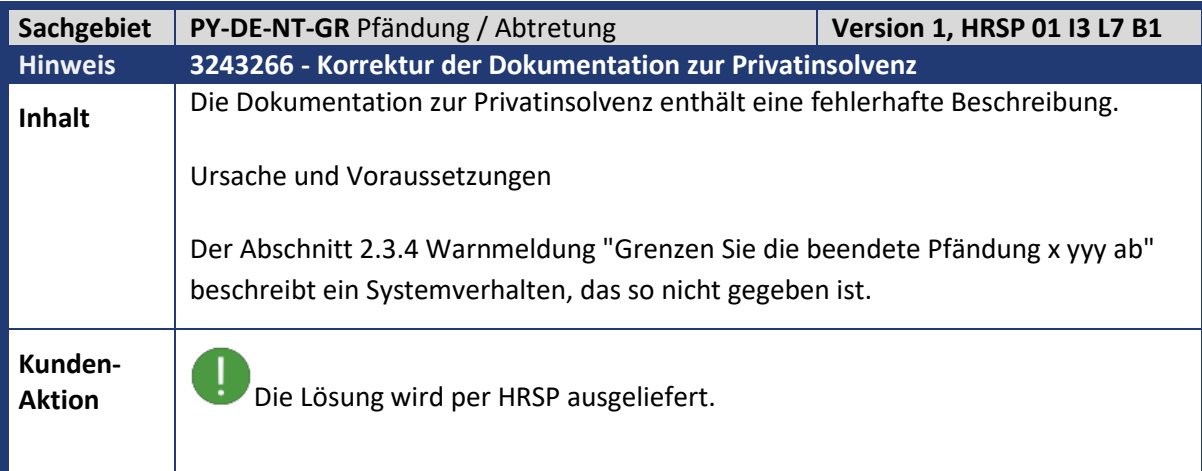

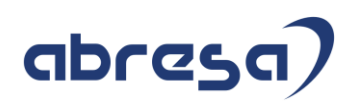

<span id="page-23-0"></span>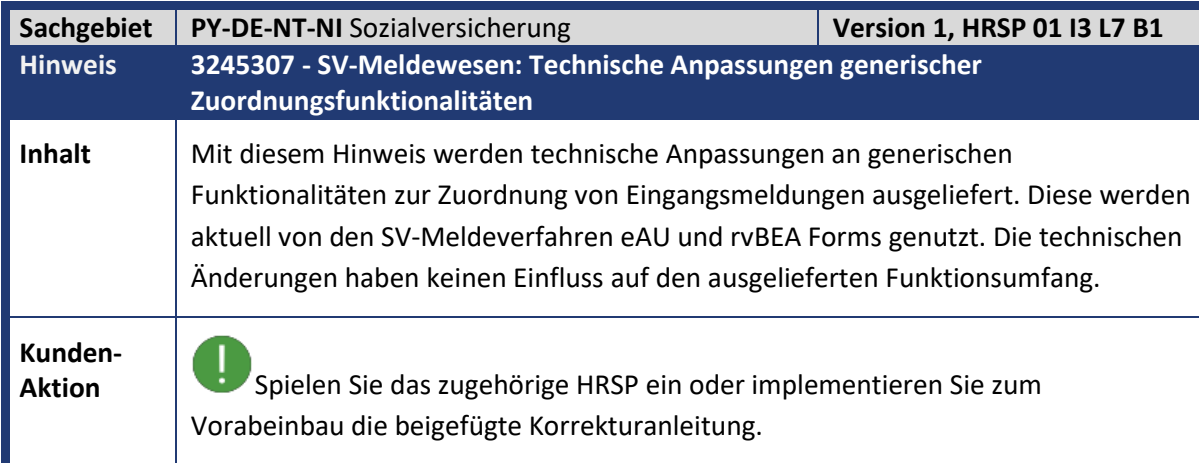

<span id="page-23-1"></span>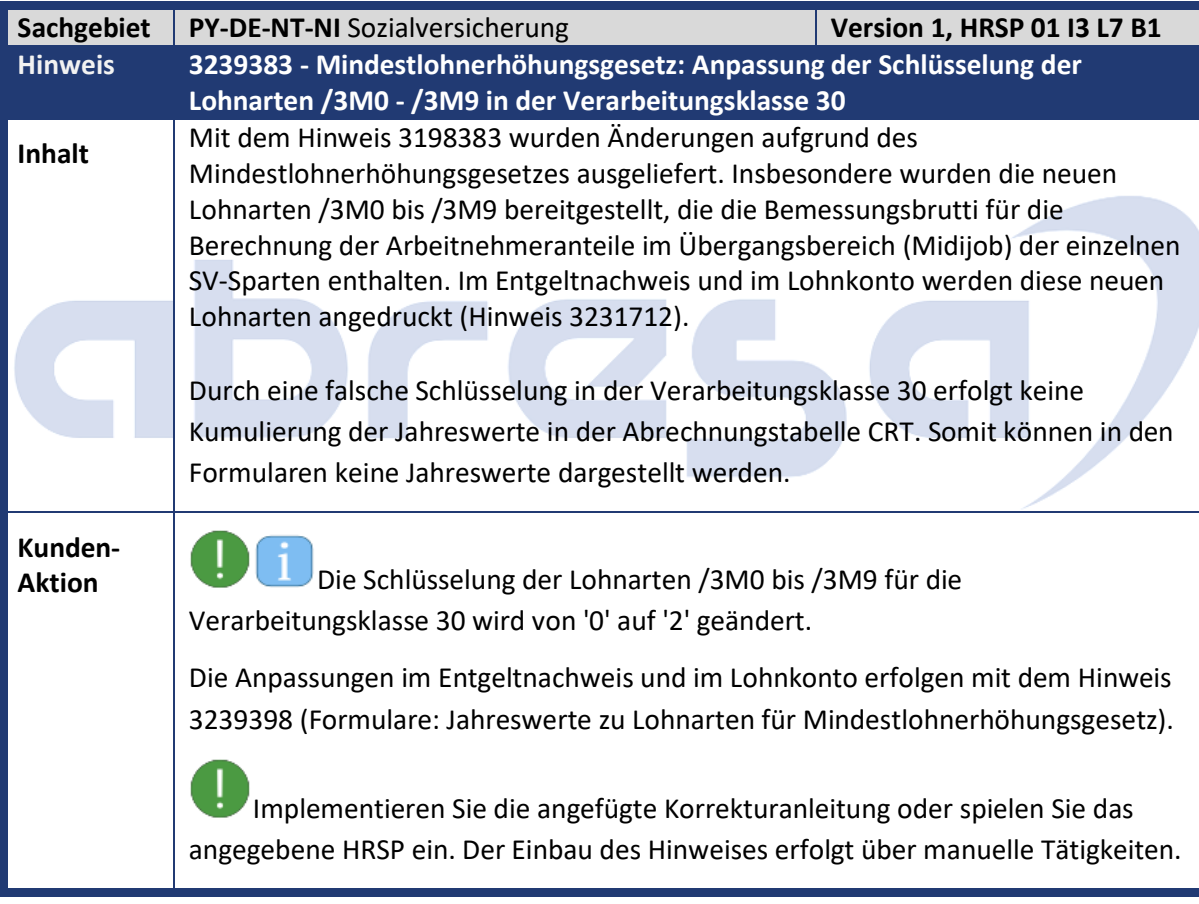

### abresa)

<span id="page-24-0"></span>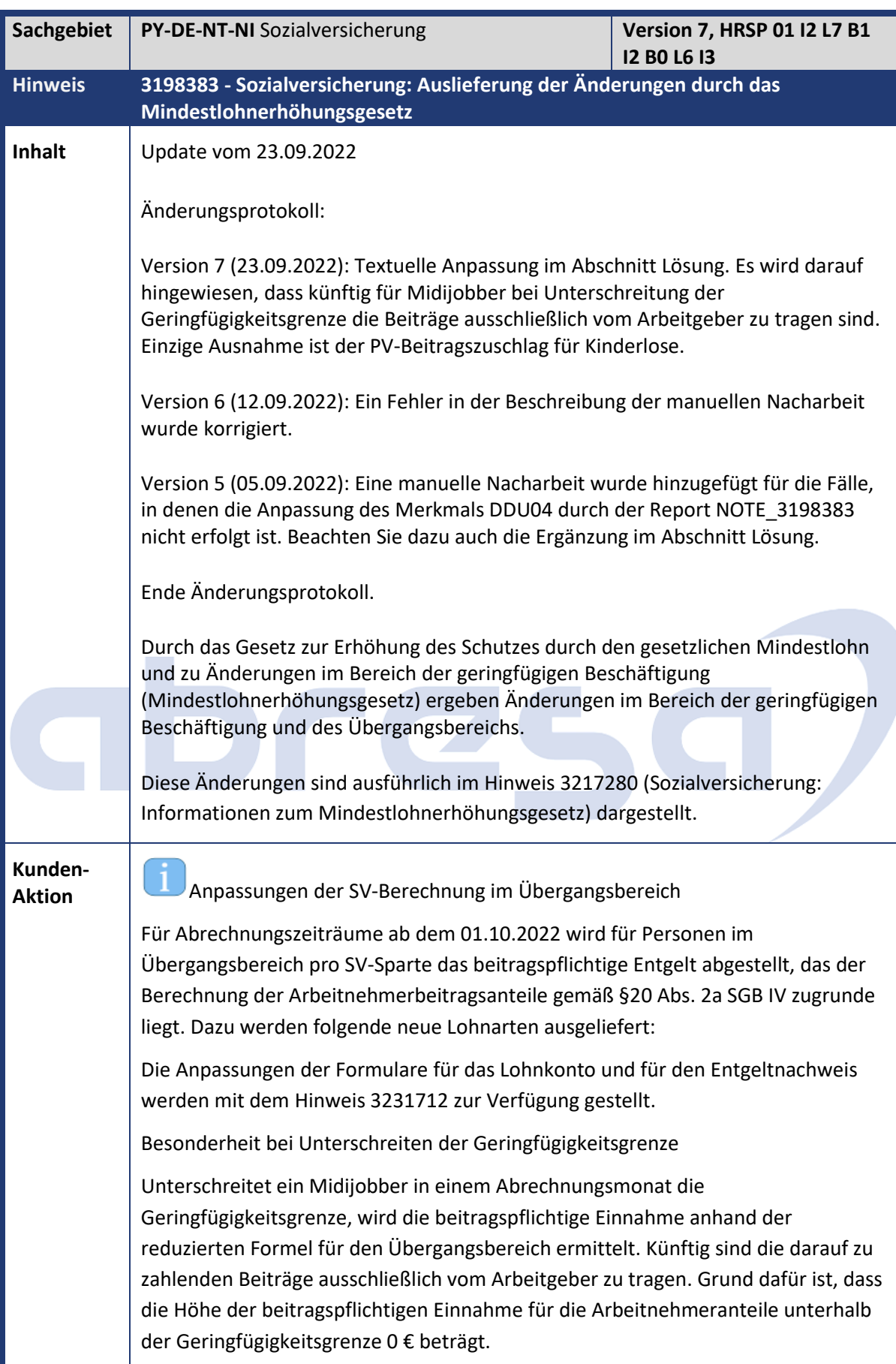

### abresa

Einzige Ausnahme ist der PV-Beitragszuschlag für Kinderlose, der ausschließlich vom Arbeitnehmer zu tragen ist. Hier ist als Bemessungsgrundlage immer die beitragspflichtige Einnahme anzusetzen.

Bestandsschutz für Beschäftigungen mit regelmäßigem Arbeitsentgelt zwischen 450,01 € und 520,00 €

Liegt Bestandsschutz in mindestens einer der SV-Sparten (KV, PV, AV) vor, muss im Infotyp Sozialversicherung (0013) die KV-Sonderregel 06 (Bestandfall GZ) gepflegt werden. Die Pflege wird für Zeiträume vom 01.10.2022 bis zum 31.12.2023 durch einen Eintrag entsprechenden in der Tabelle T5D1B ermöglicht. Der Beitragsgruppenschlüssel ist zu aktualisieren. In der Rentenversicherung ist durch das Mindestlohnerhöhungsgesetz grundsätzlich kein Bestandsschutz vorgesehen, daher liegt in dieser Sparte ab dem 01.10.2022 eine geringfügige Beschäftigung (RV-Kennzeichen 7 oder 9) vor. Als primäres SV-Attribut ist die 01 zu verwenden und die Minijobzentrale ist als Zusätzliche Kasse zu erfassen.

Für Bestandsschutzfälle erfolgt die Berechnung der SV-Beiträge in den Sparten mit Bestandsschutz gemäß der Vorgaben des bis zum 30.09.2022 gültigen Übergangsbereichs. Dazu wurde die neue Rechengröße RVFUE (Midijob-Faktor für Übergangsr.) eingeführt, die den bis zum 30.09.2022 gültigen Wertes des Faktors F enthält. Zum 01.01.2023 soll diese Konstante (einmalig) angepasst werden. Weiterhin werden die bisherigen Grenzen des Übergangsgangsbereichs (450,01 € bis 1.300 €) verwendet. Die neuen Lohnarten /3M0 - /3M9 werden nicht gebildet.

In der DEÜV erfolgen sowohl Meldungen an die Krankenkasse (Sparten mit individueller SV-Pflicht) als auch an die Minijobzentrale (Sparten mit pauschalen Beiträgen). Gemäß des Gemeinsamen Rundschreibens Versicherungs-, beitragsund melderechtliche Behandlung von Beschäftigungsverhältnissen im Übergangsbereich ab dem 01.10.2022 sind Personen, für die der Bestandsschutz gilt, mit der Personengruppe 109 zu melden, da sich die Personengruppe am Recht der Rentenversicherung orientiert. Das Merkmal DDU04 (Plausibilitätsprüfung im Infotyp 0020 (DEÜV)) wurde angepasst, um die Pflege der Personengruppe 109 in Kombination mit dem SV-Attribut 30 (Midijob) für Bestandsschutzfälle (KV-Sonderregel 06) zu ermöglichen.

Bestandsschutz in der Krankenversicherung (und damit auch in der Pflegeversicherung) kann nur vorliegen, falls kein Anspruch auf Familienversicherung besteht. Anderenfalls kann/muss die betroffene Person dies schriftlich gegenüber dem Arbeitgeber erklären. In der Arbeitslosenversicherung kann die betroffene Person schriftlich beim Arbeitgeber auf den Bestandsschutz verzichten. Diese Schriftstücke sind zu den (elektronischen) Entgeltunterlagen zu nehmen.

Implementieren Sie die angefügte Korrekturanleitung oder spielen Sie das angegebene HRSP ein. Zusätzlich zum Einspielen der maschinellen Korrekturanleitung sind manuelle Vorarbeiten erforderlich.

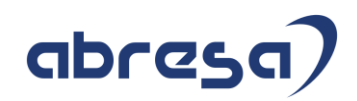

<span id="page-26-0"></span>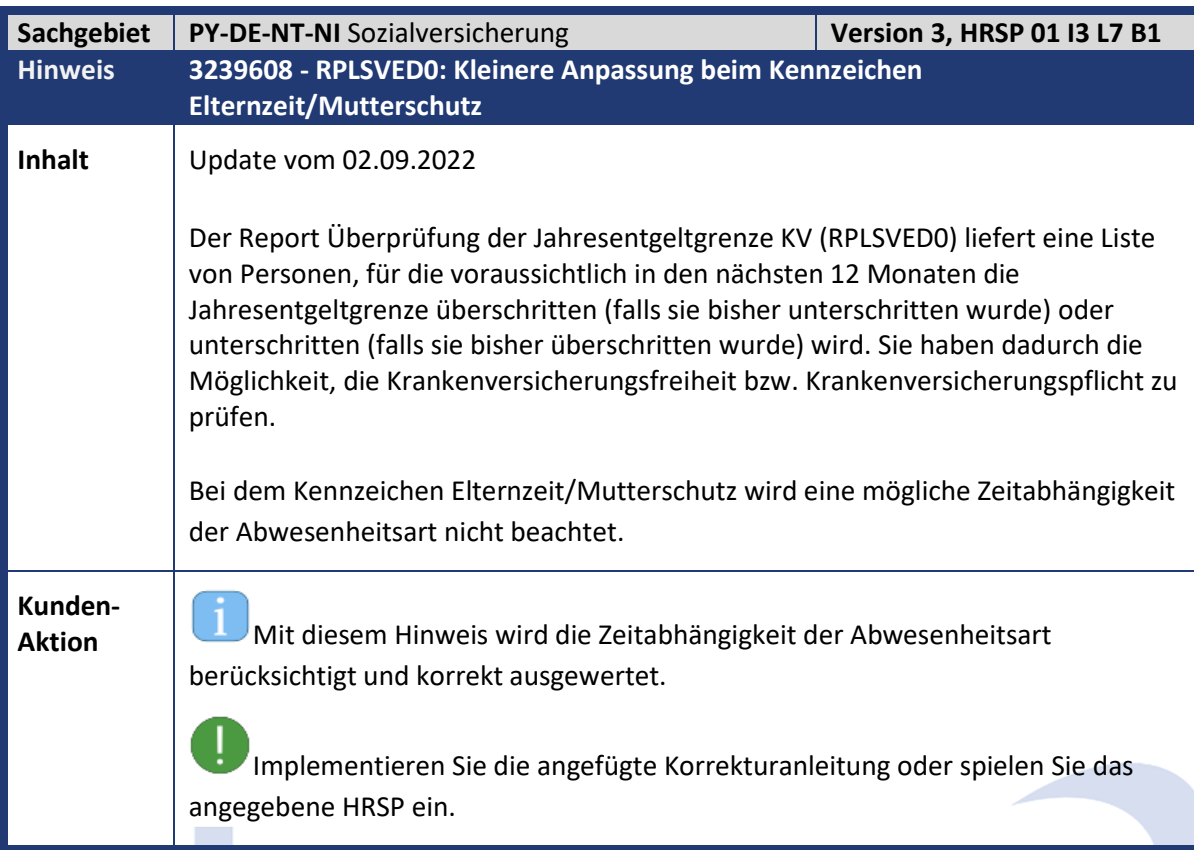

<span id="page-26-1"></span>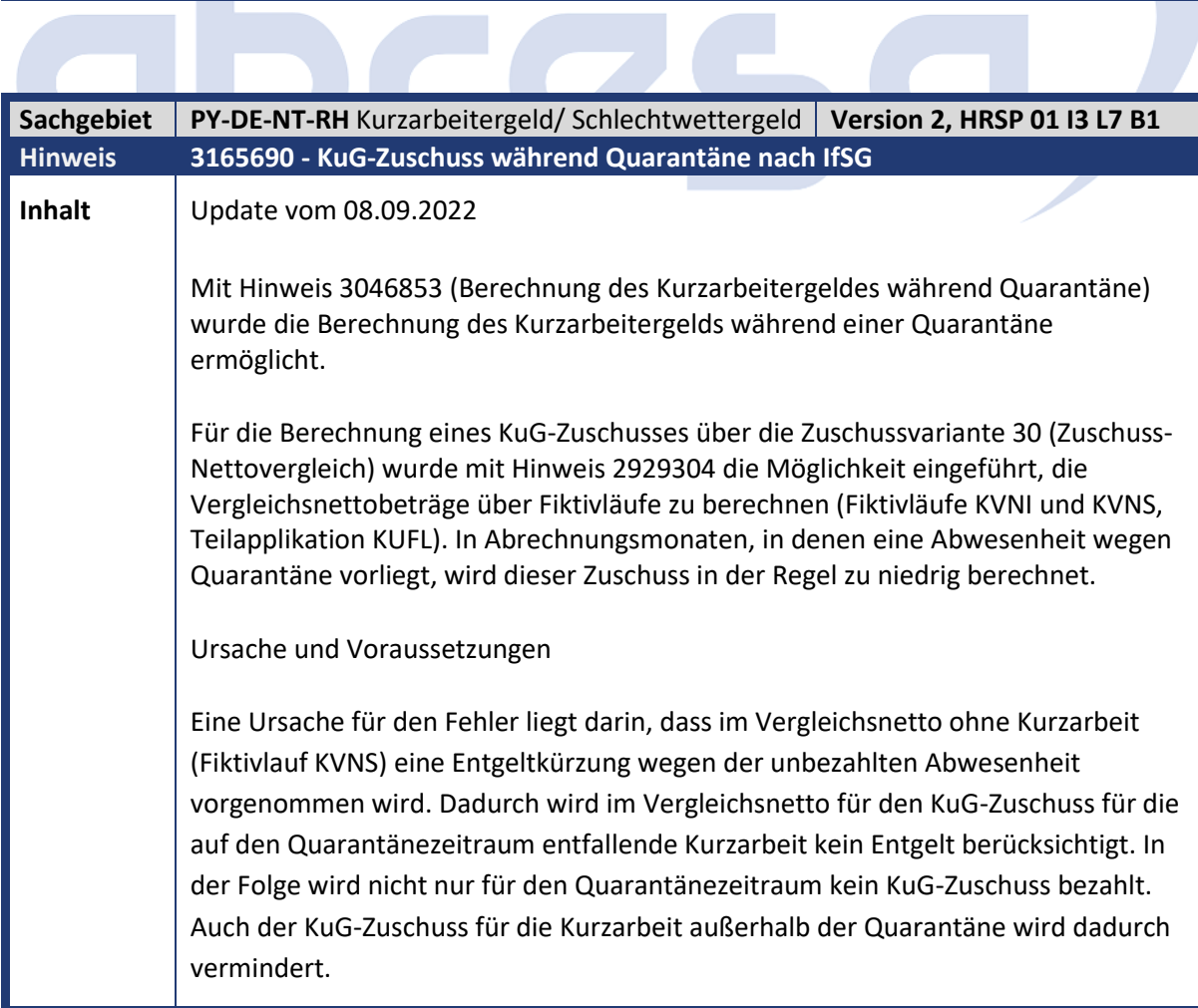

Kundeninfo zu den SAP-Hinweisen 10/2022 Hinweise aus dem aktuellen Support Package (ohne ÖD)

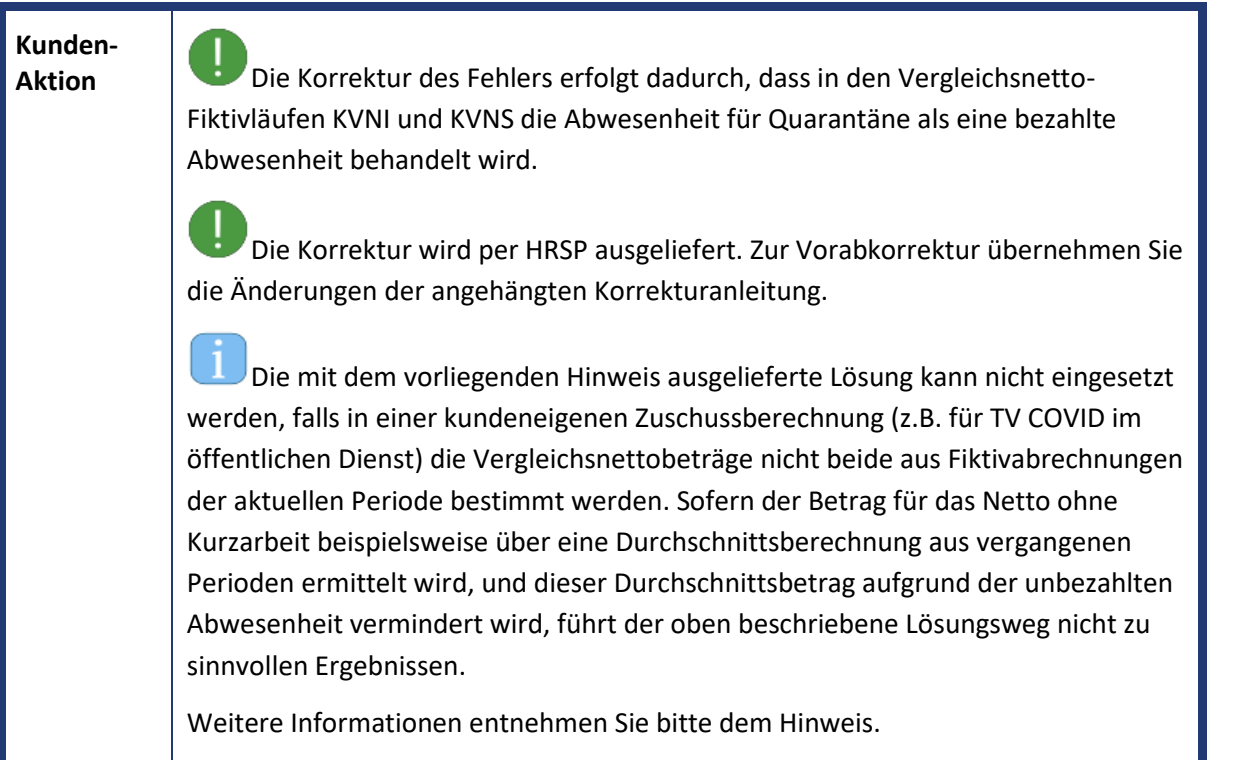

<span id="page-27-0"></span>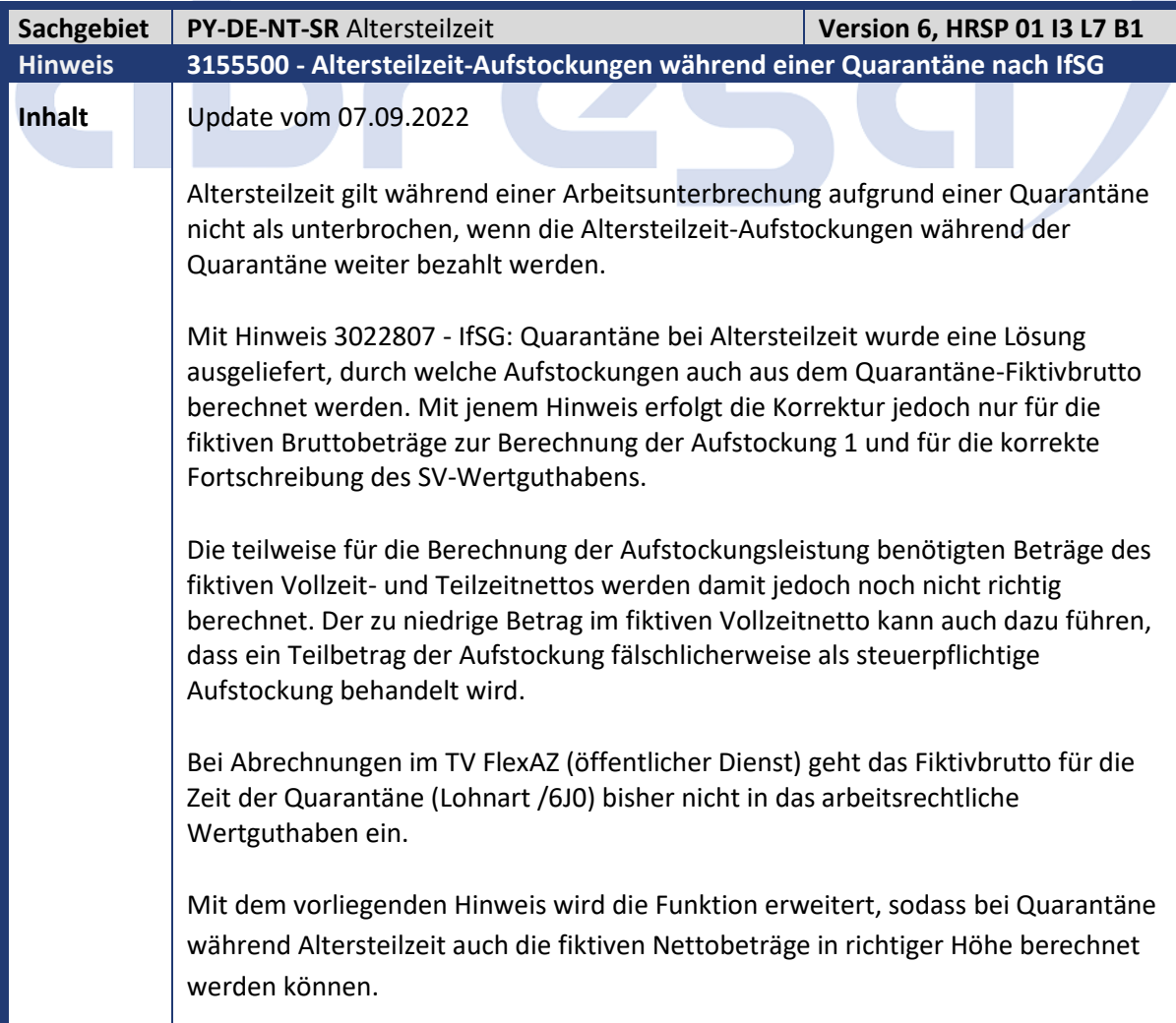

abresa)

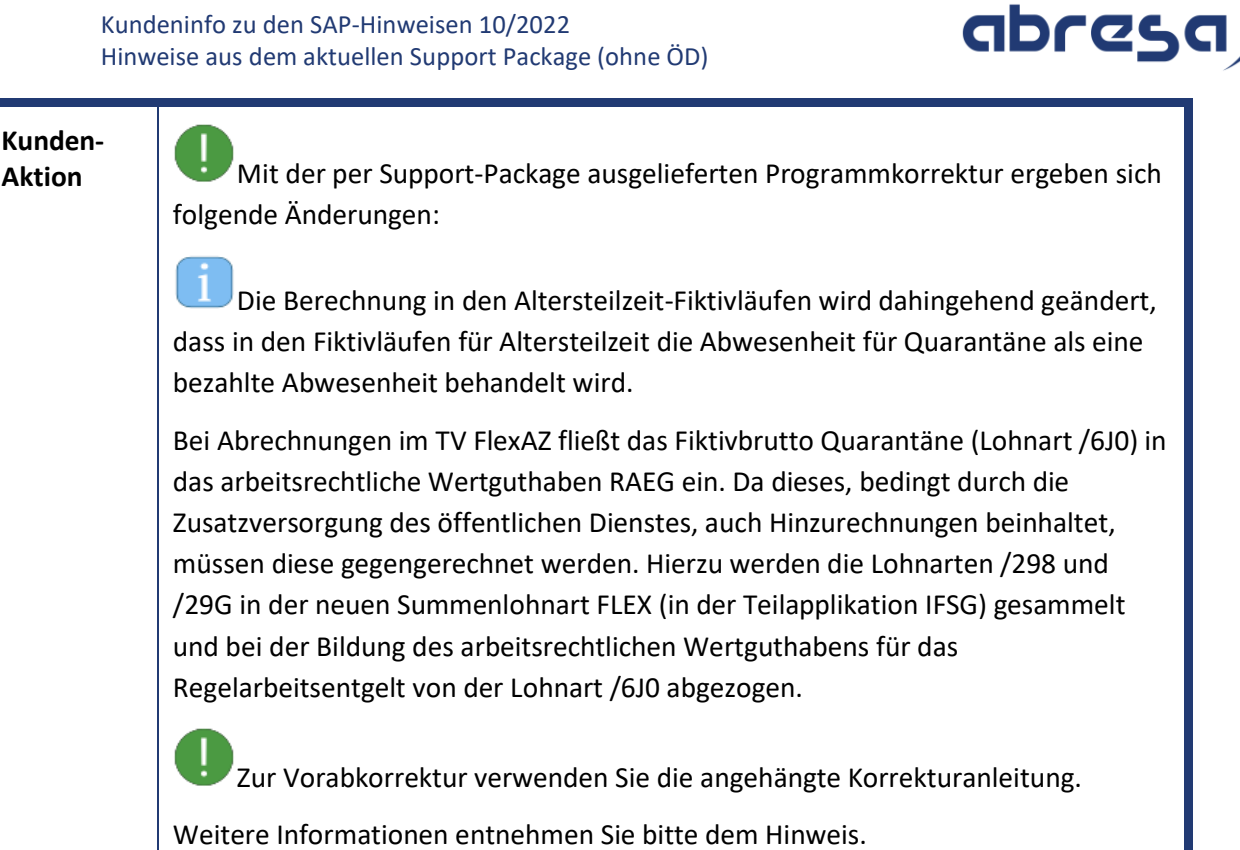

<span id="page-28-0"></span>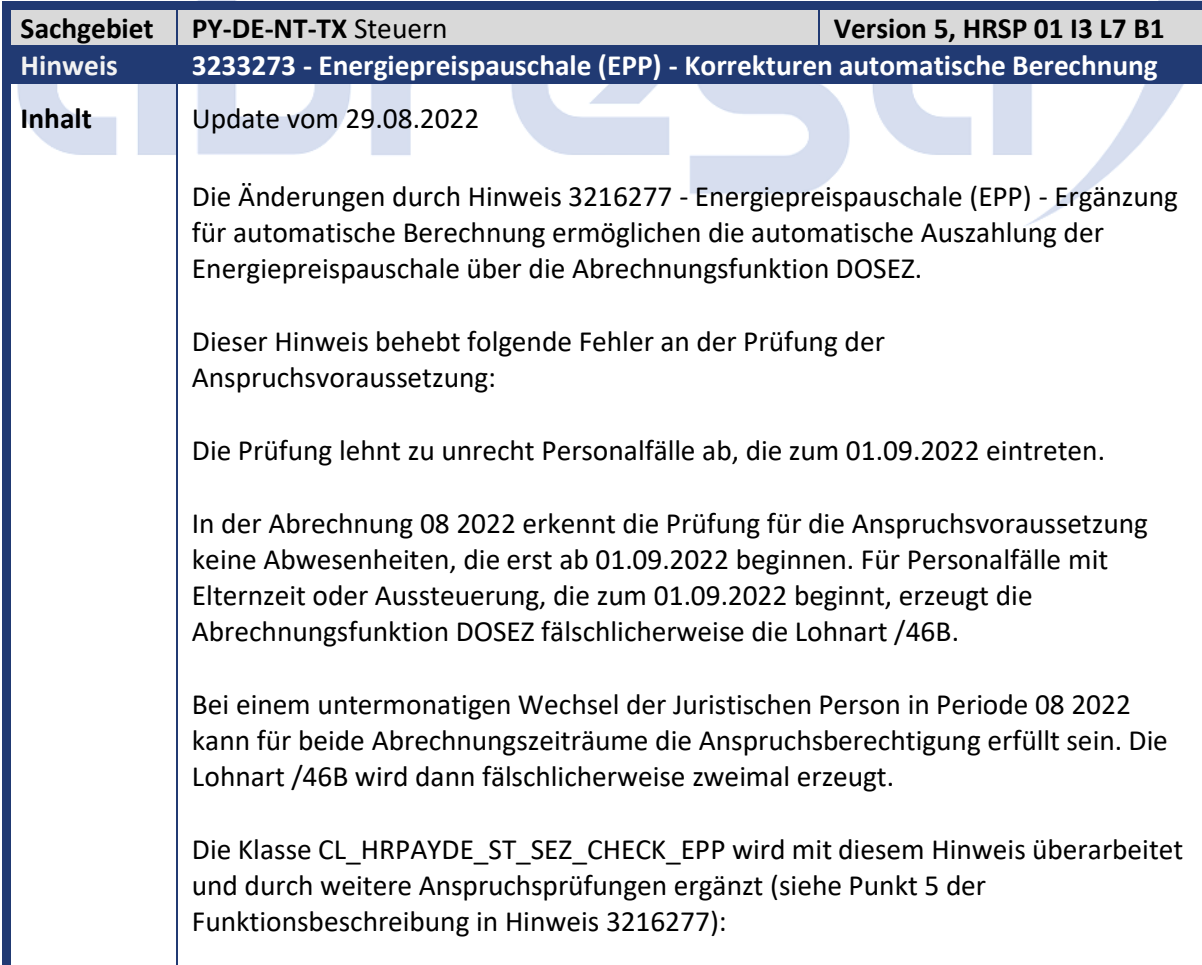

Kundeninfo zu den SAP-Hinweisen 10/2022 Hinweise aus dem aktuellen Support Package (ohne ÖD)

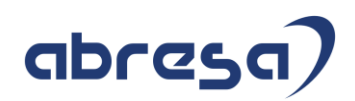

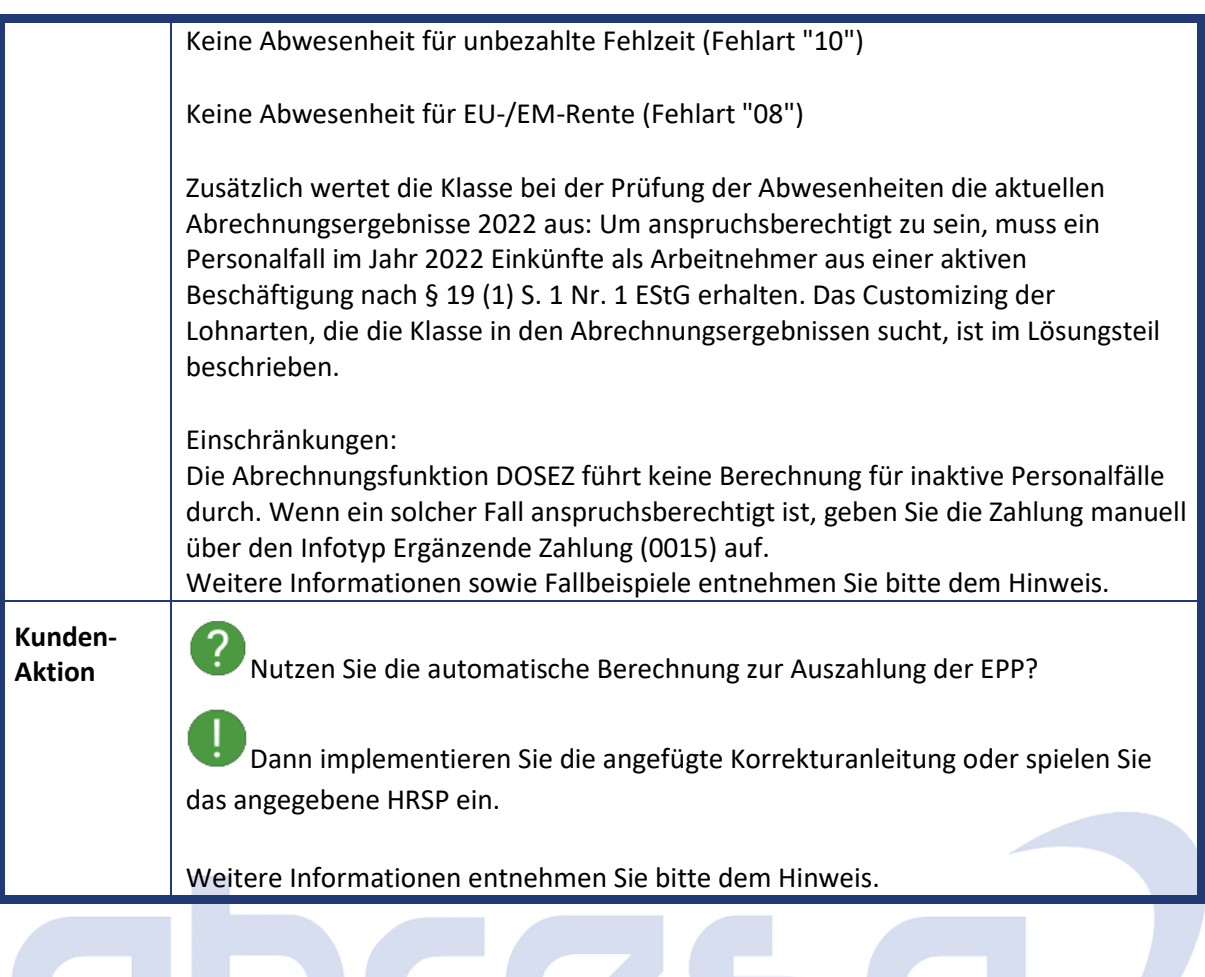

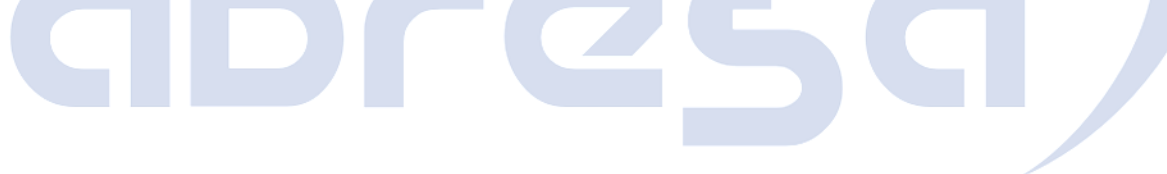

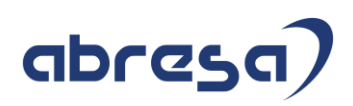

<span id="page-30-0"></span>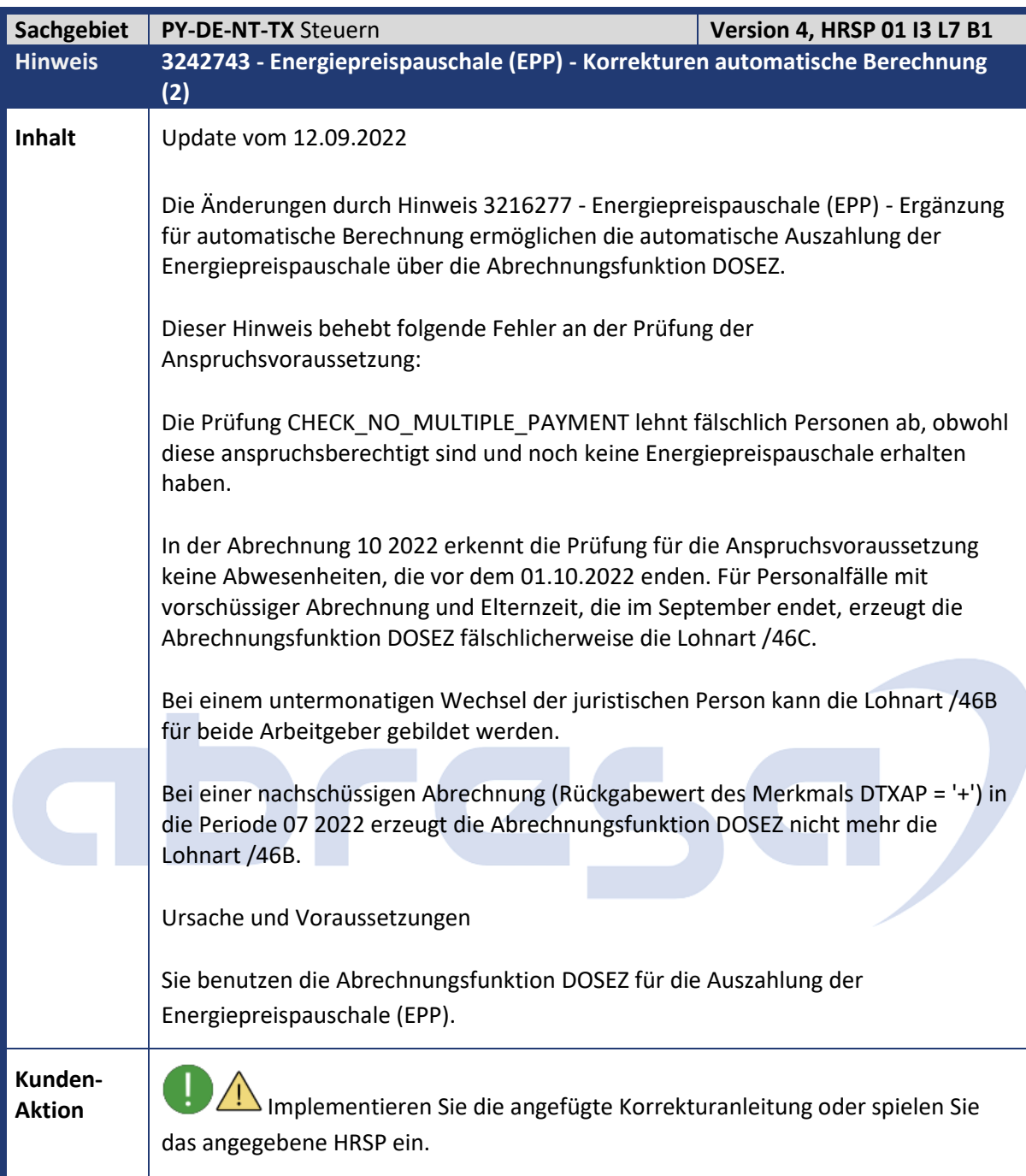

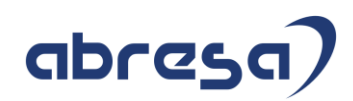

<span id="page-31-0"></span>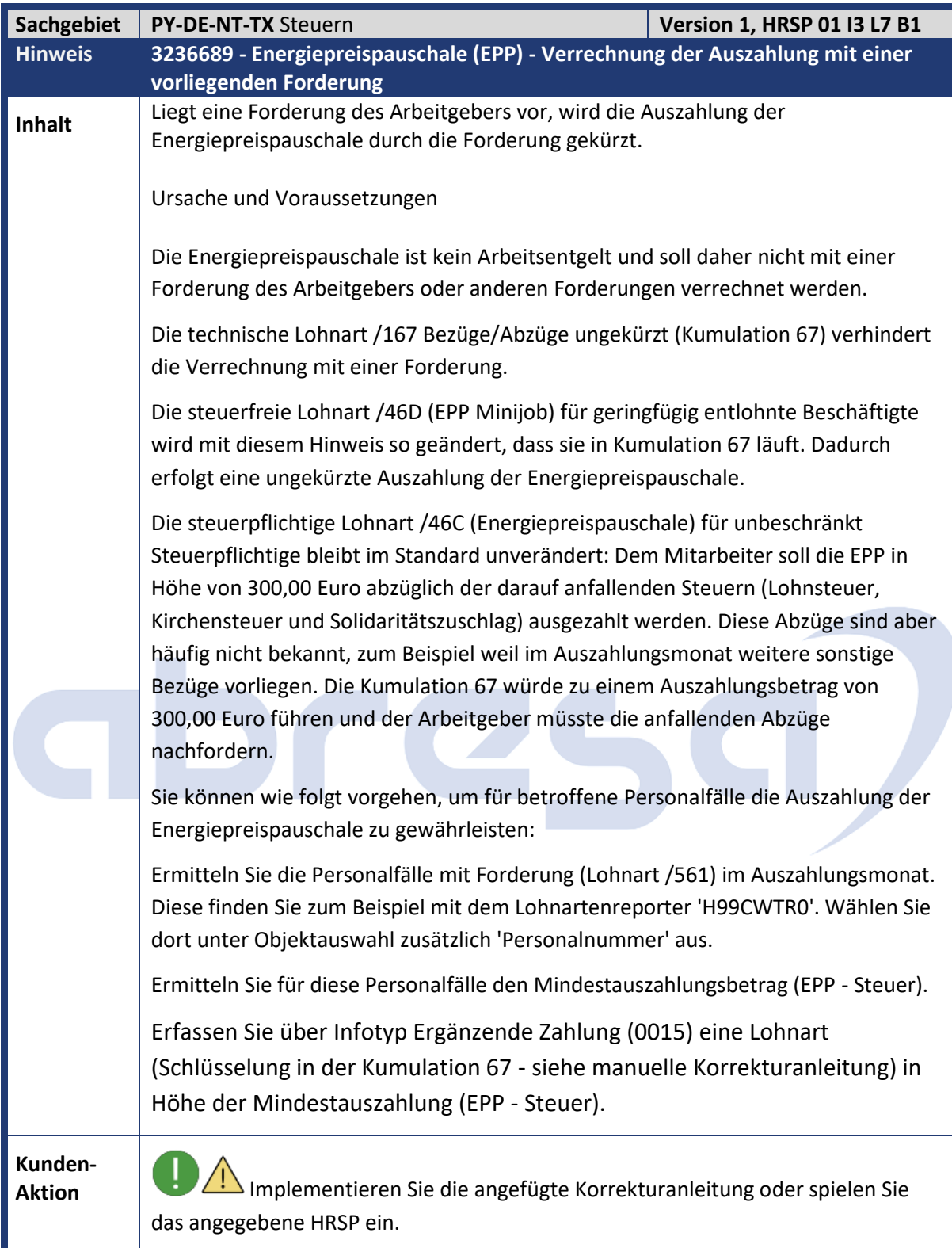

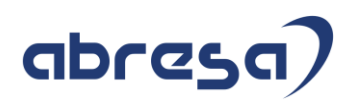

<span id="page-32-0"></span>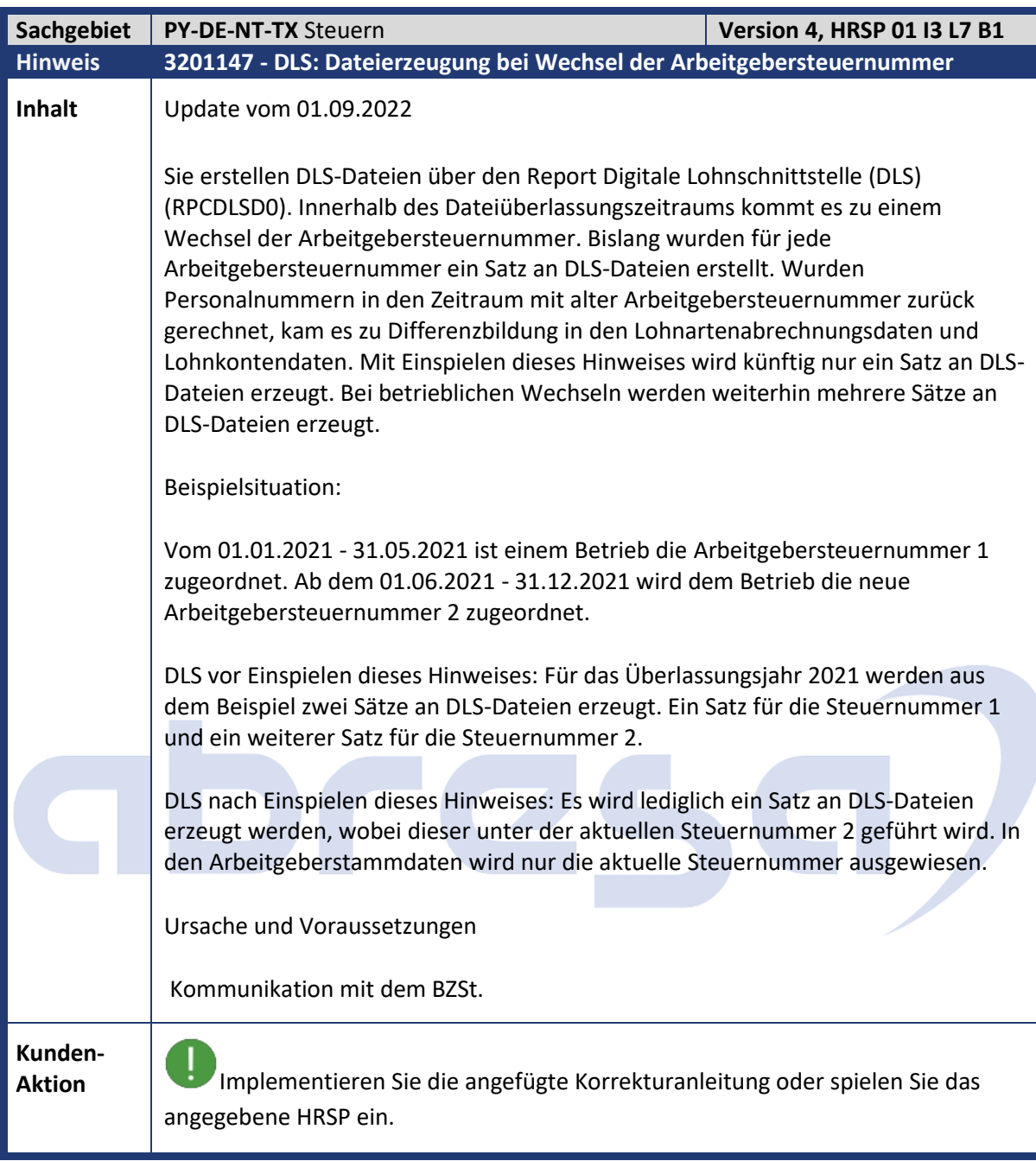

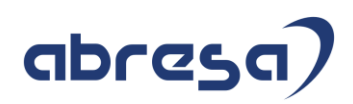

<span id="page-33-0"></span>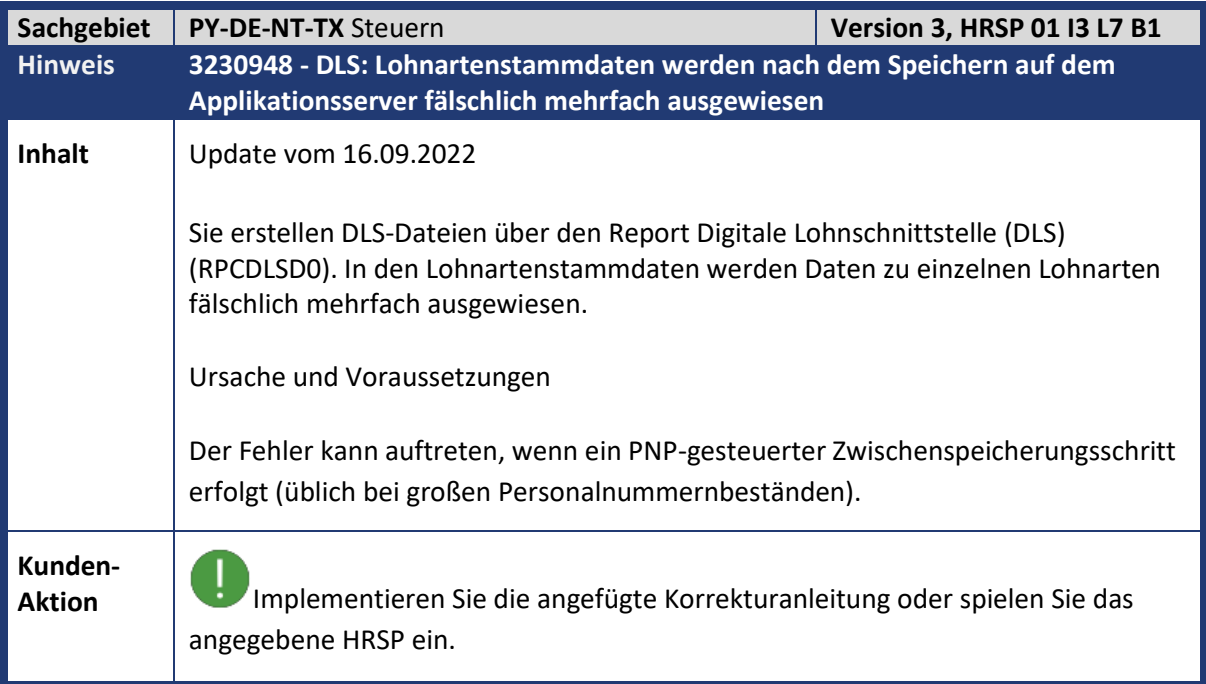

<span id="page-33-1"></span>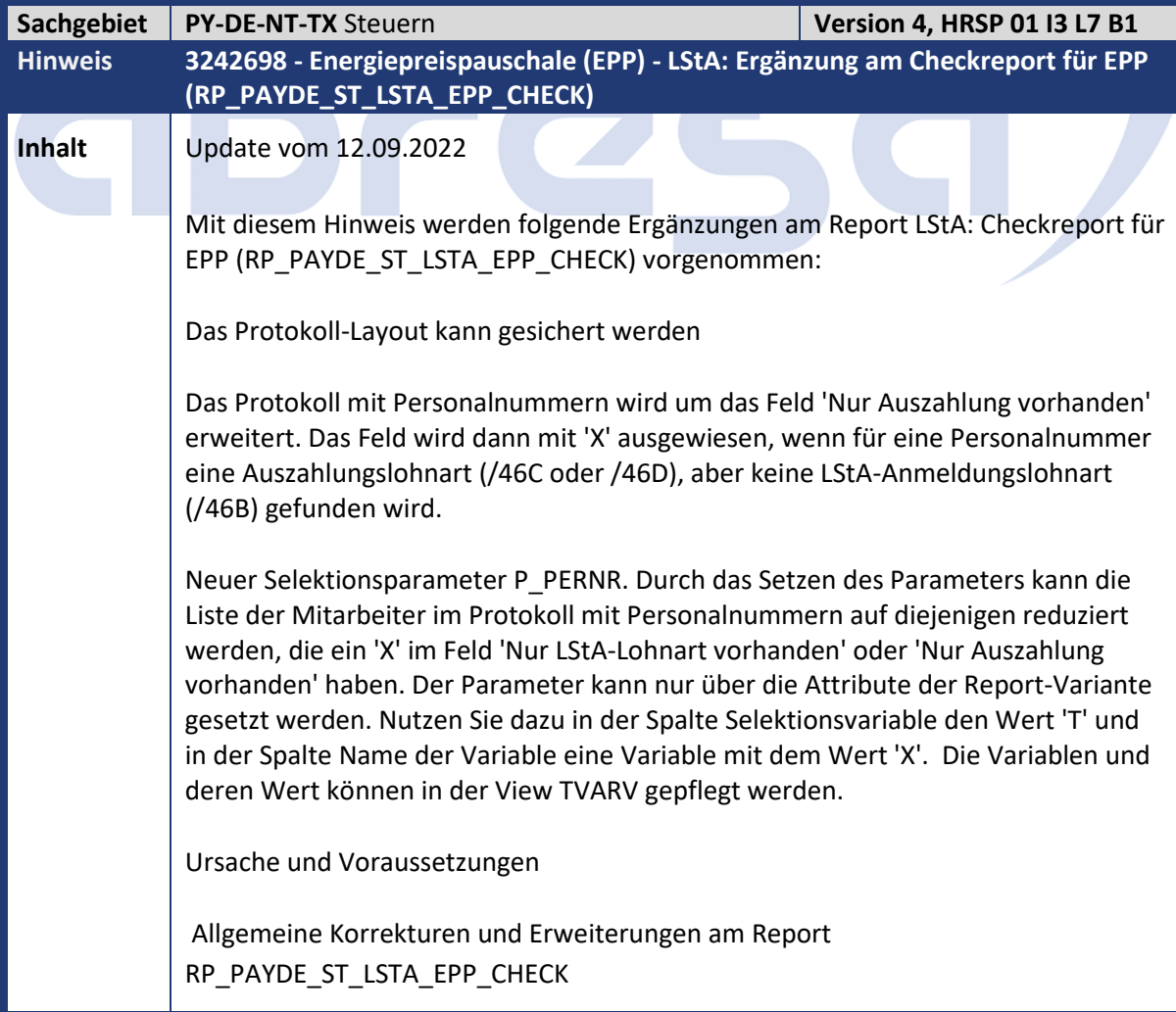

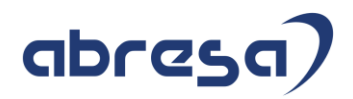

**Kunden-**

**Aktion** Implementieren Sie die angefügte Korrekturanleitung oder spielen Sie das angegebene HRSP ein.

<span id="page-34-0"></span>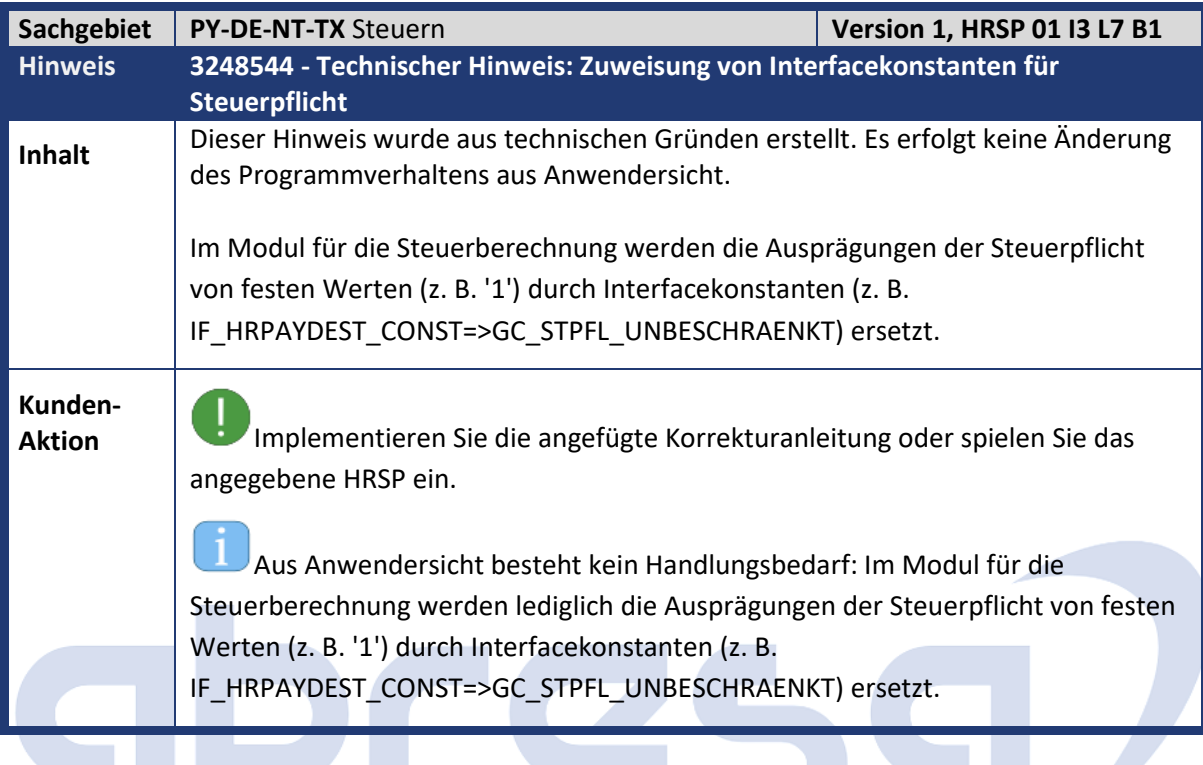

<span id="page-34-1"></span>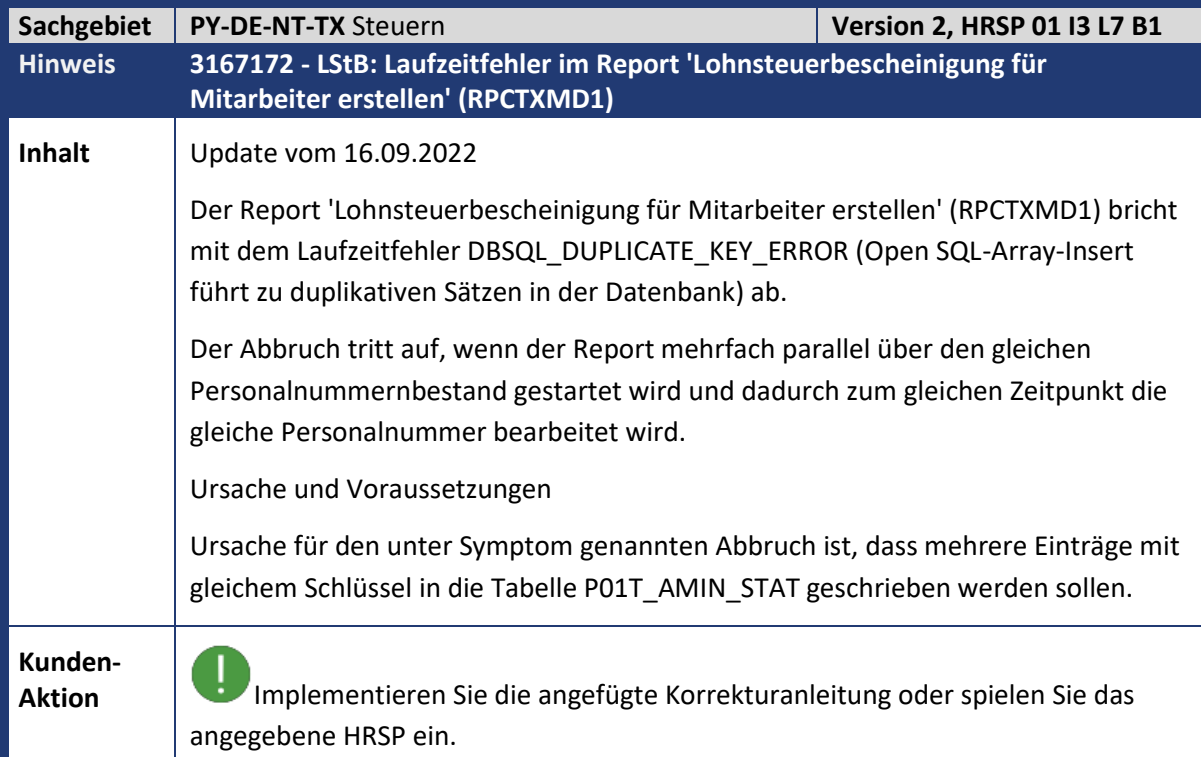

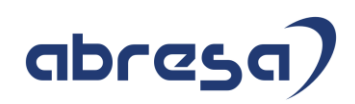

<span id="page-35-0"></span>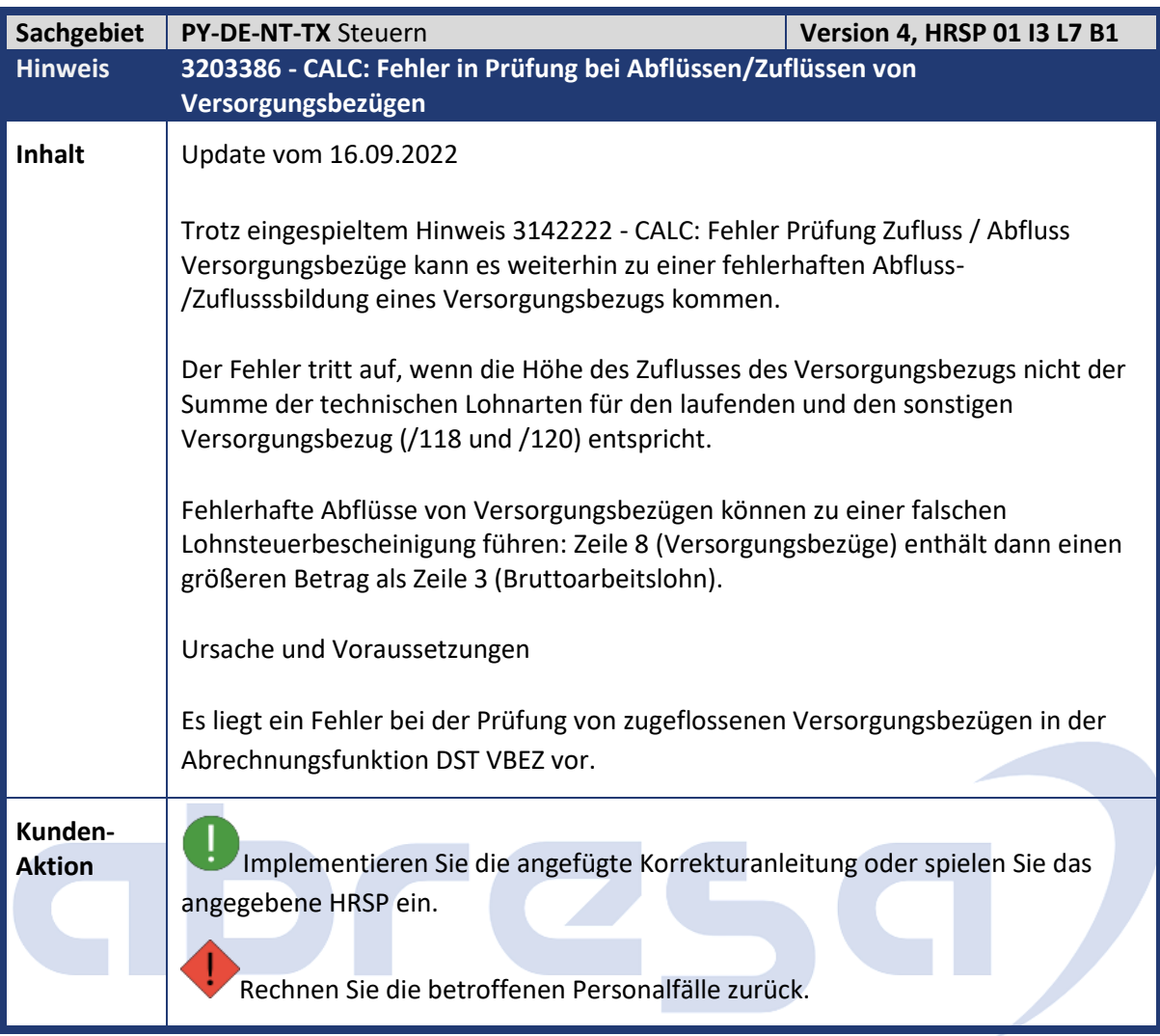

<span id="page-35-1"></span>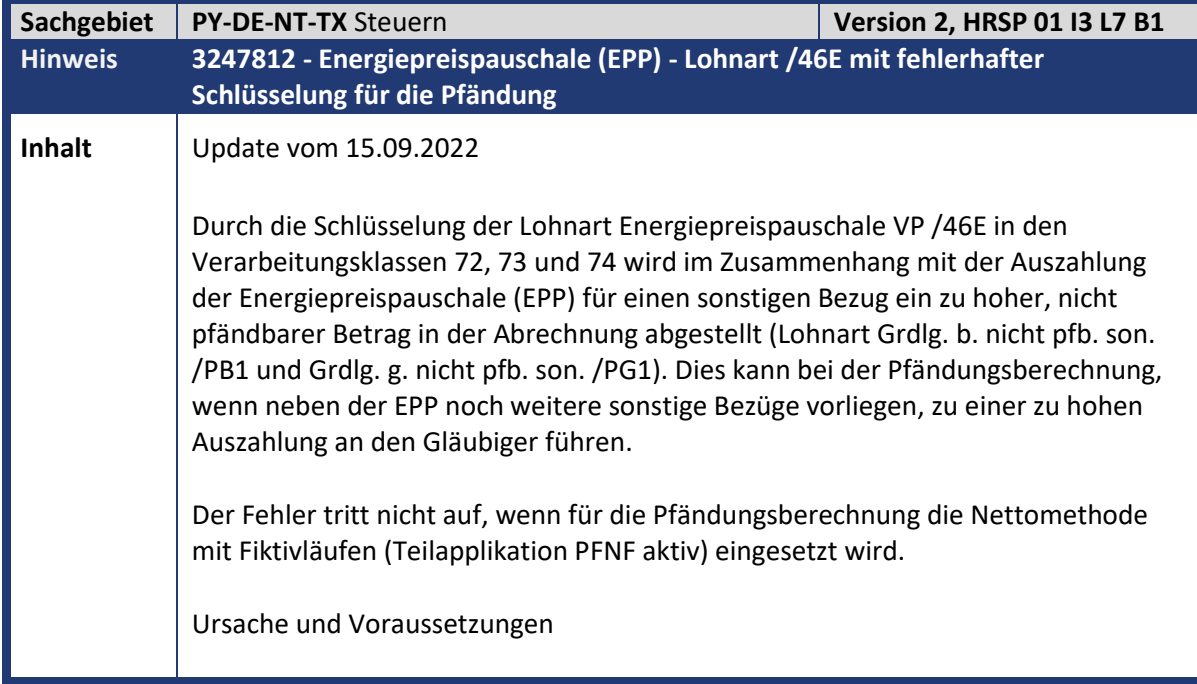
Kundeninfo zu den SAP-Hinweisen 10/2022 Hinweise aus dem aktuellen Support Package (ohne ÖD)

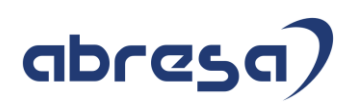

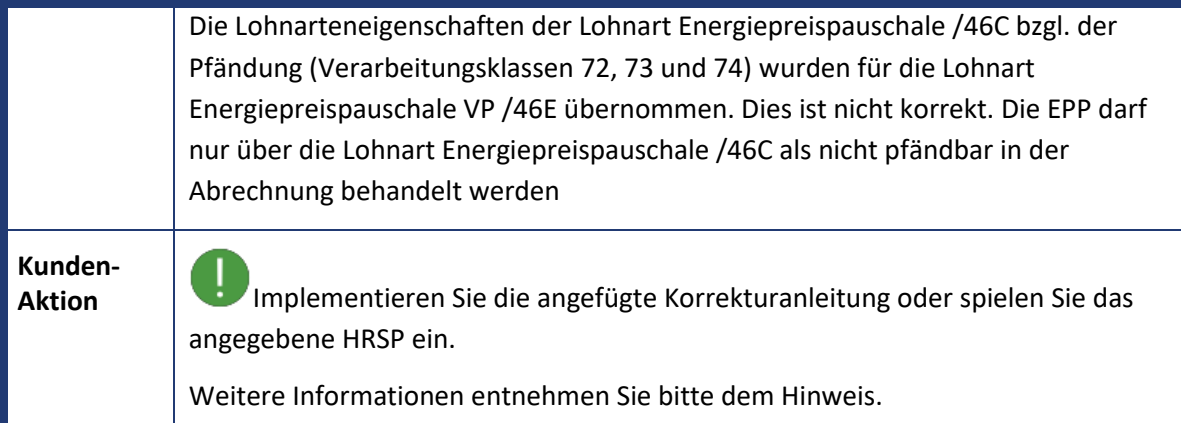

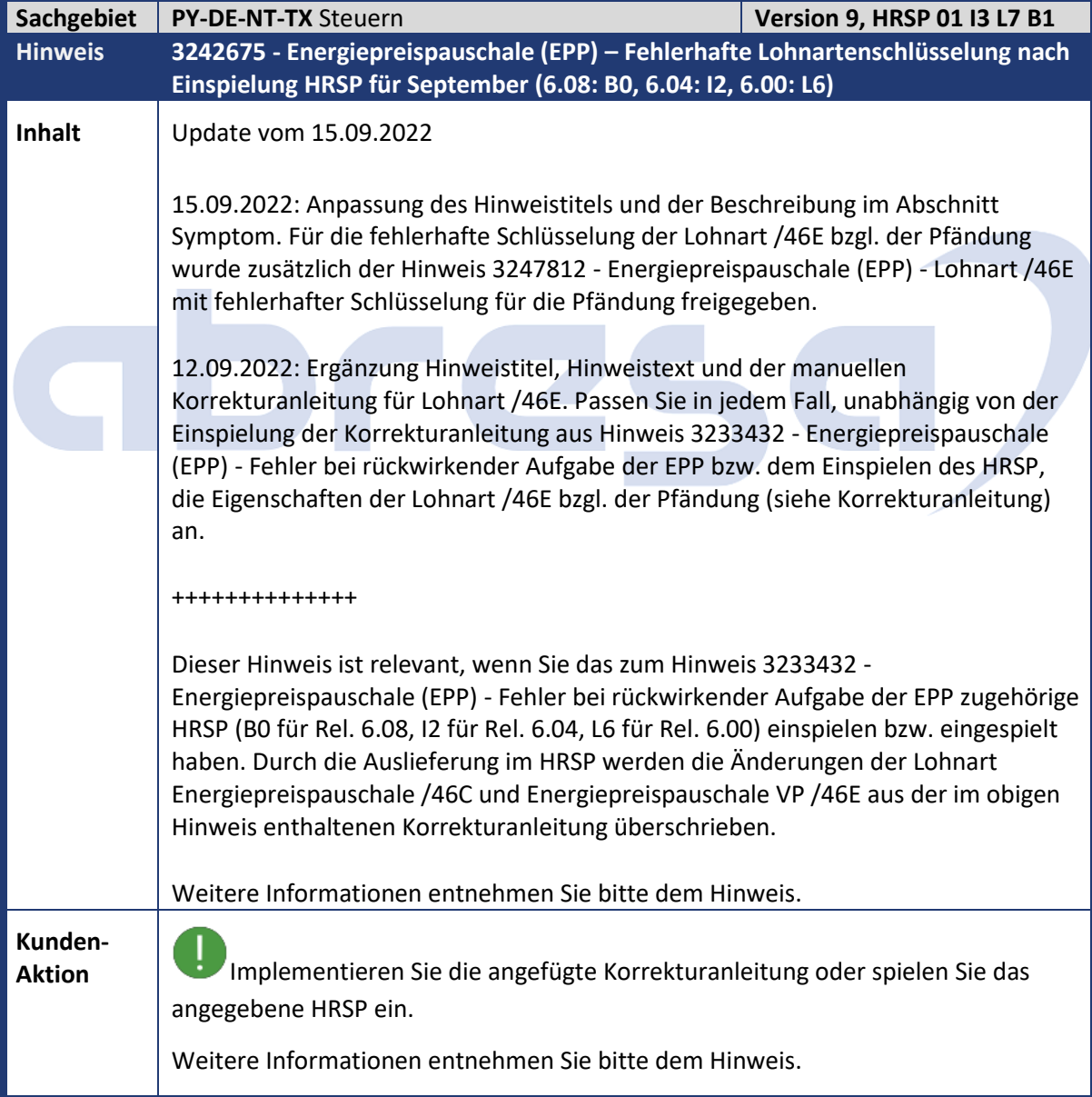

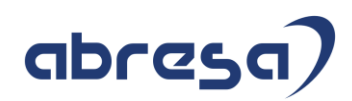

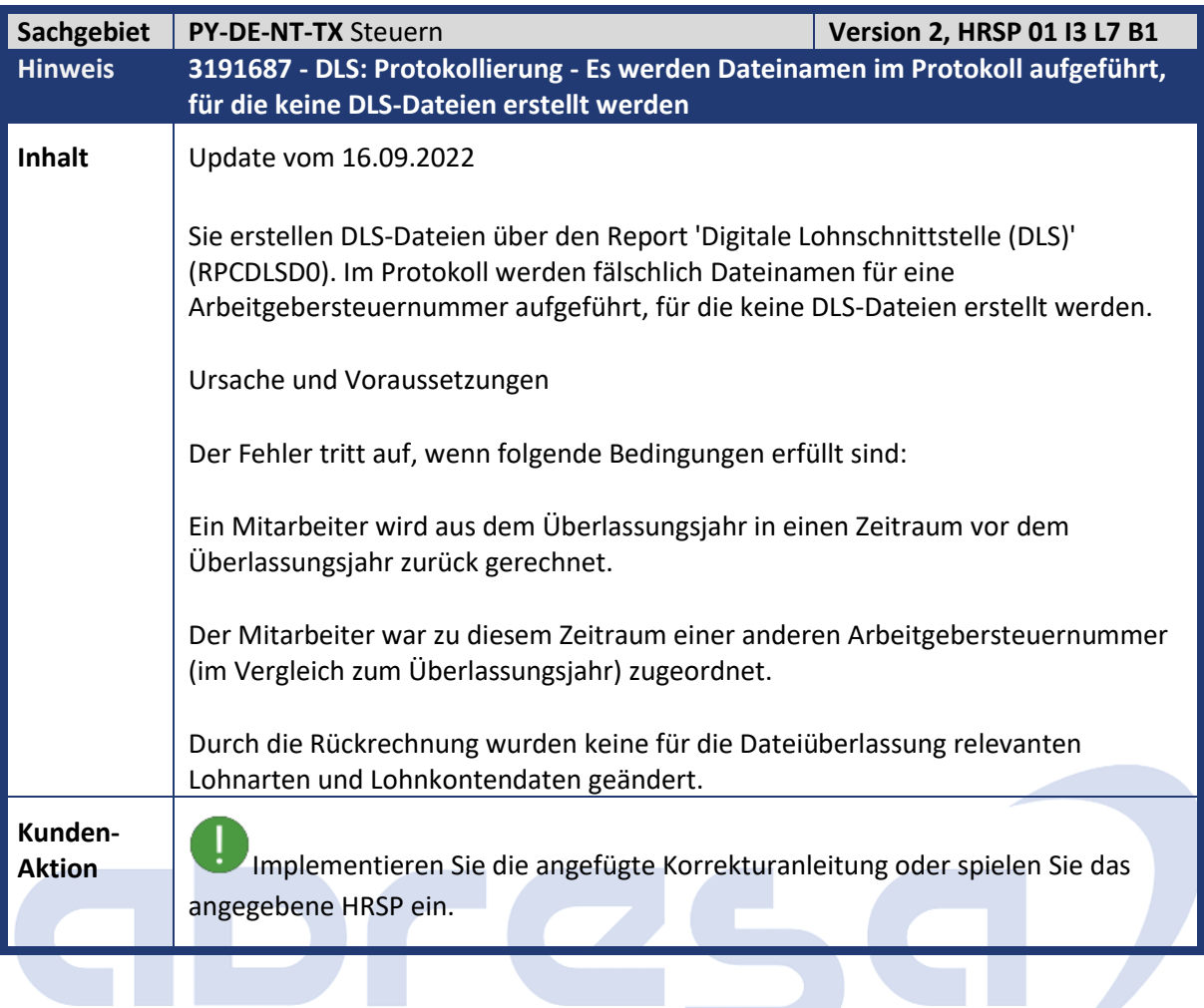

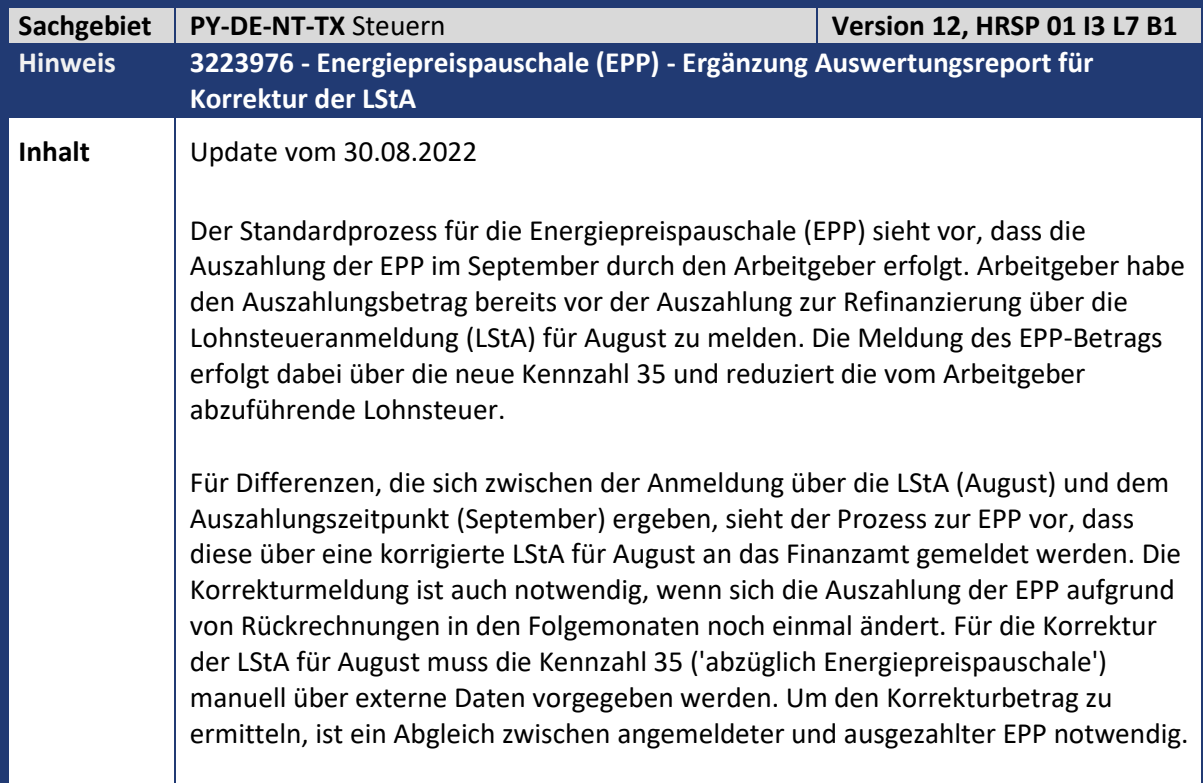

Kundeninfo zu den SAP-Hinweisen 10/2022 Hinweise aus dem aktuellen Support Package (ohne ÖD)

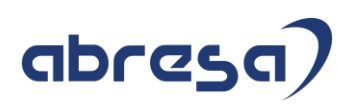

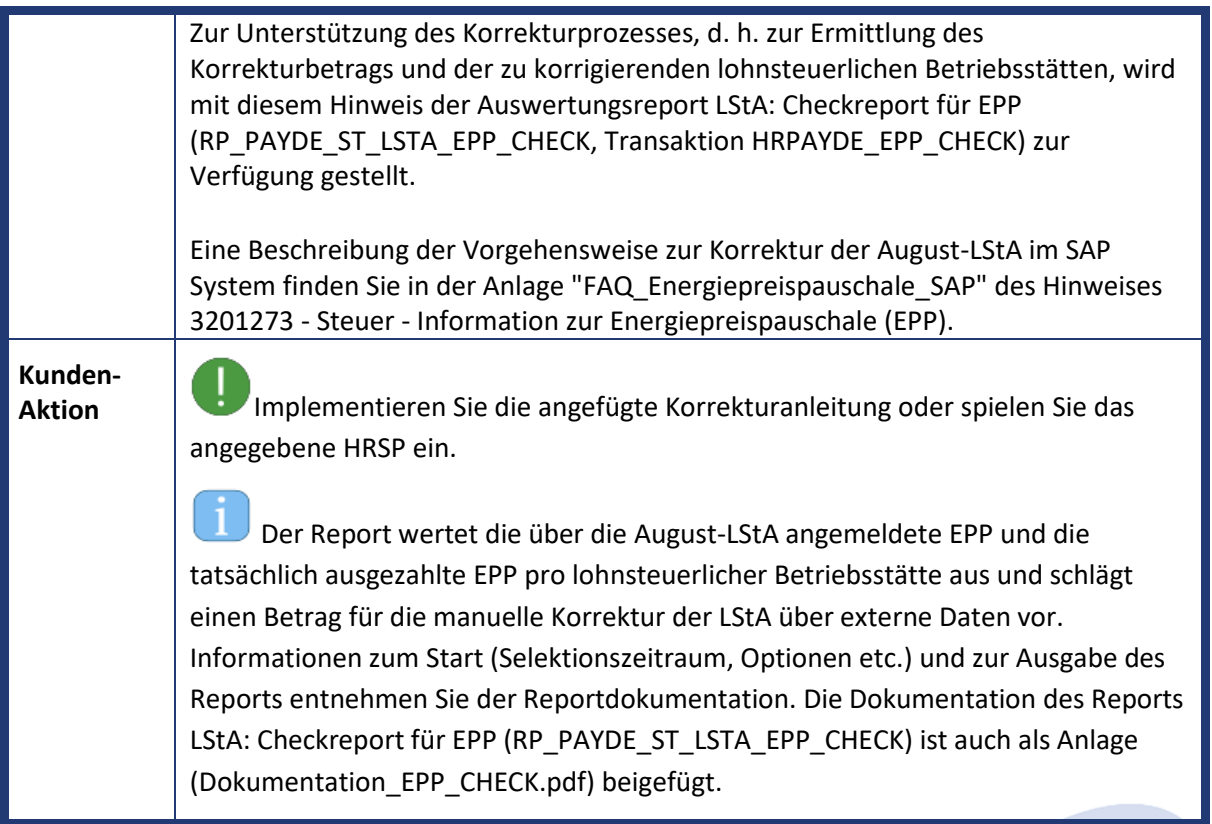

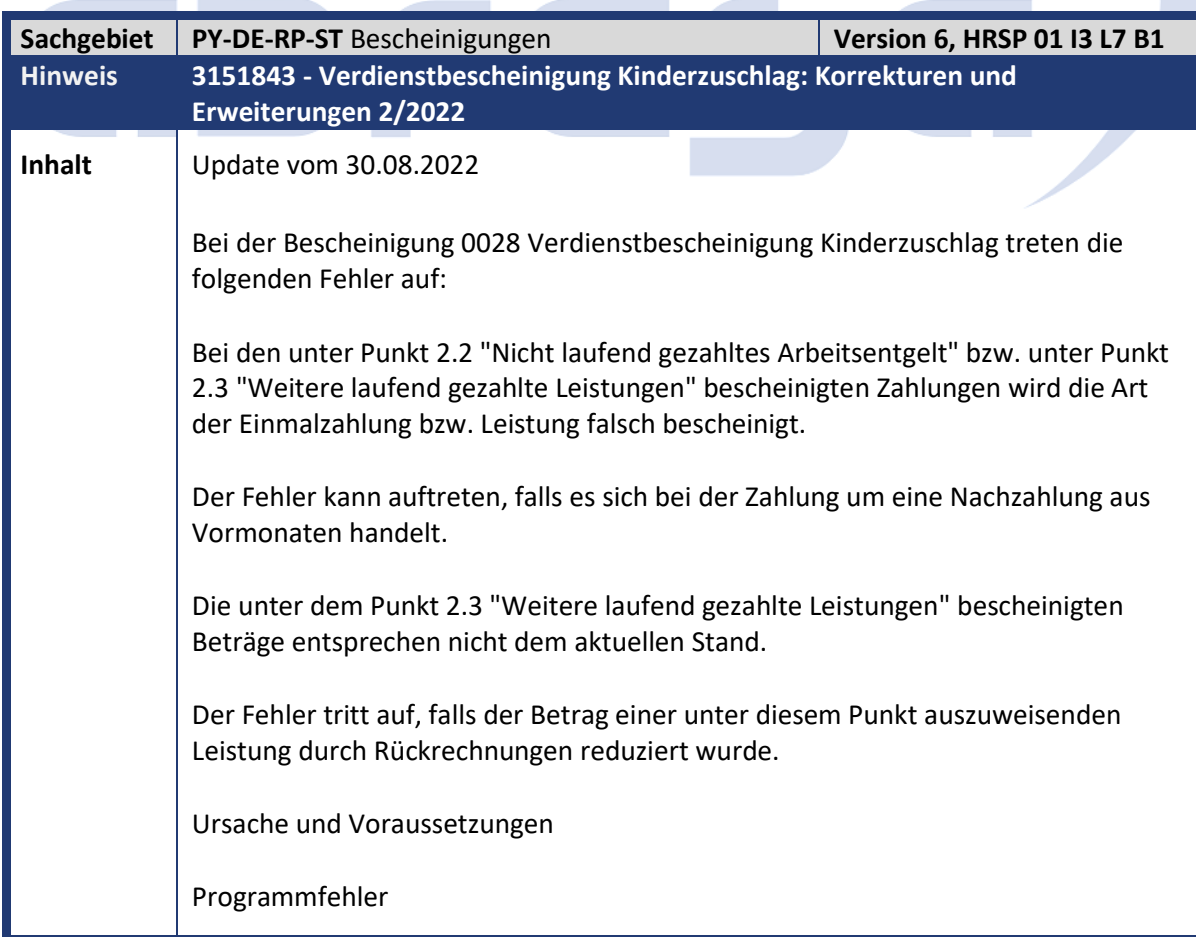

 $\mathcal{L}_{\mathcal{A}}$ 

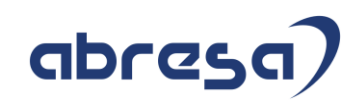

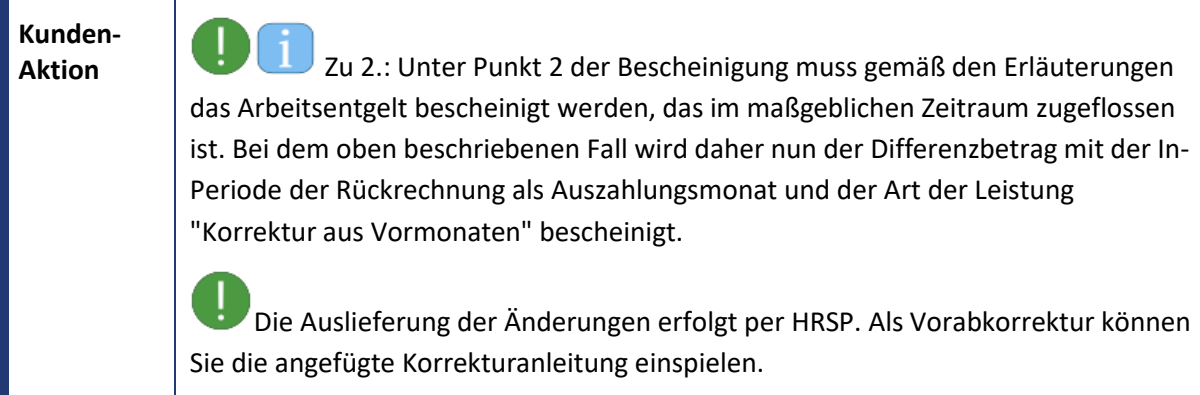

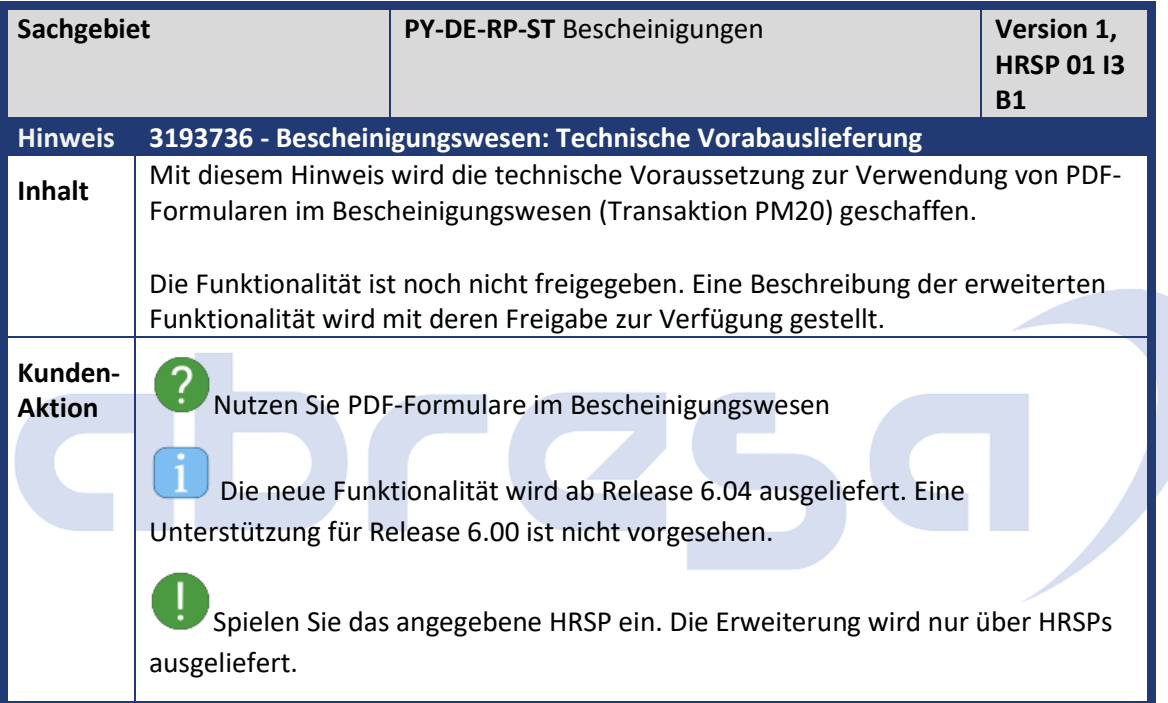

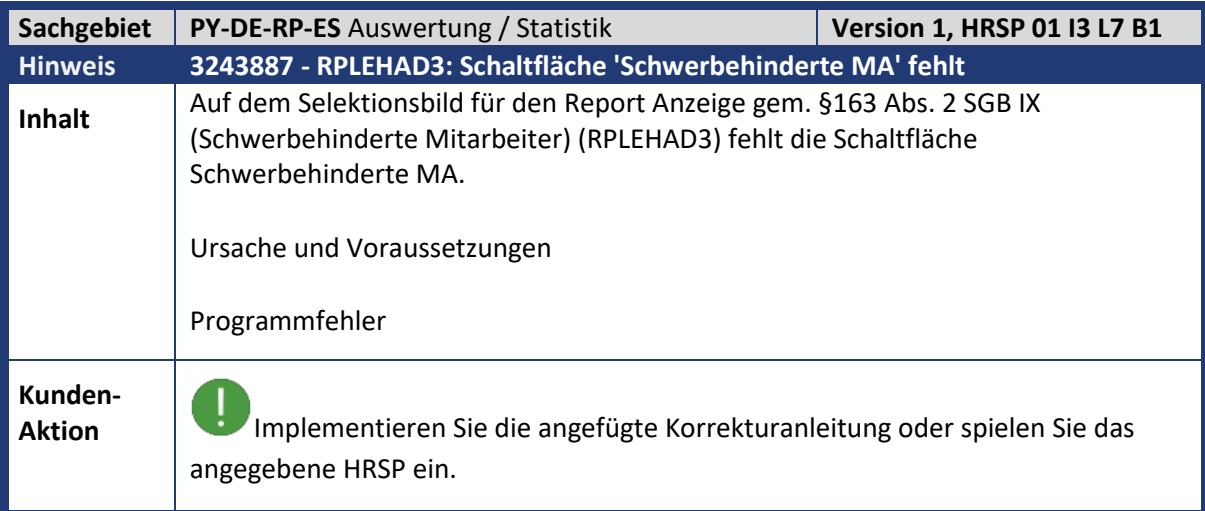

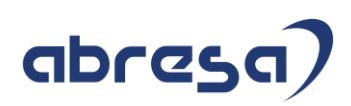

**Contract Contract Contract Contract** 

## **2. Weitere Hinweise**

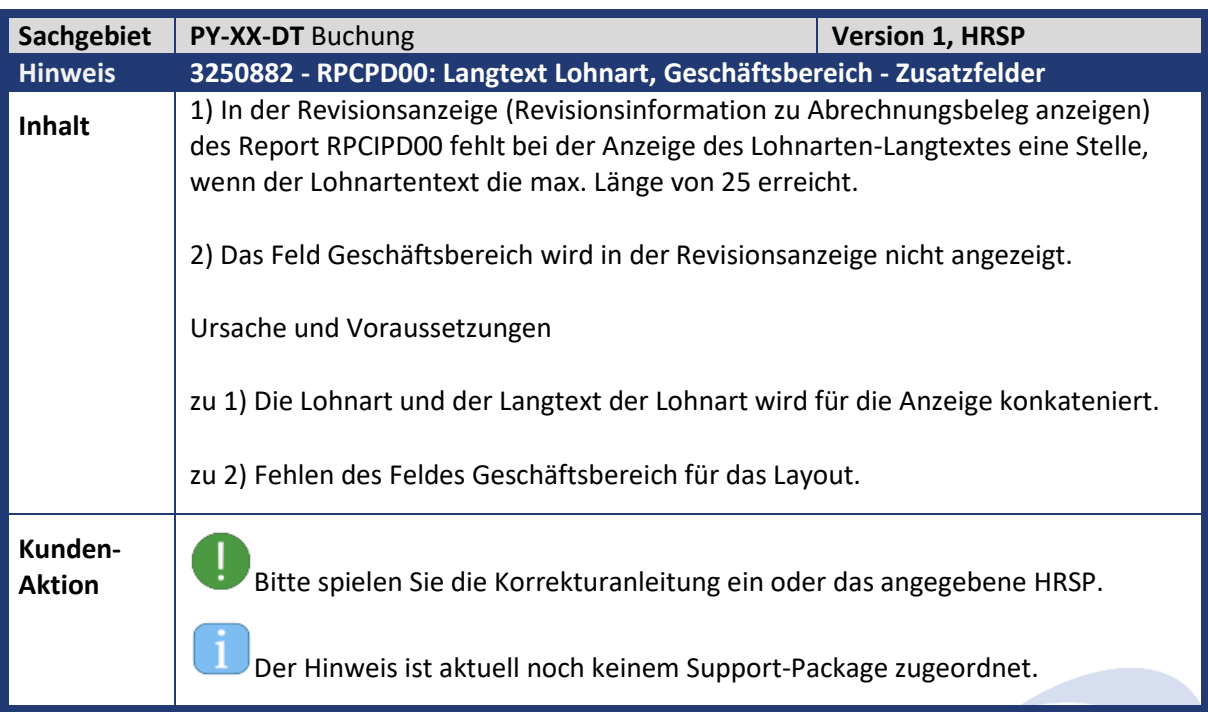

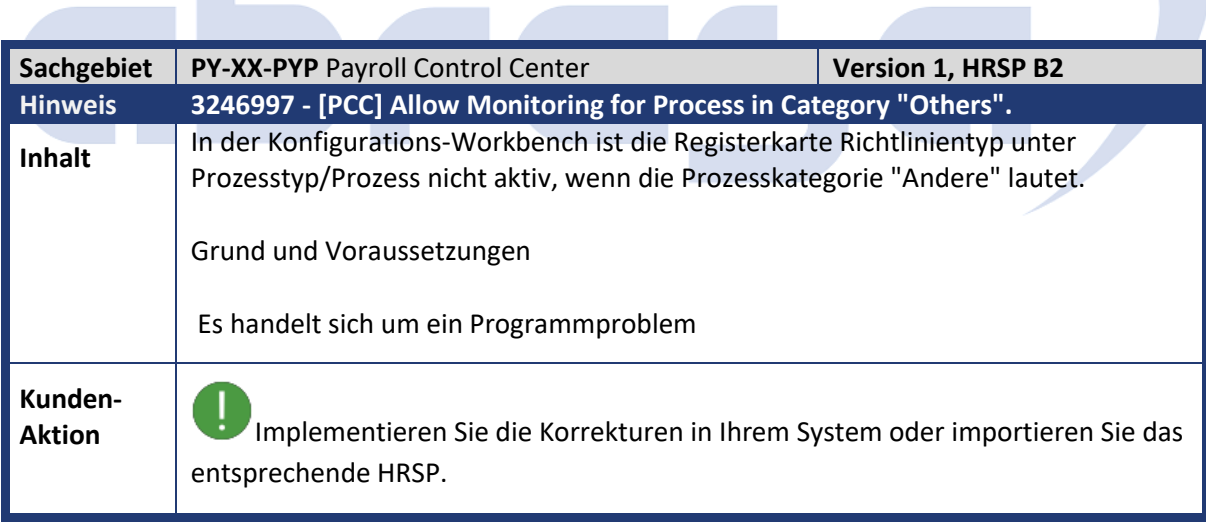

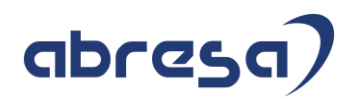

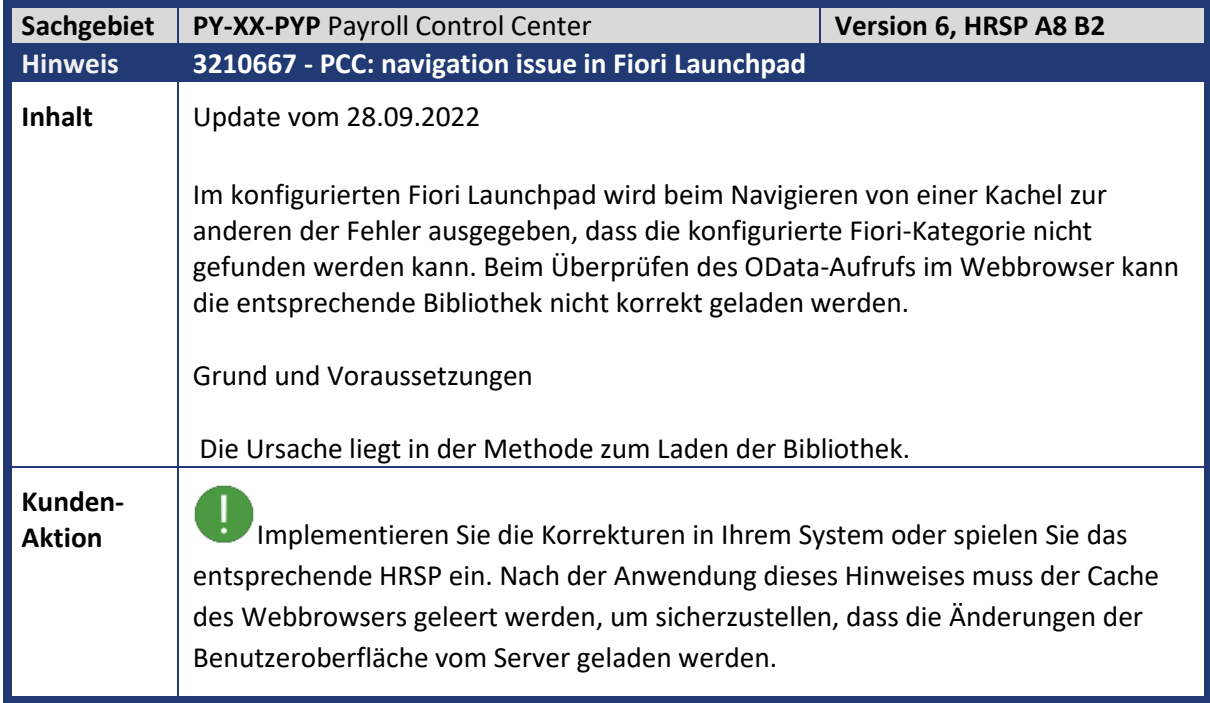

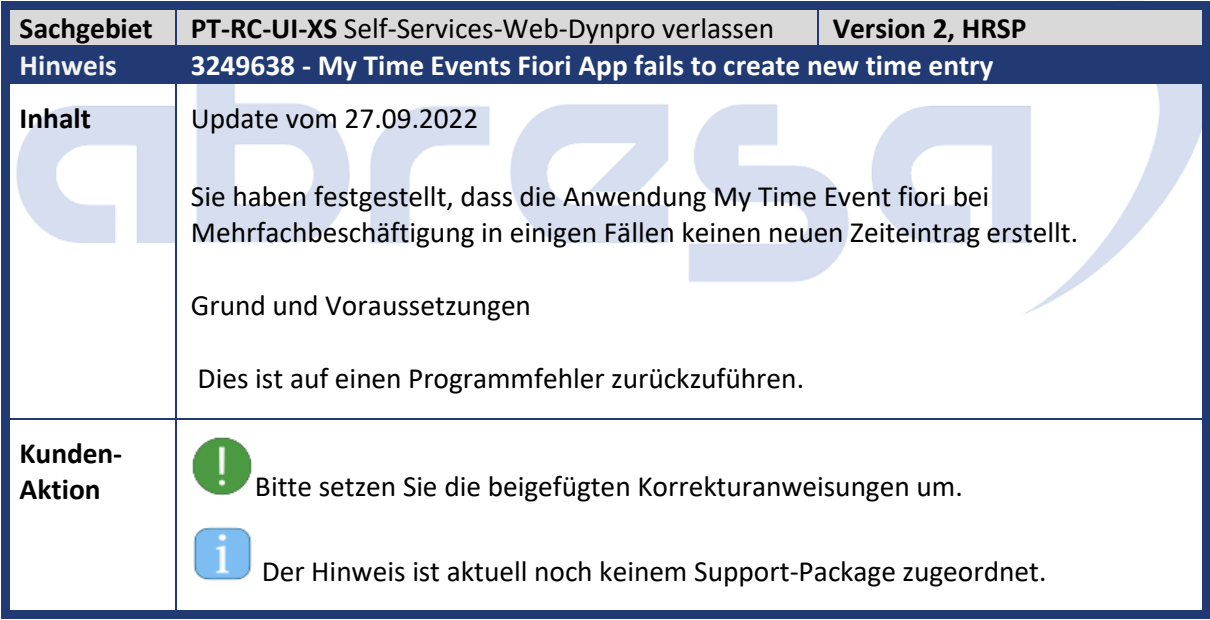

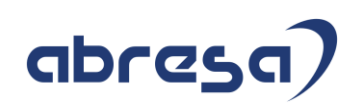

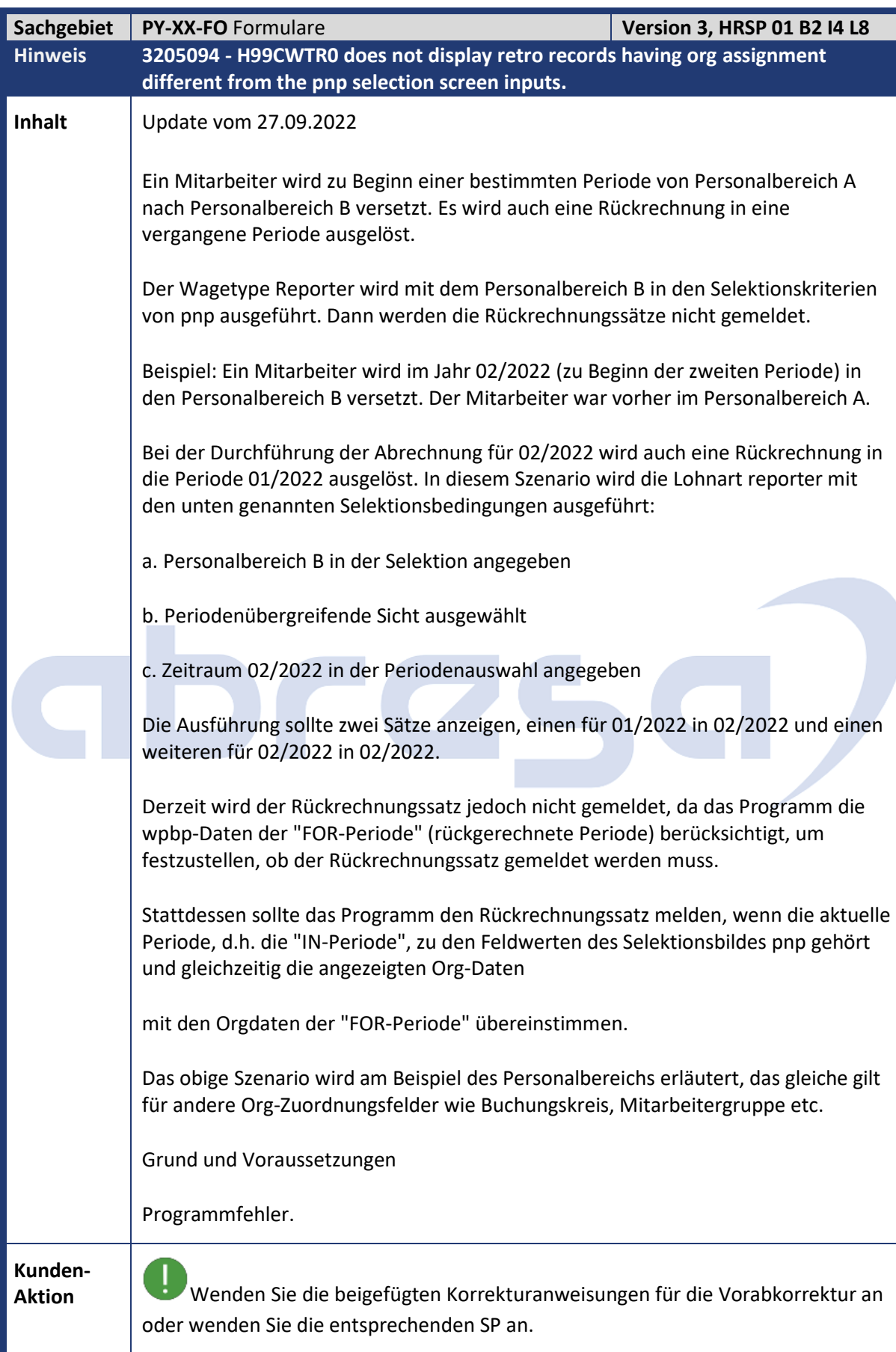

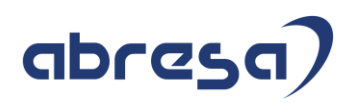

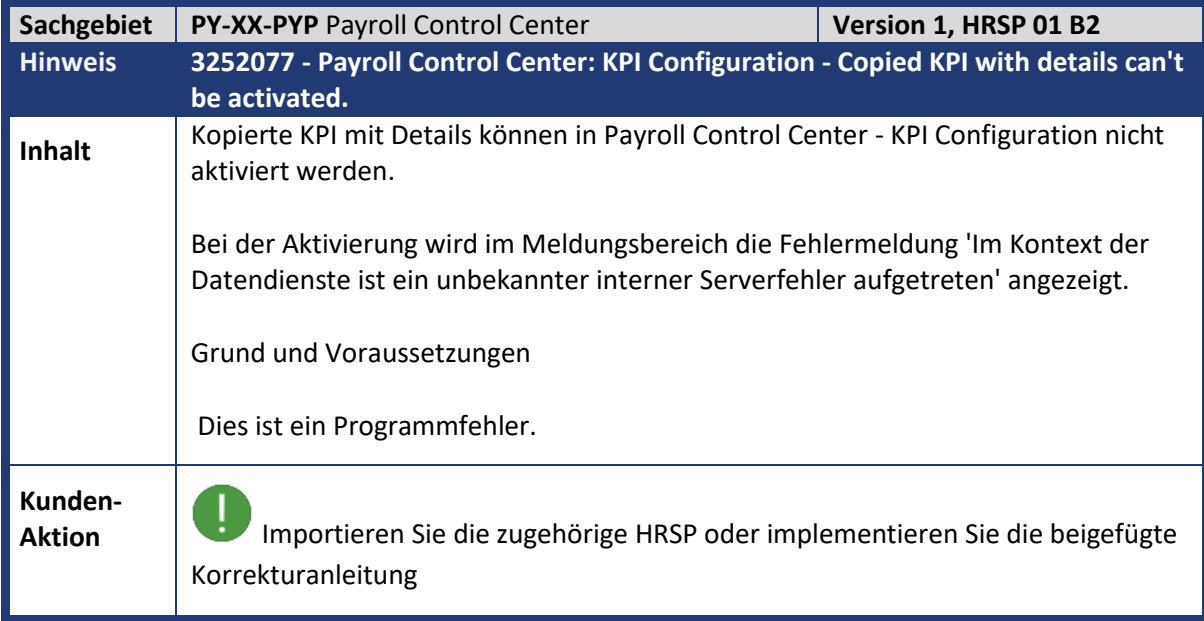

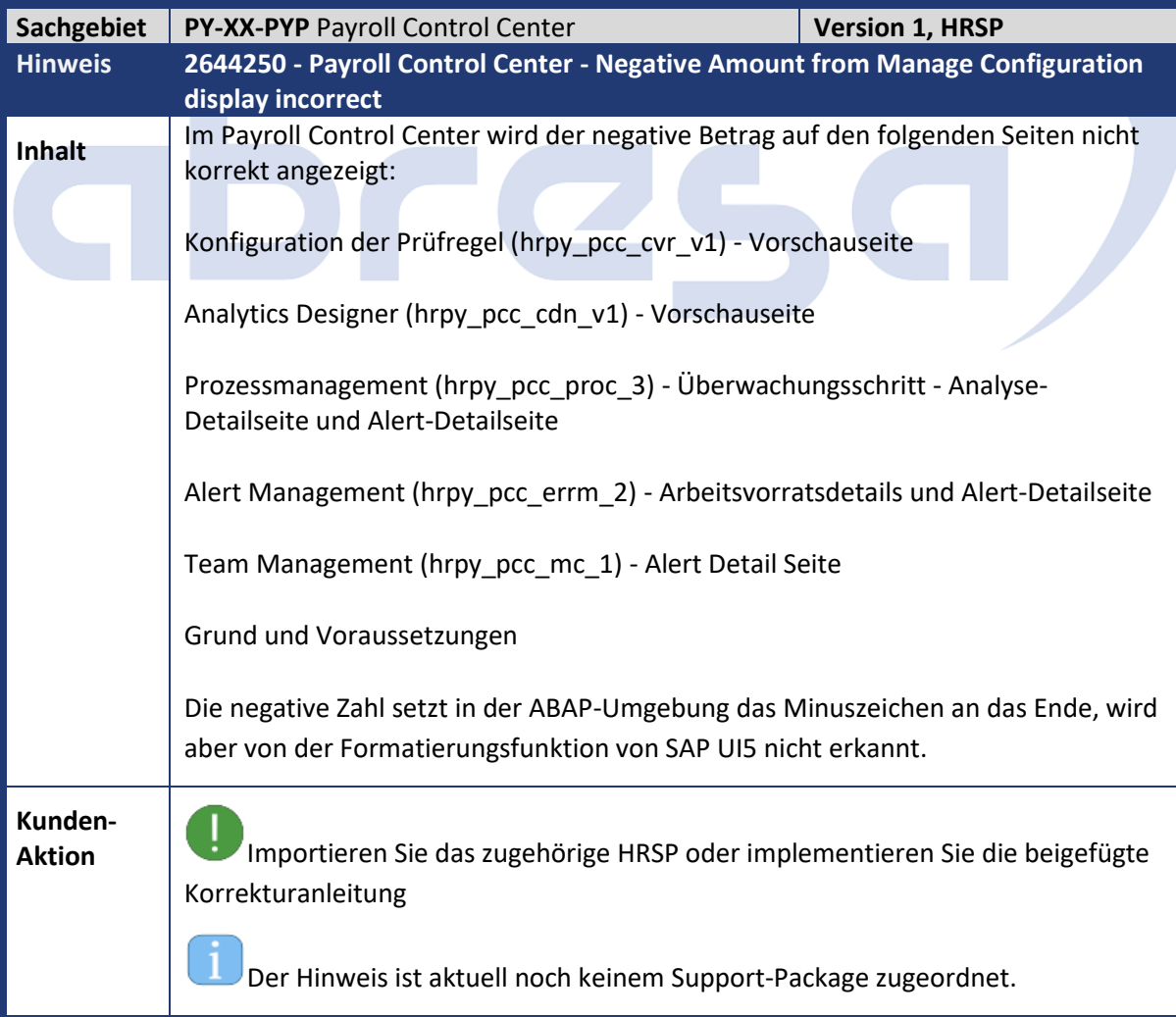

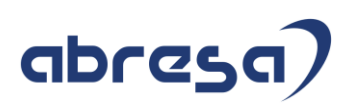

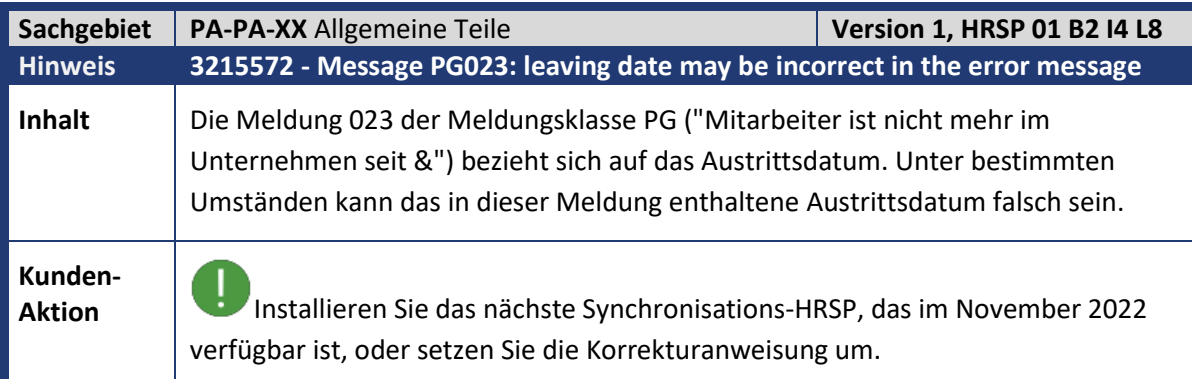

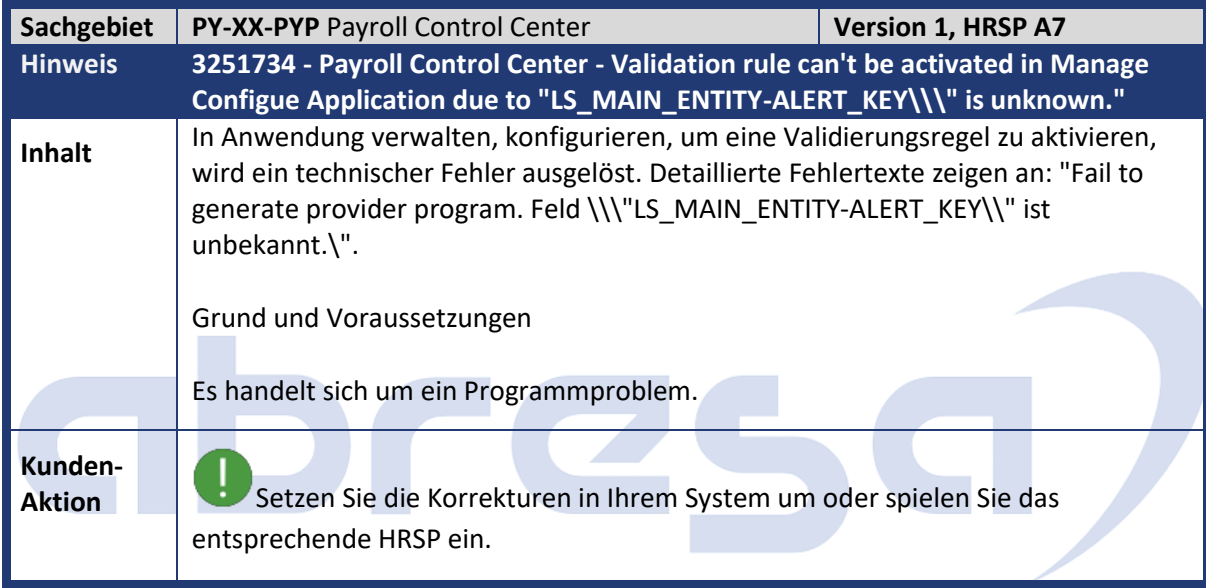

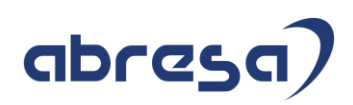

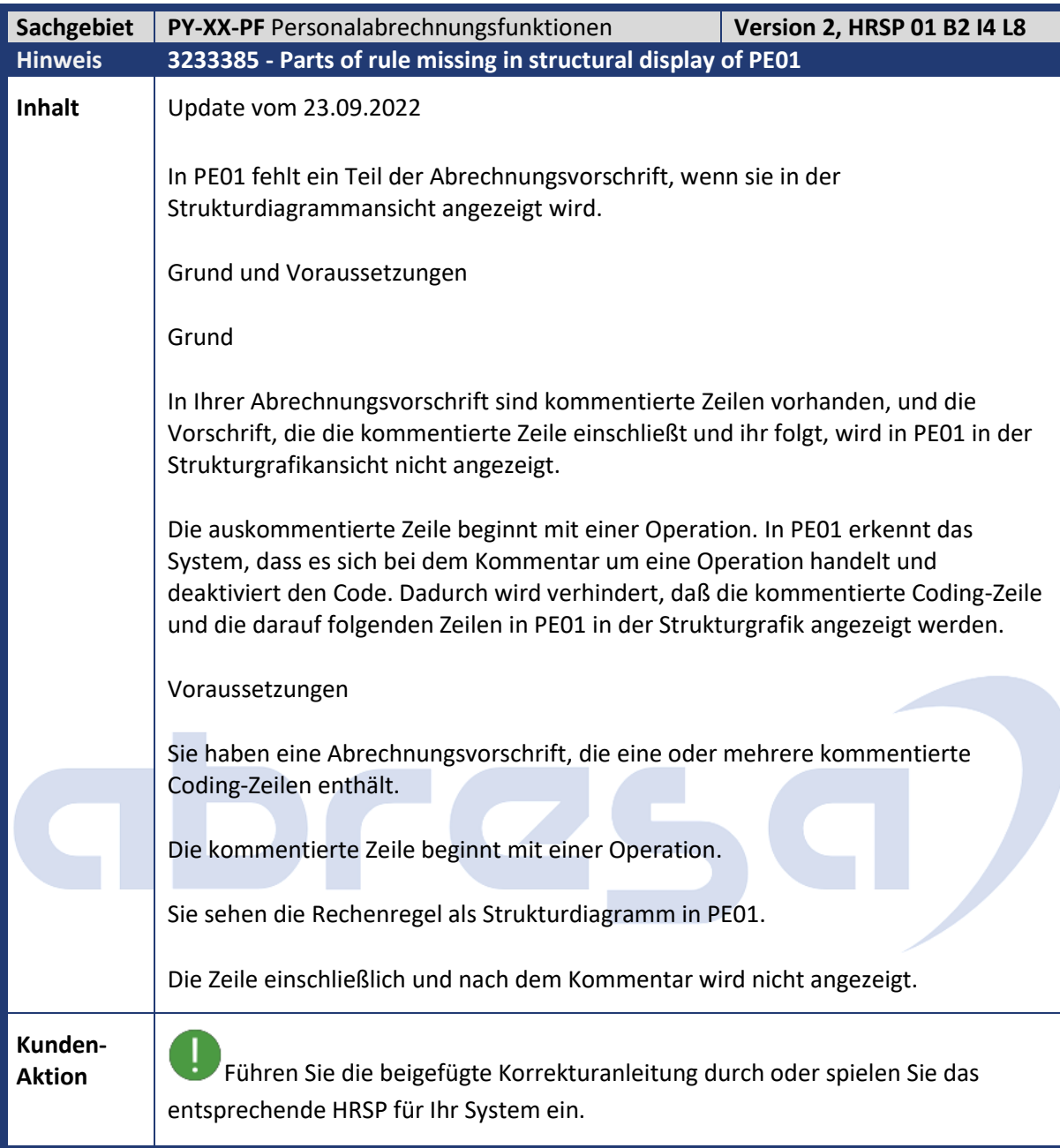

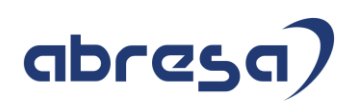

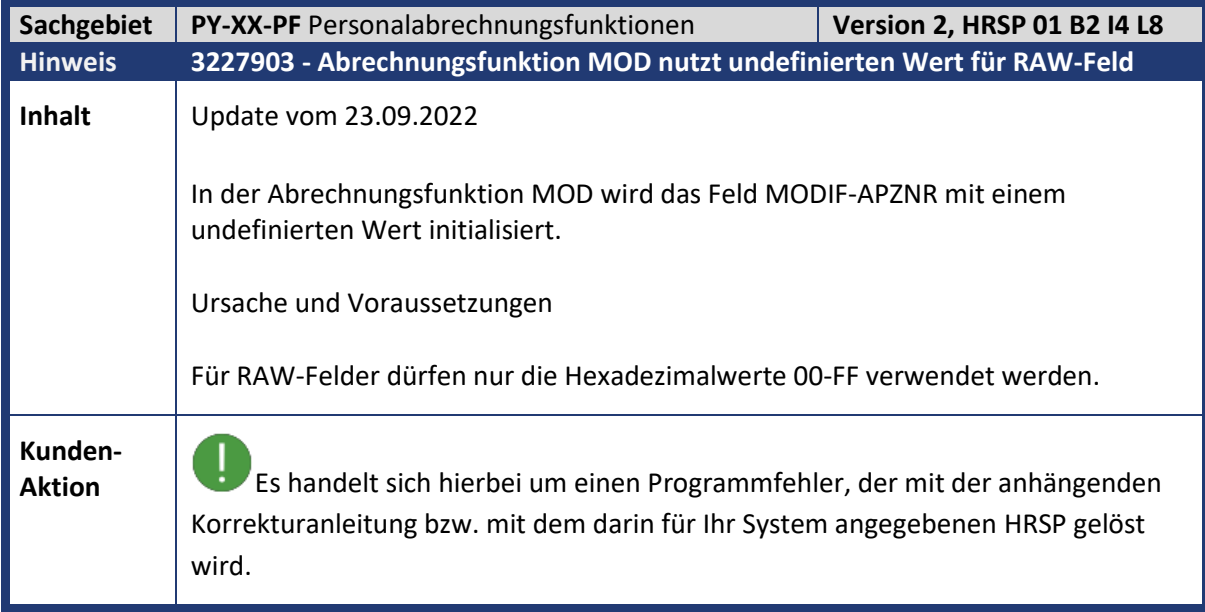

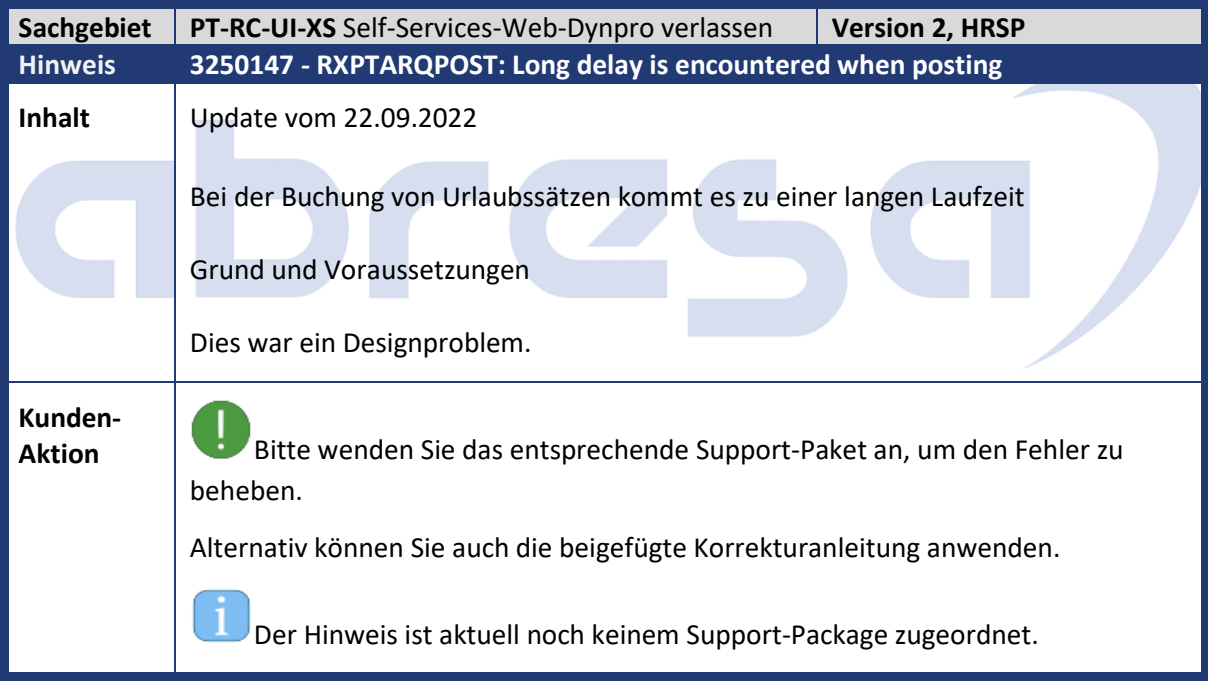

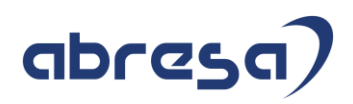

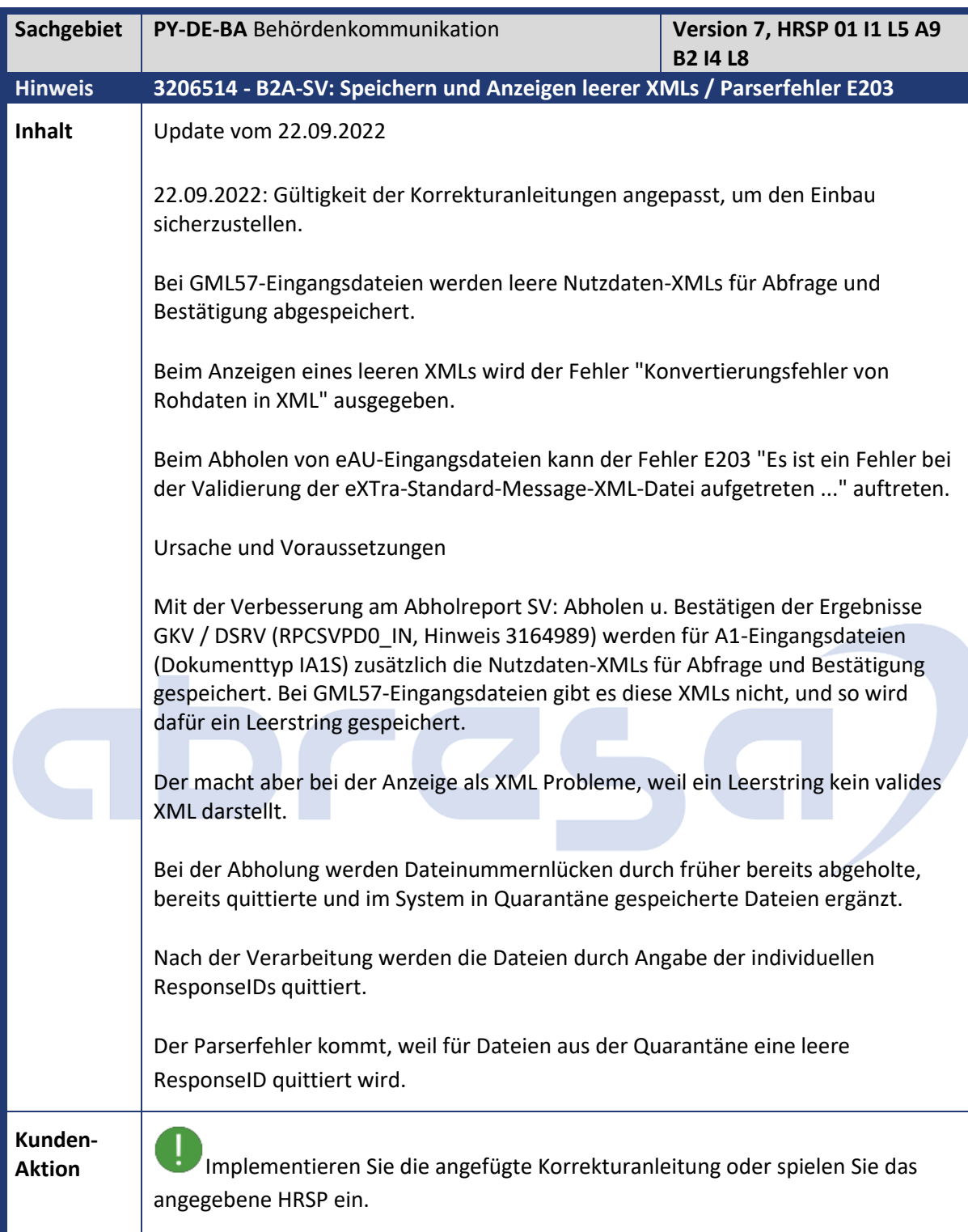

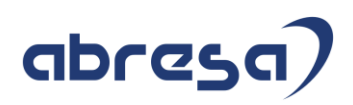

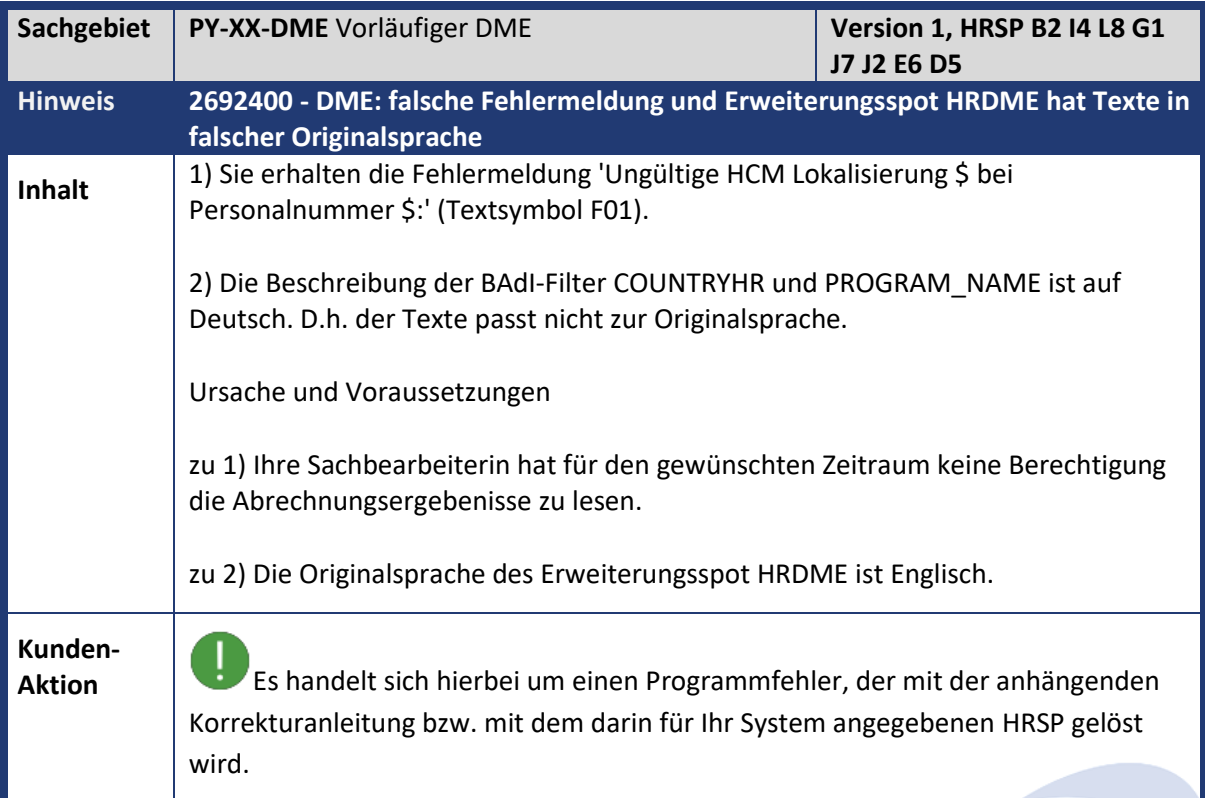

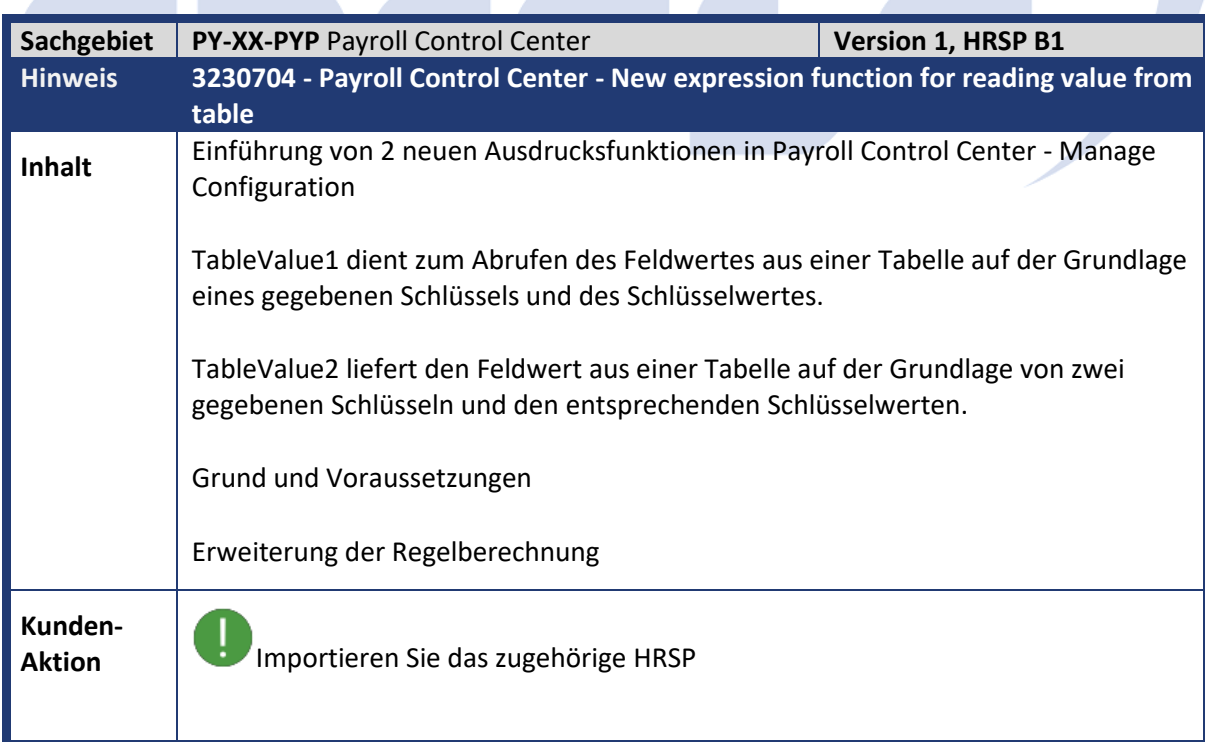

m.

a.

a a

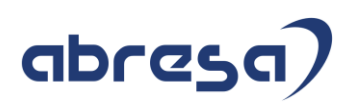

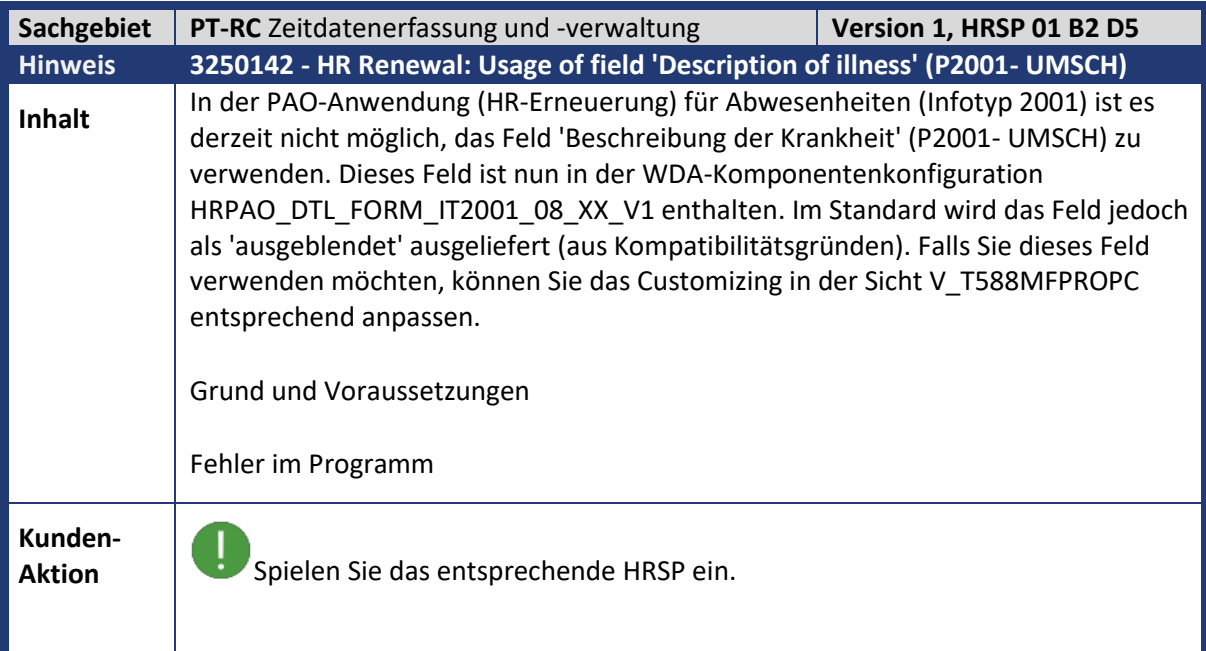

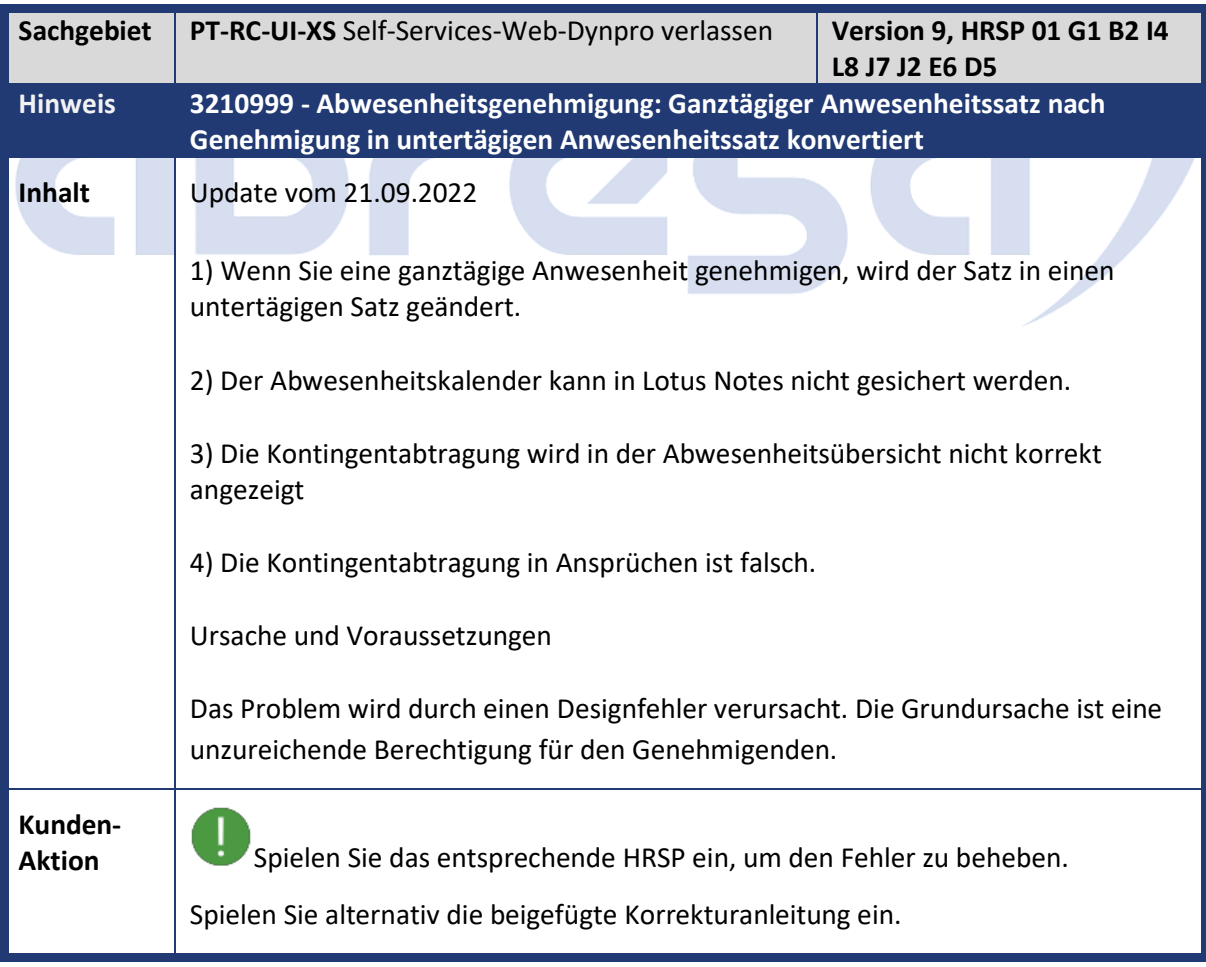

 $\mathcal{L}_{\mathcal{A}}$ 

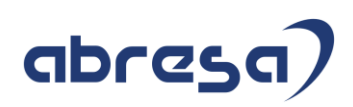

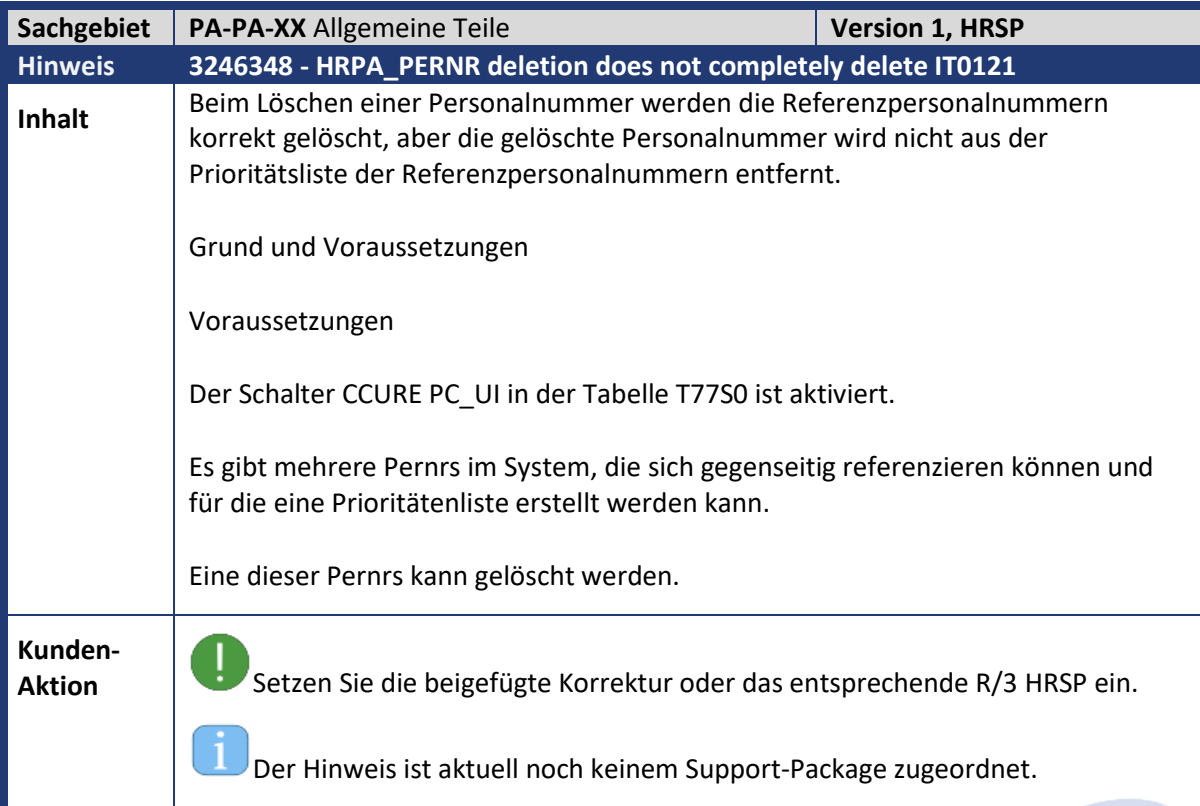

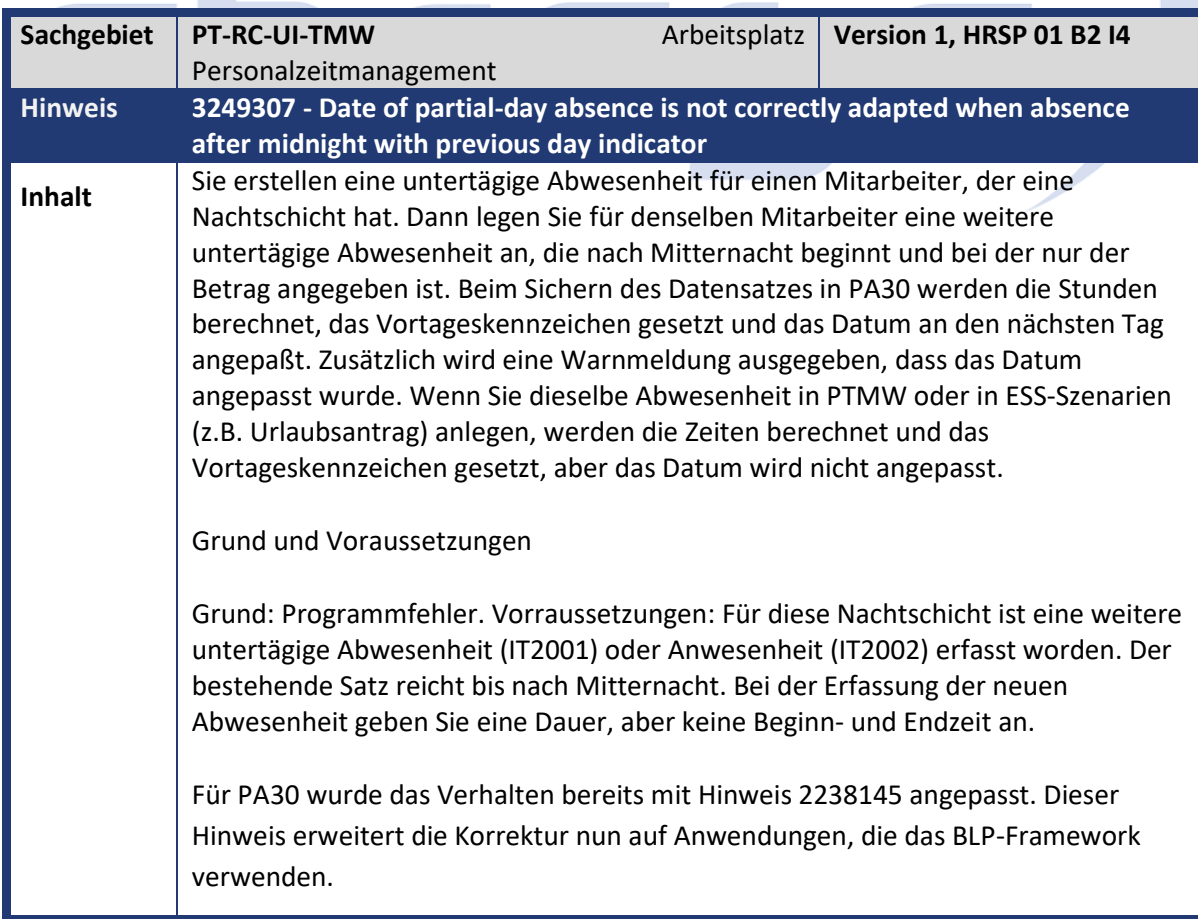

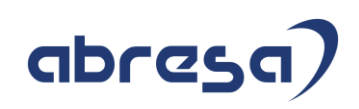

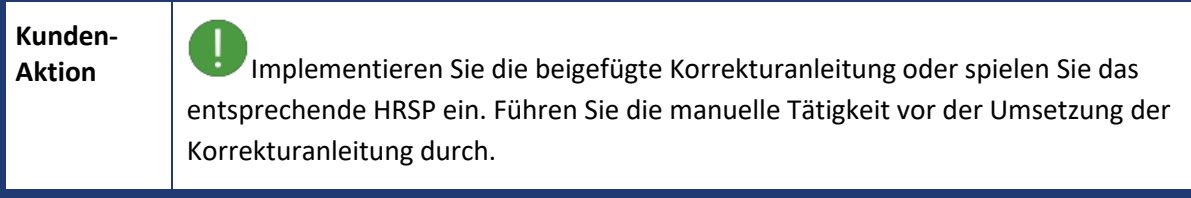

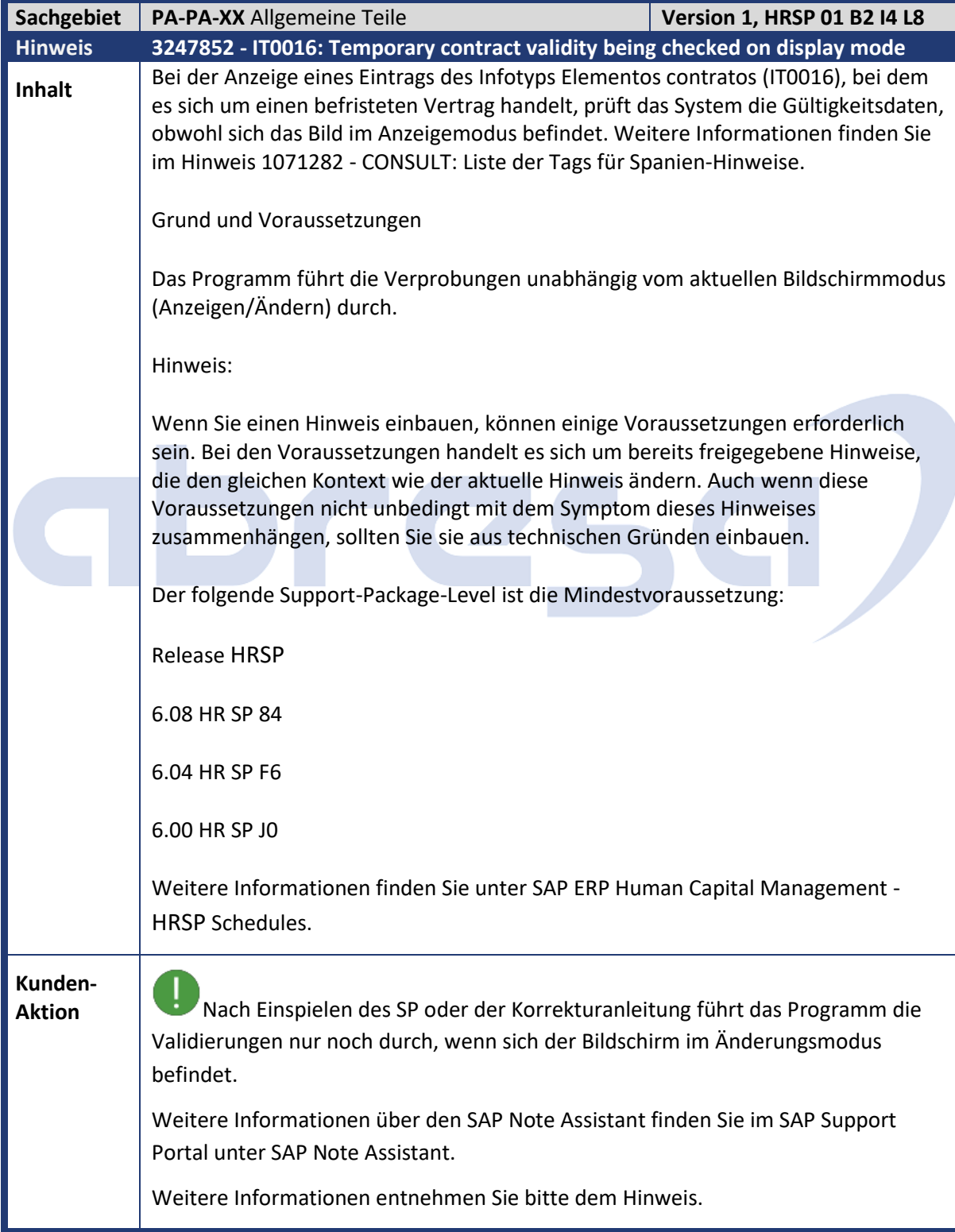

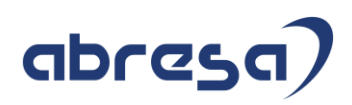

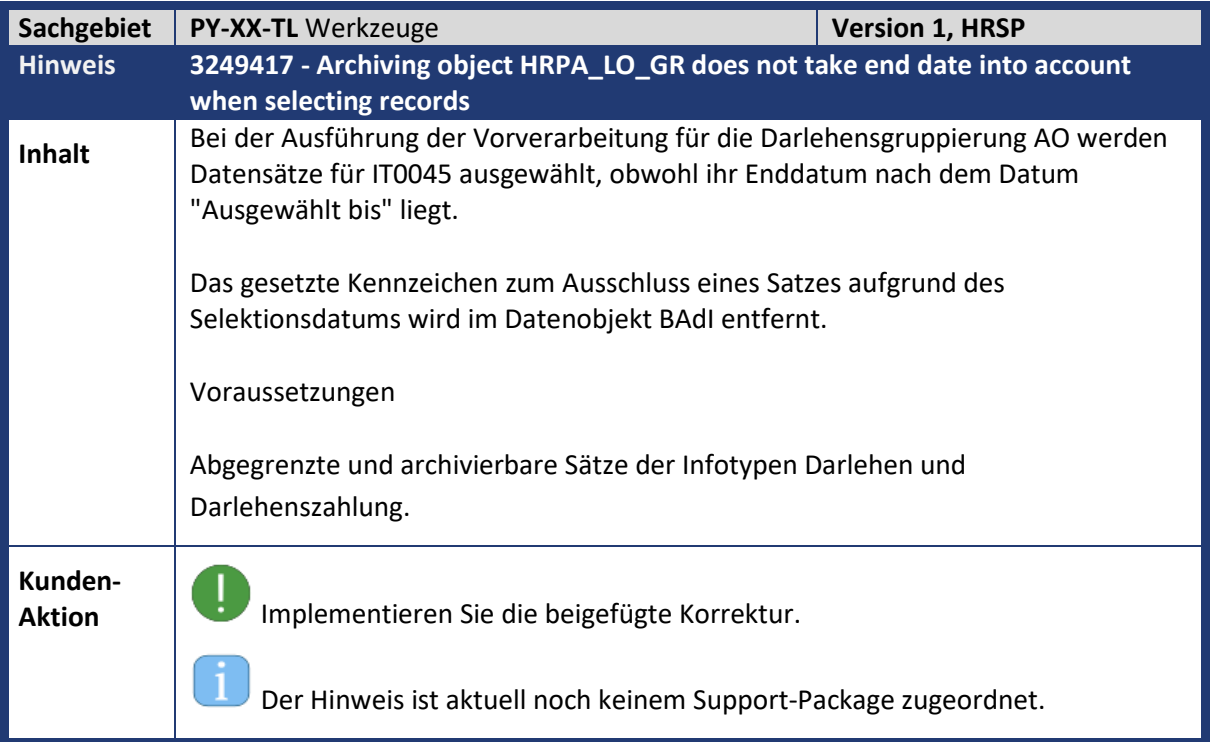

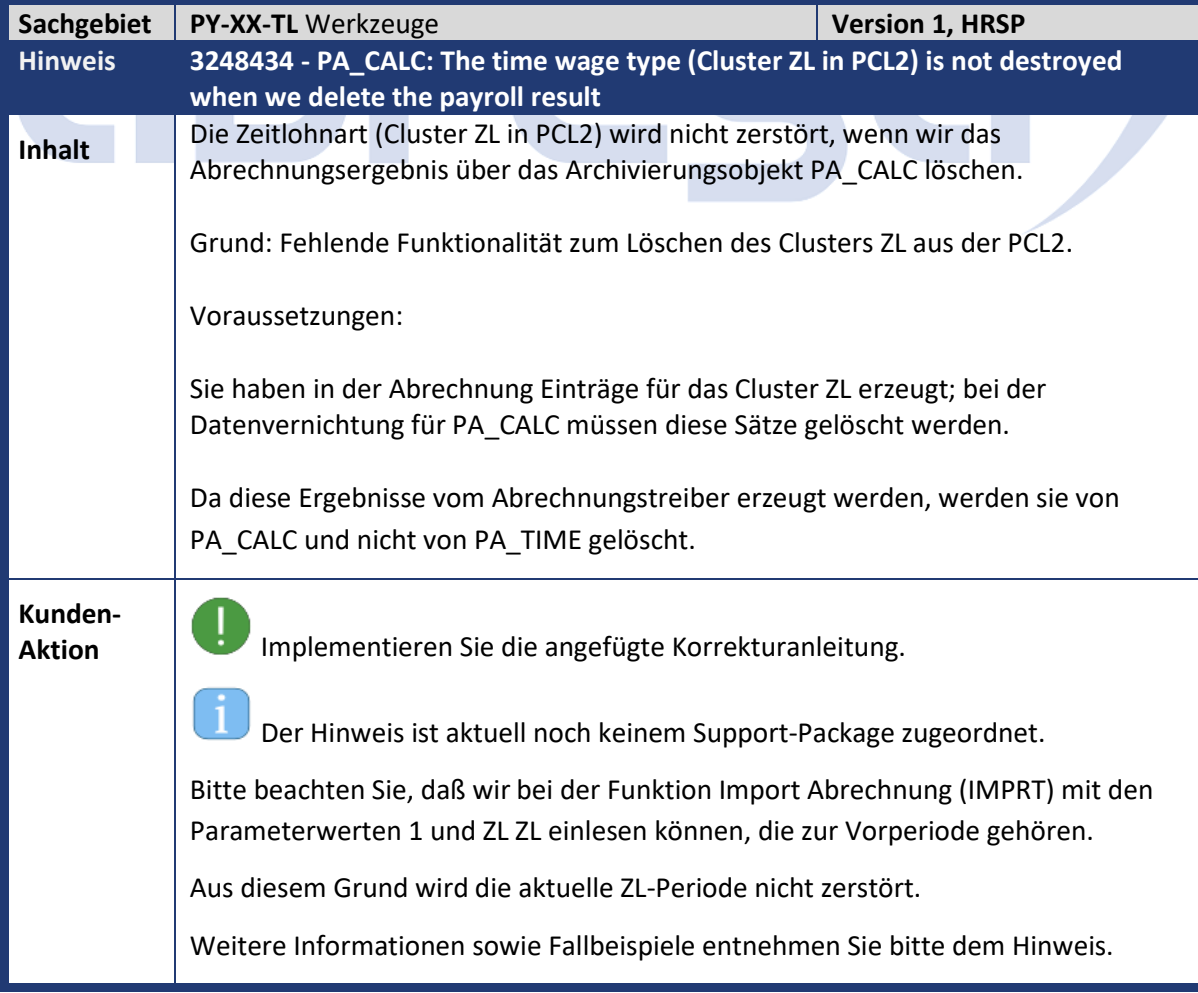

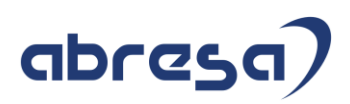

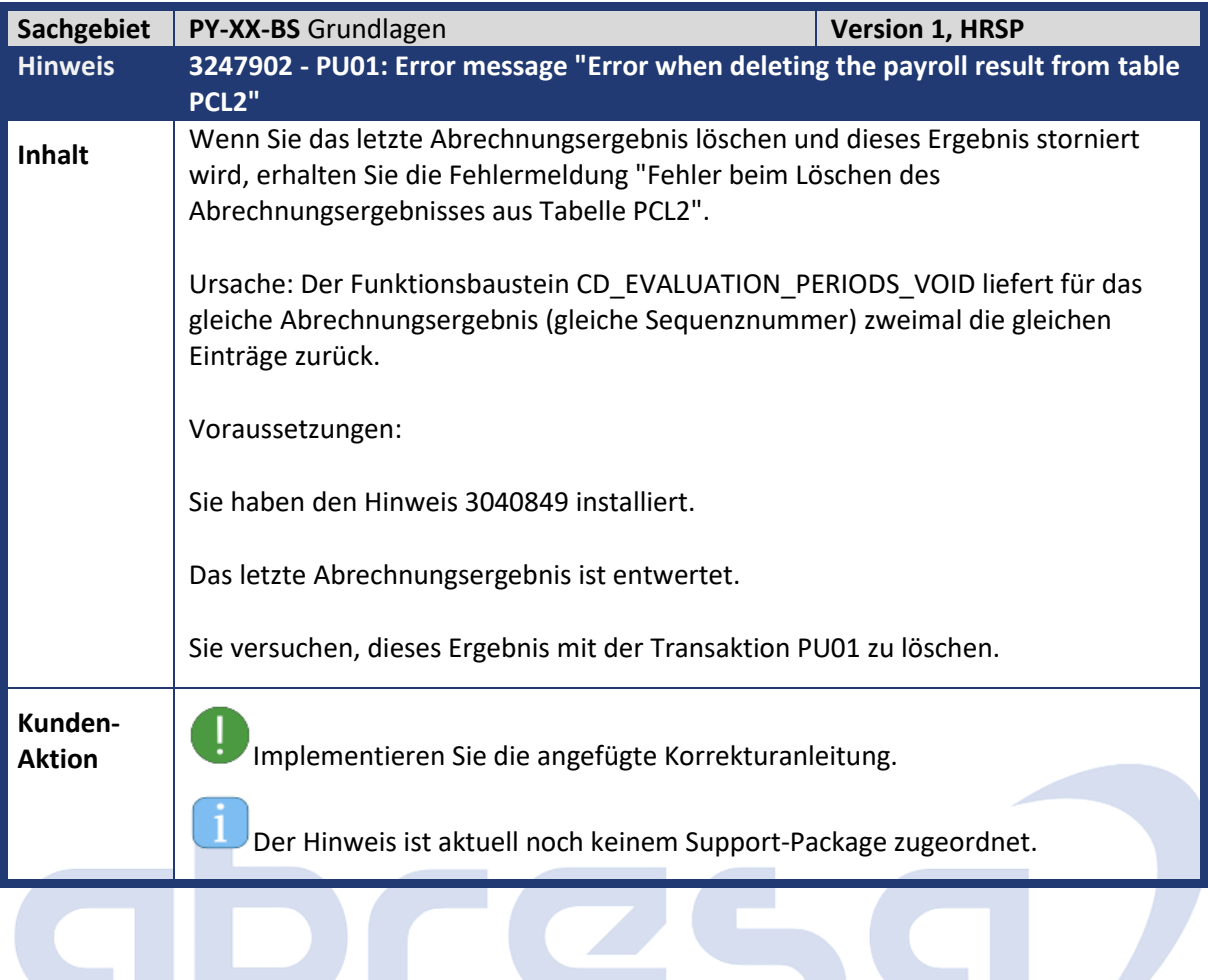

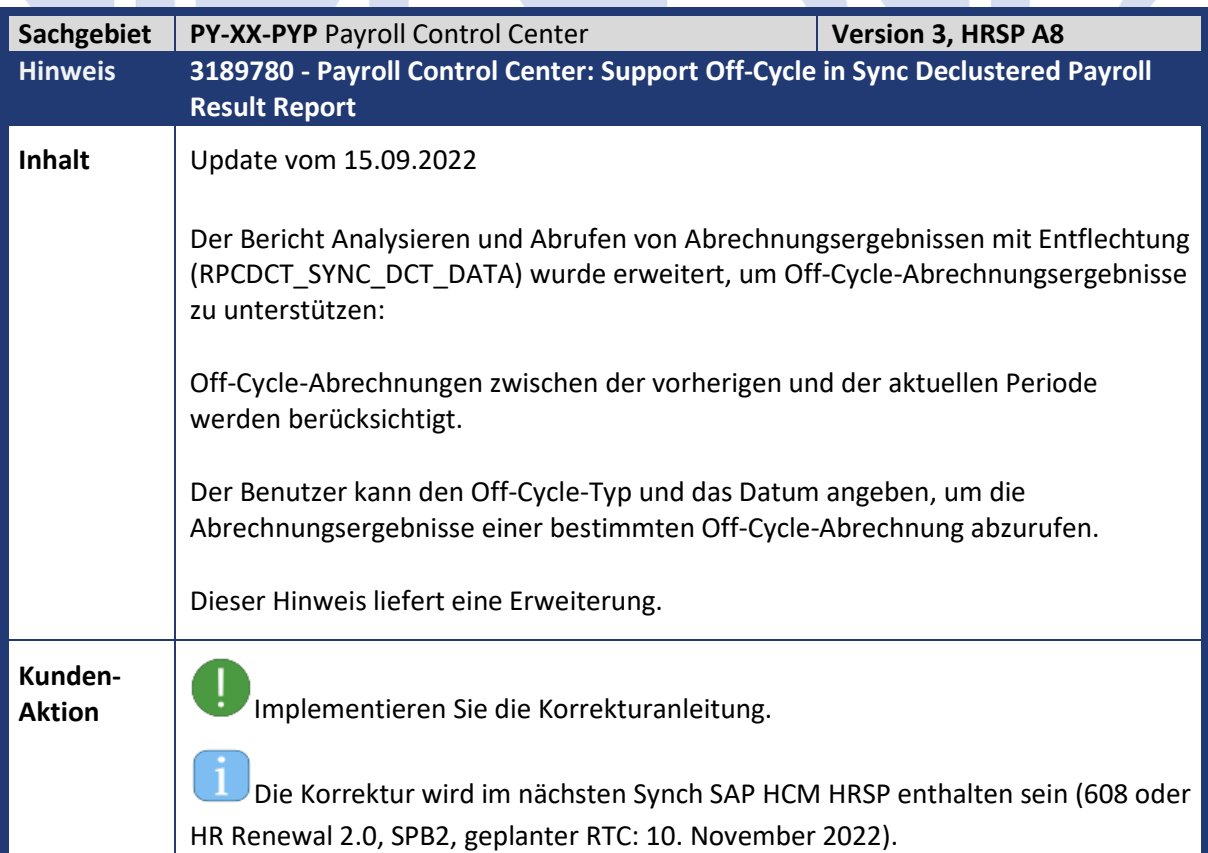

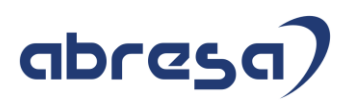

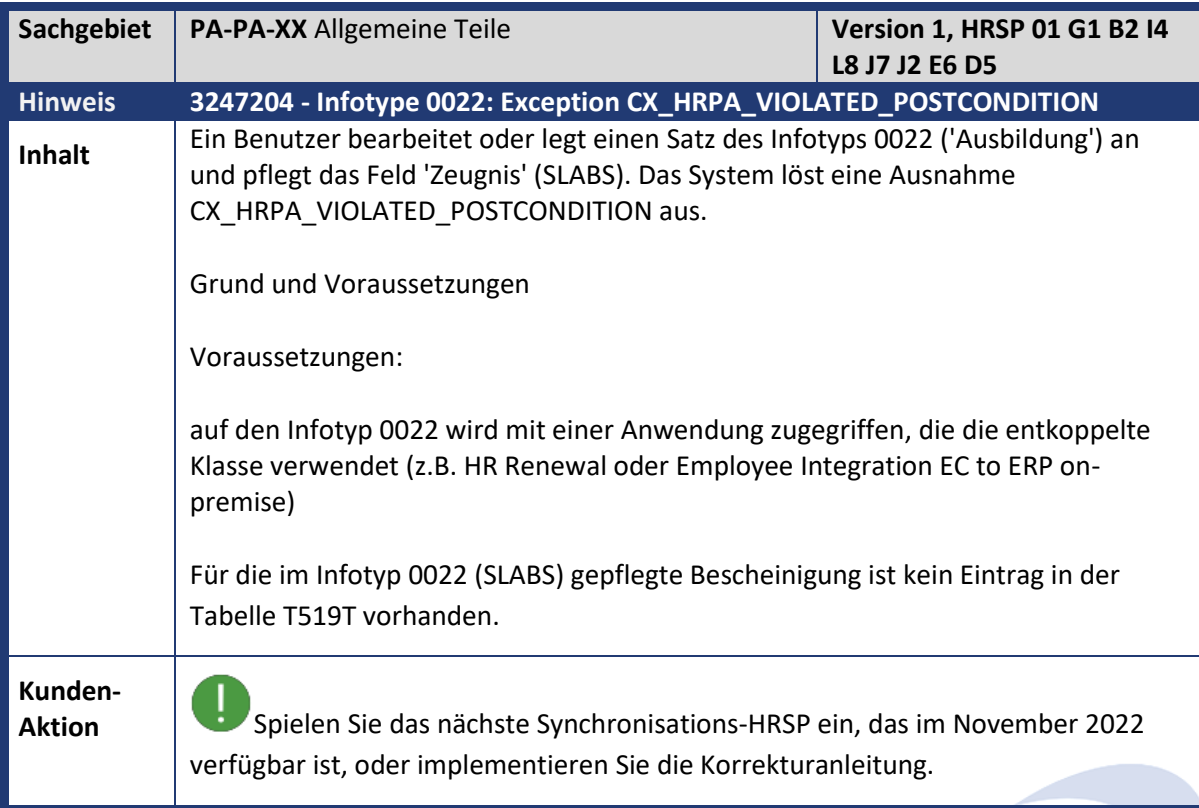

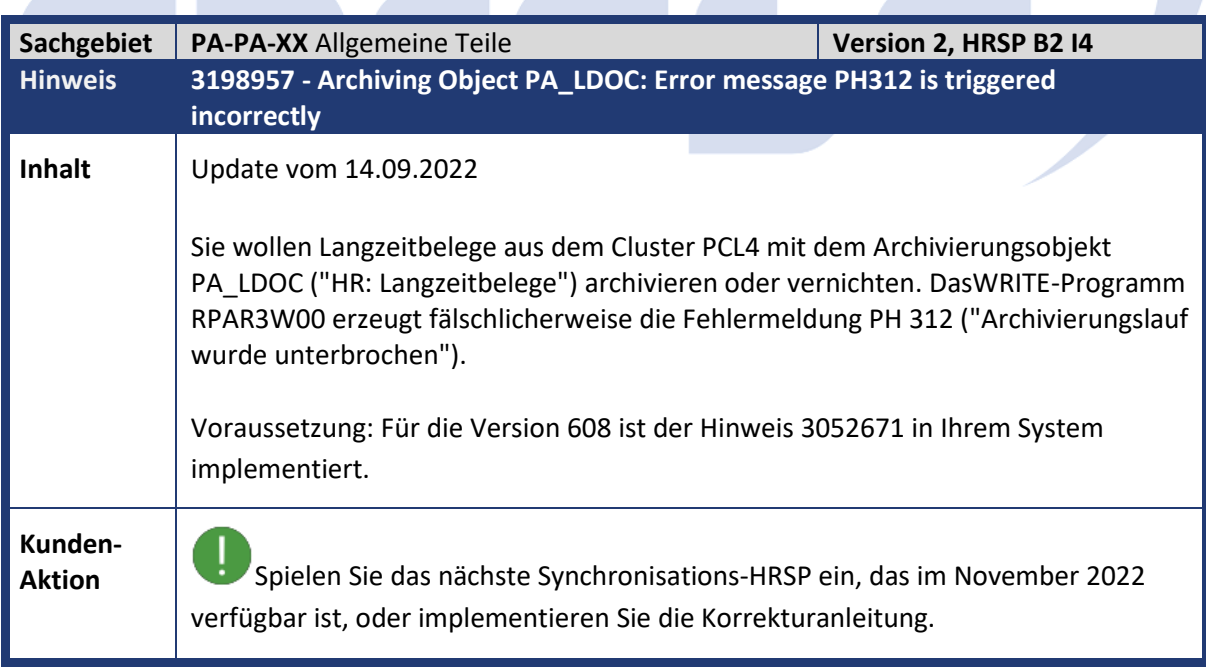

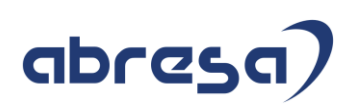

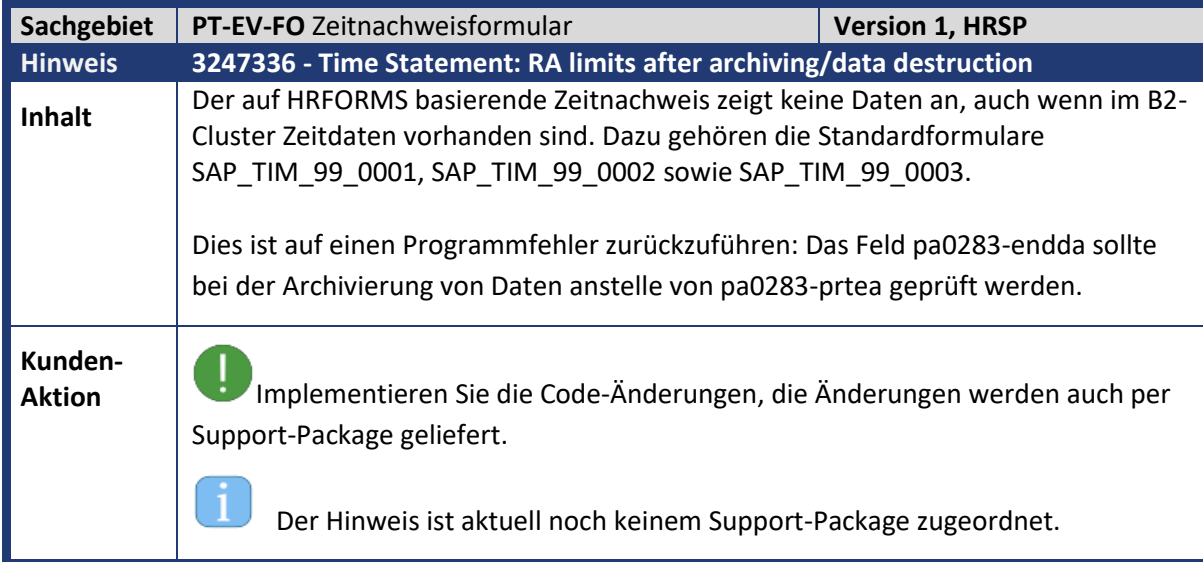

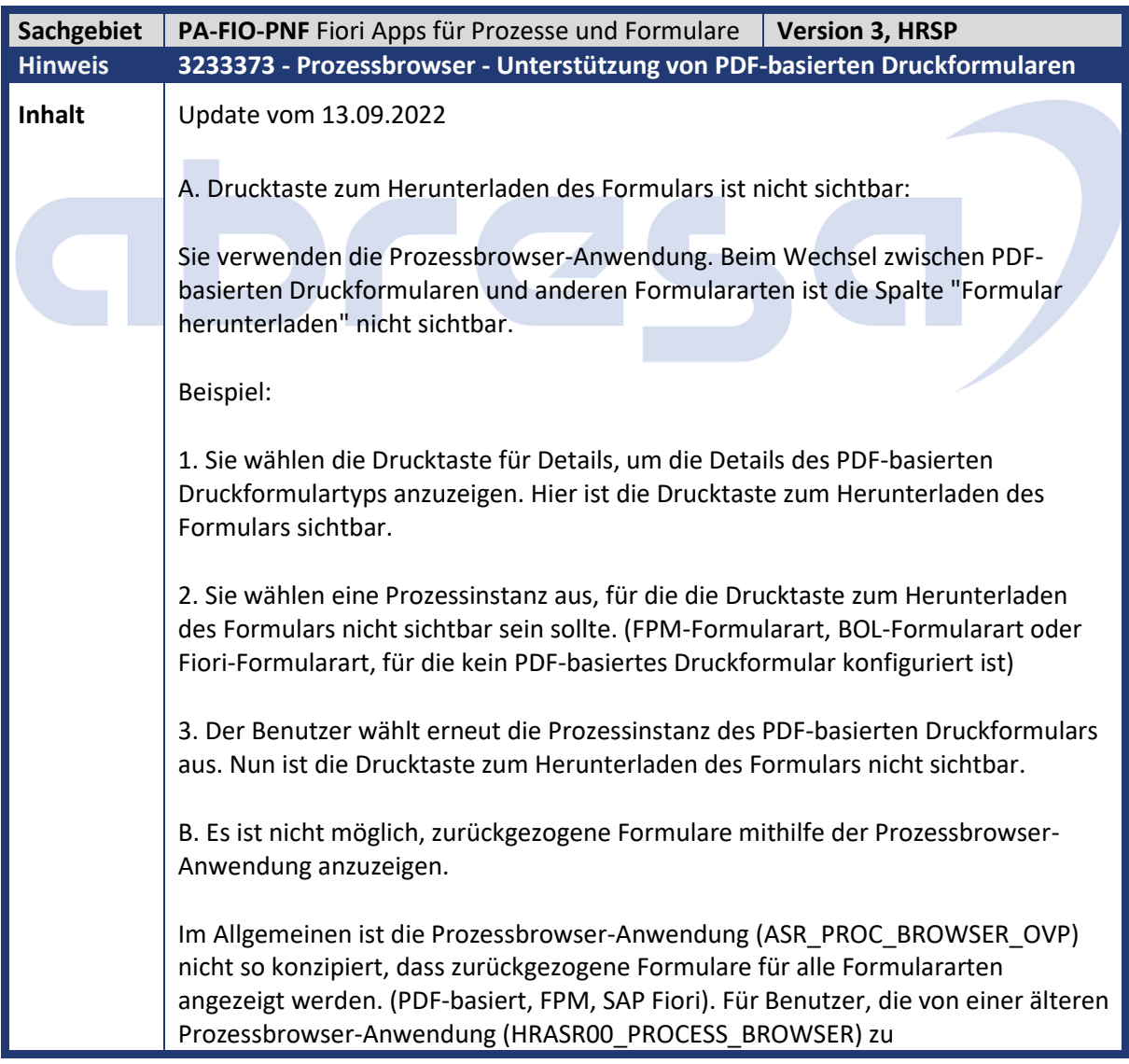

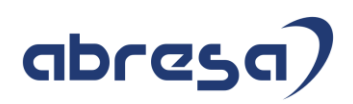

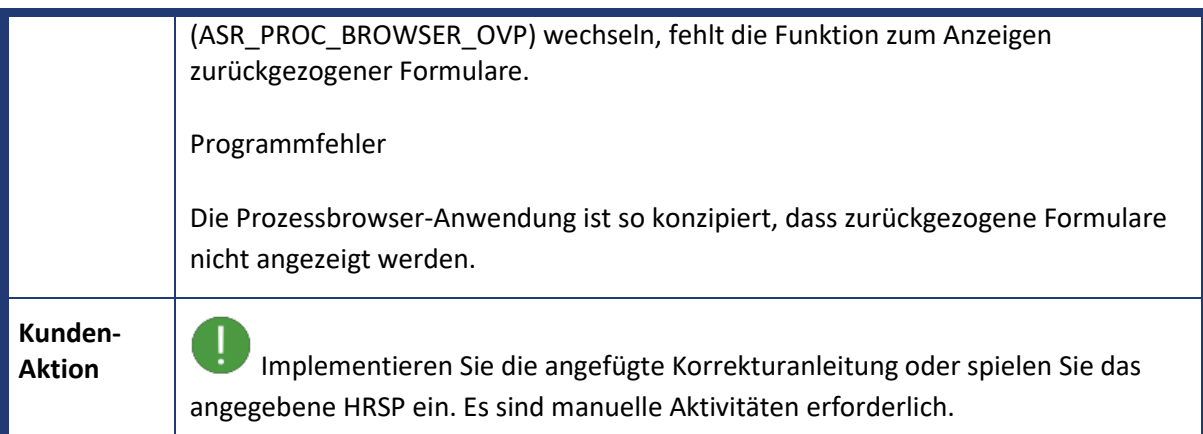

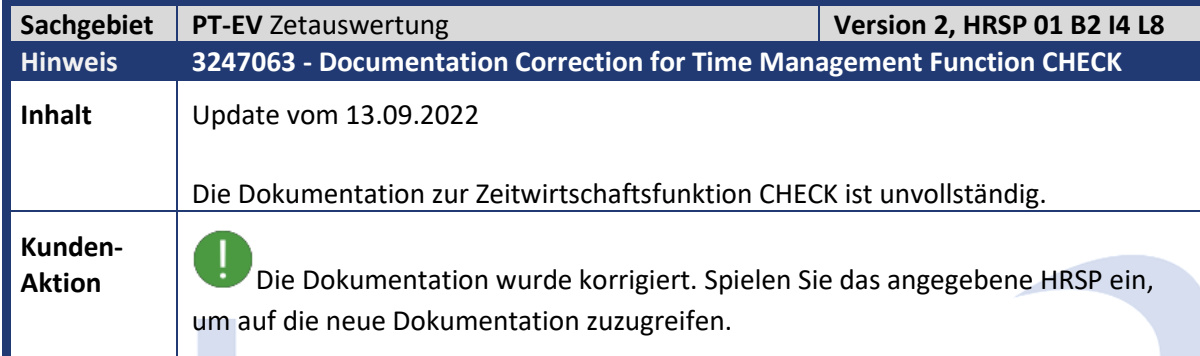

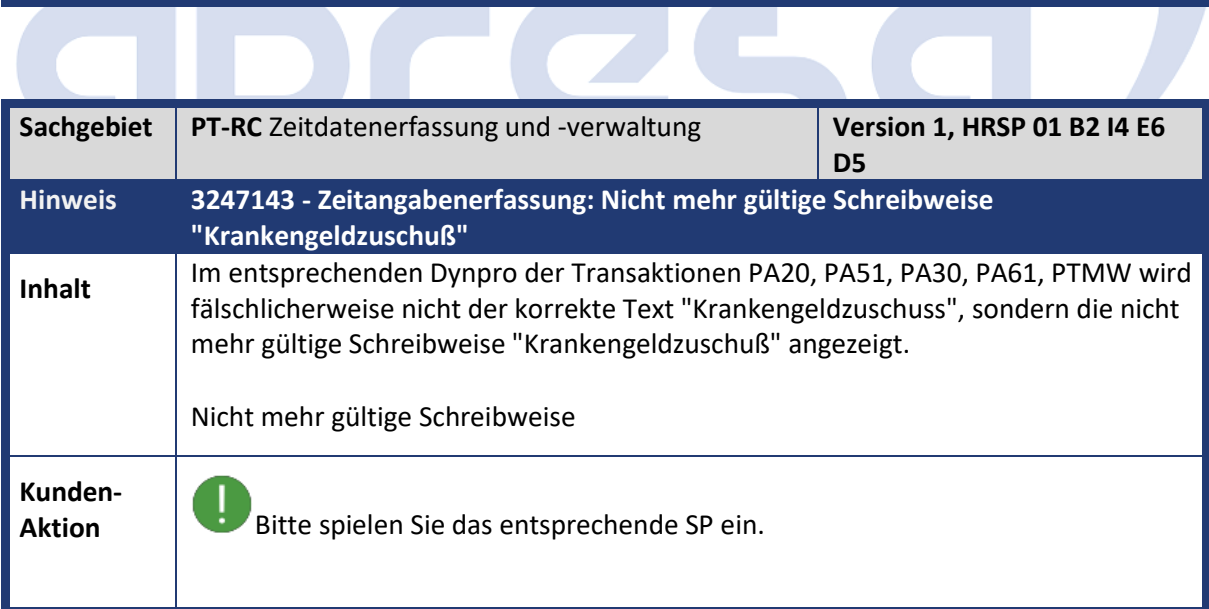

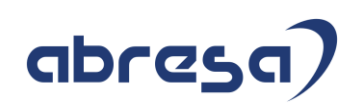

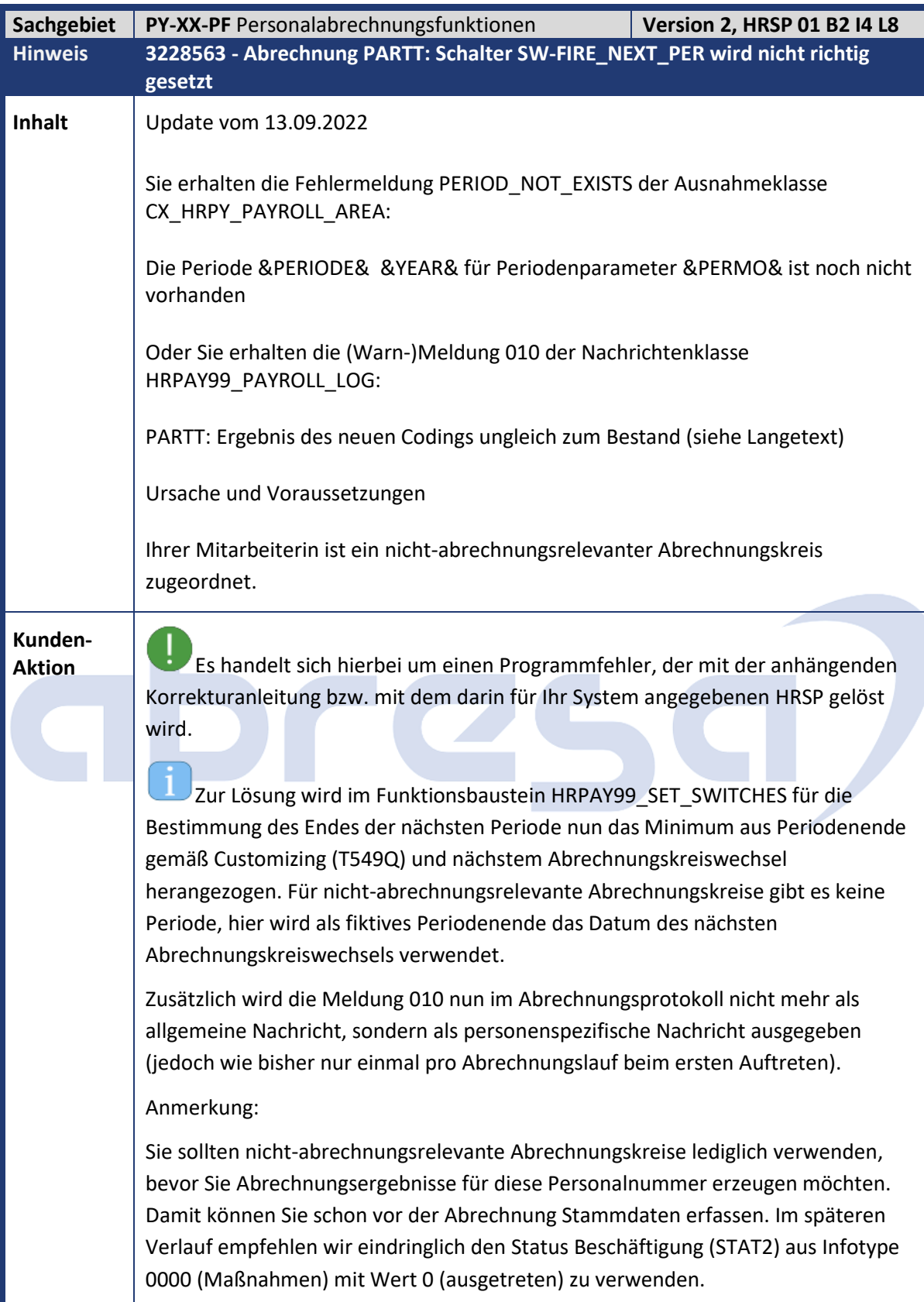

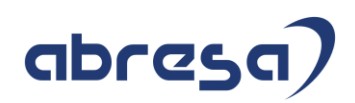

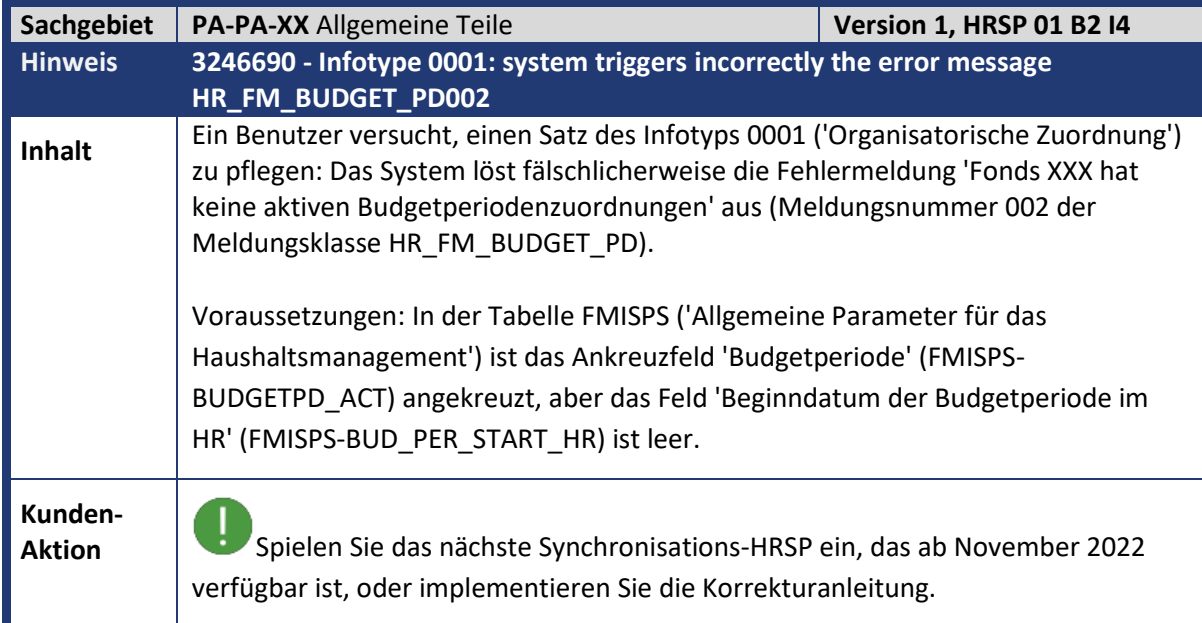

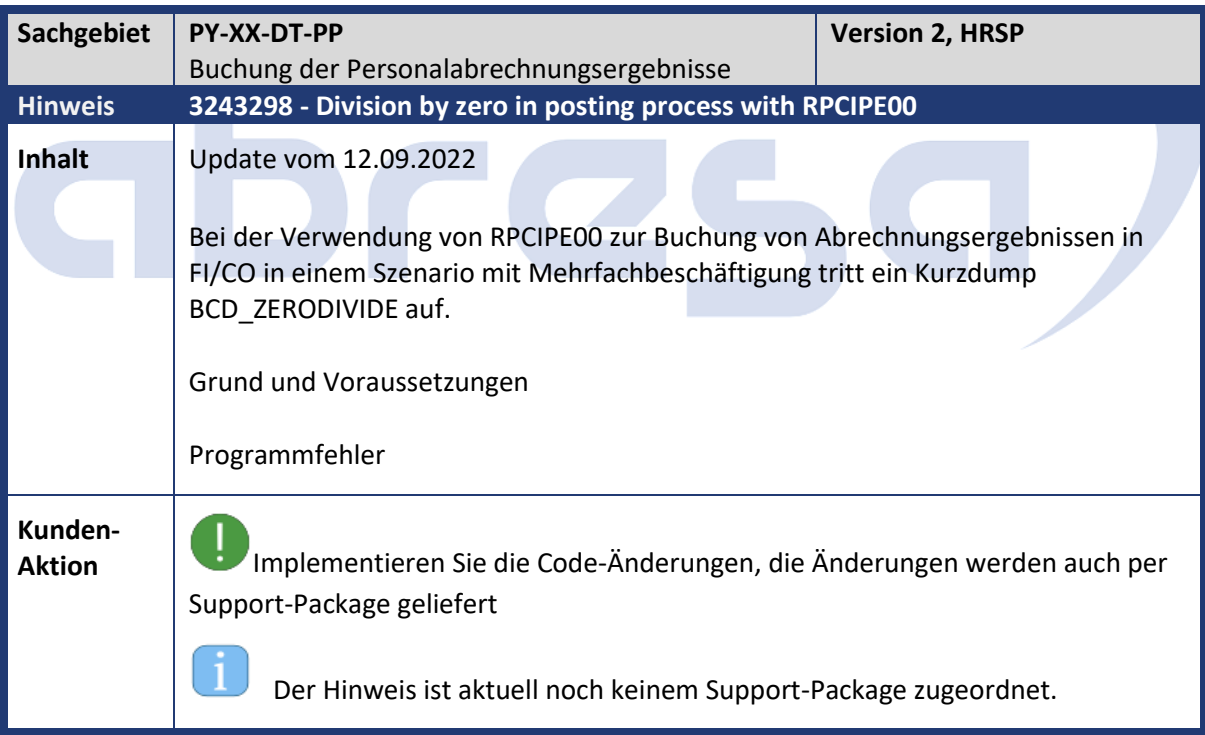

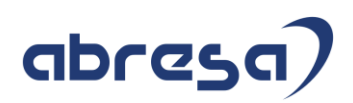

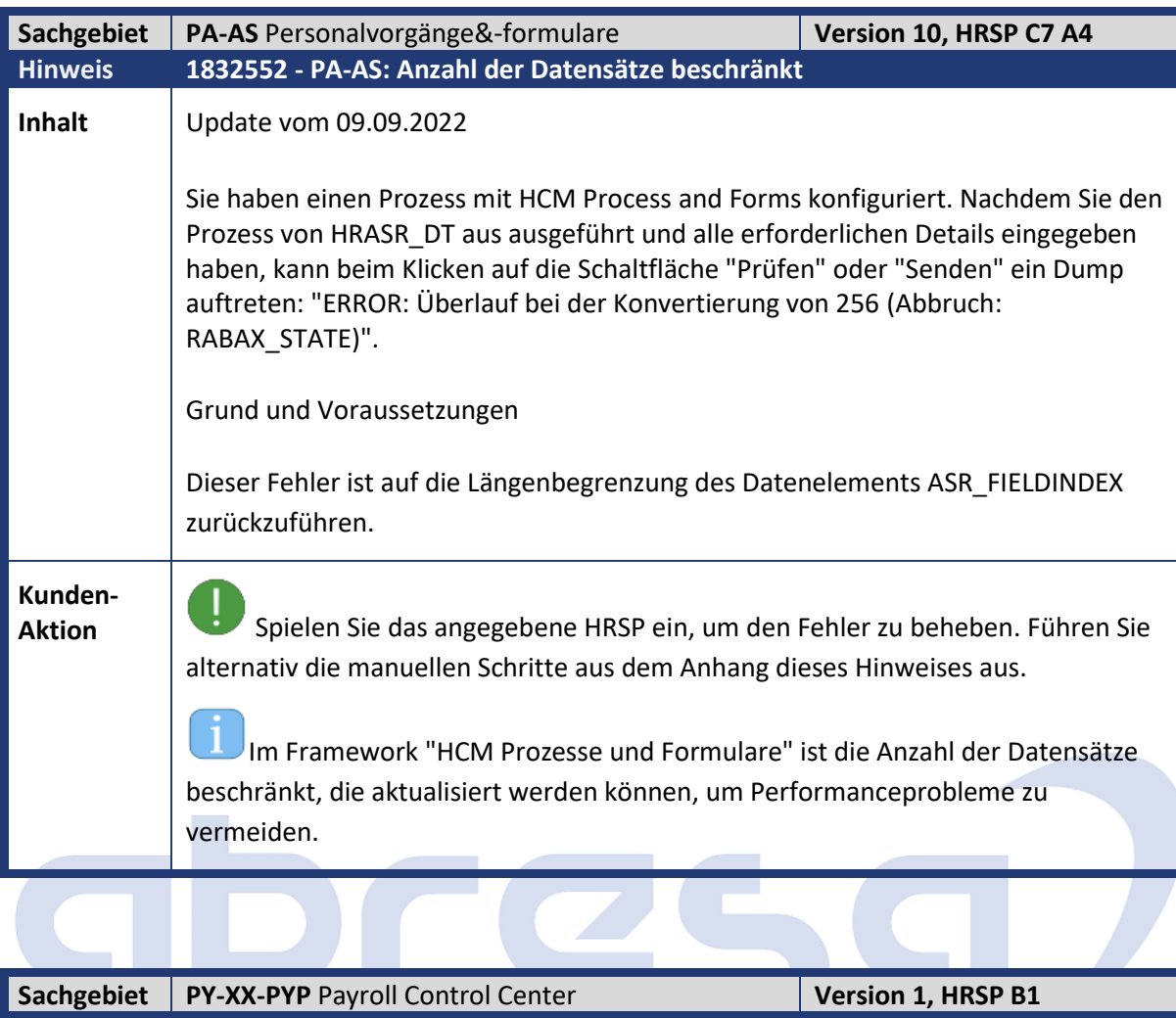

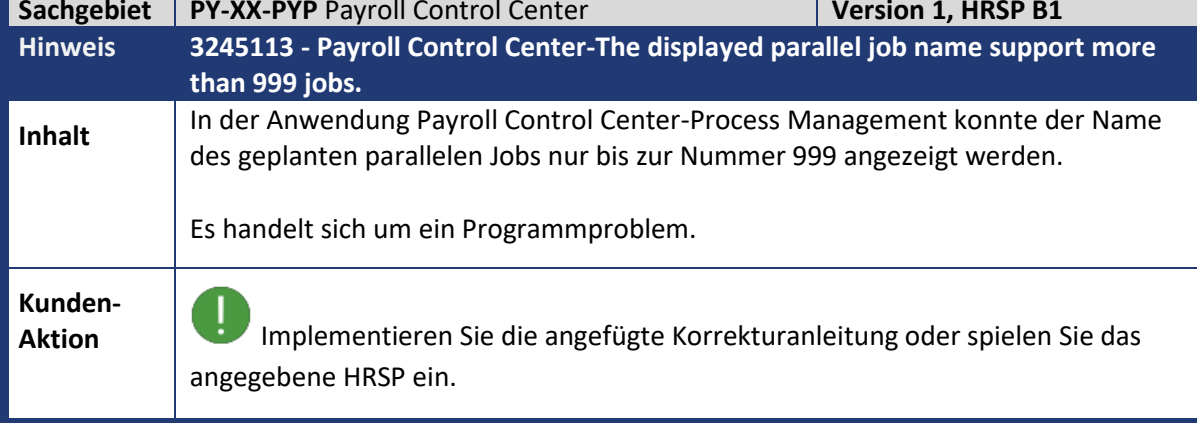

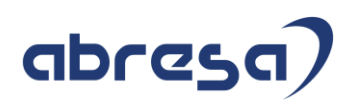

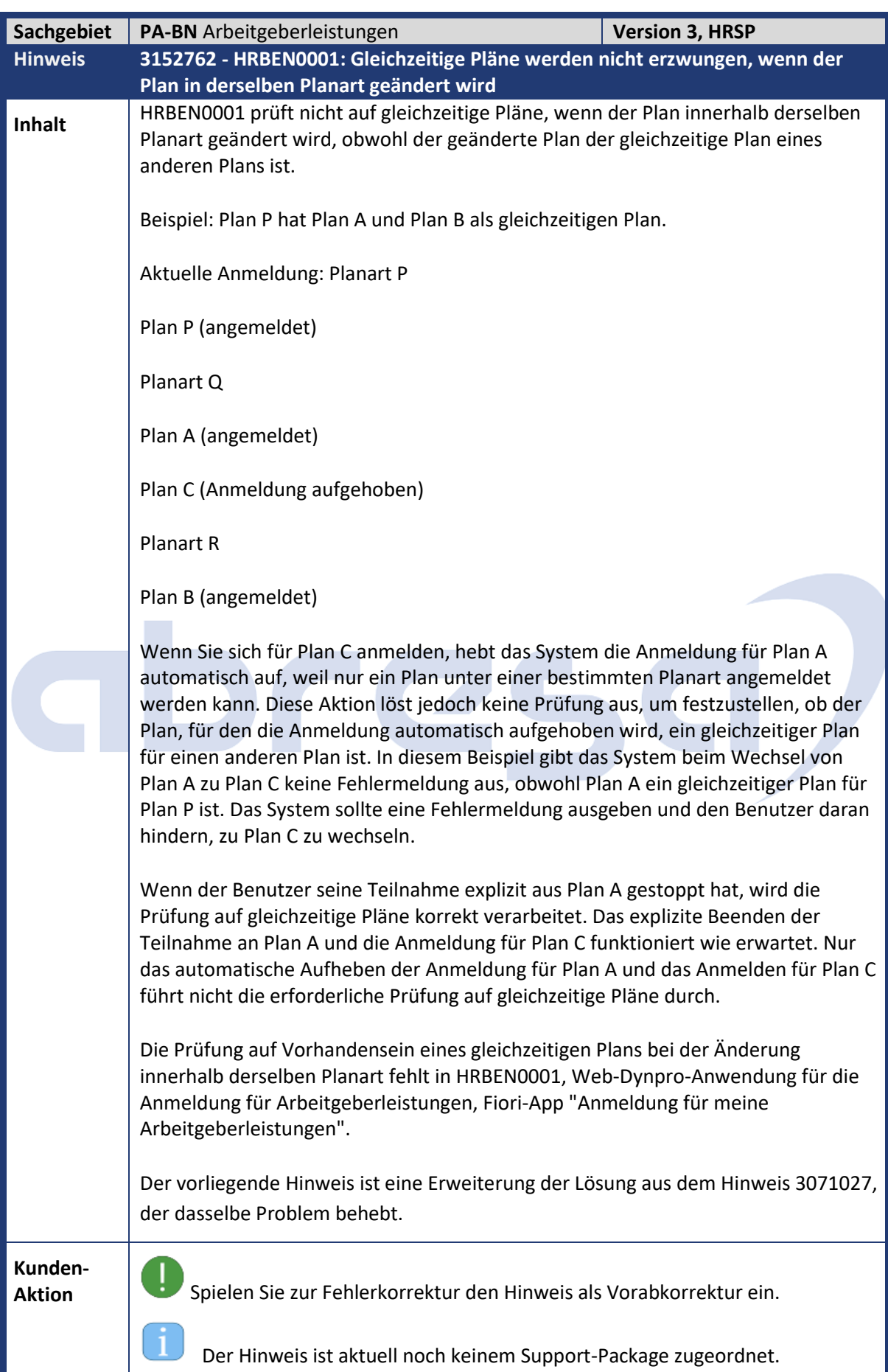

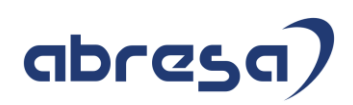

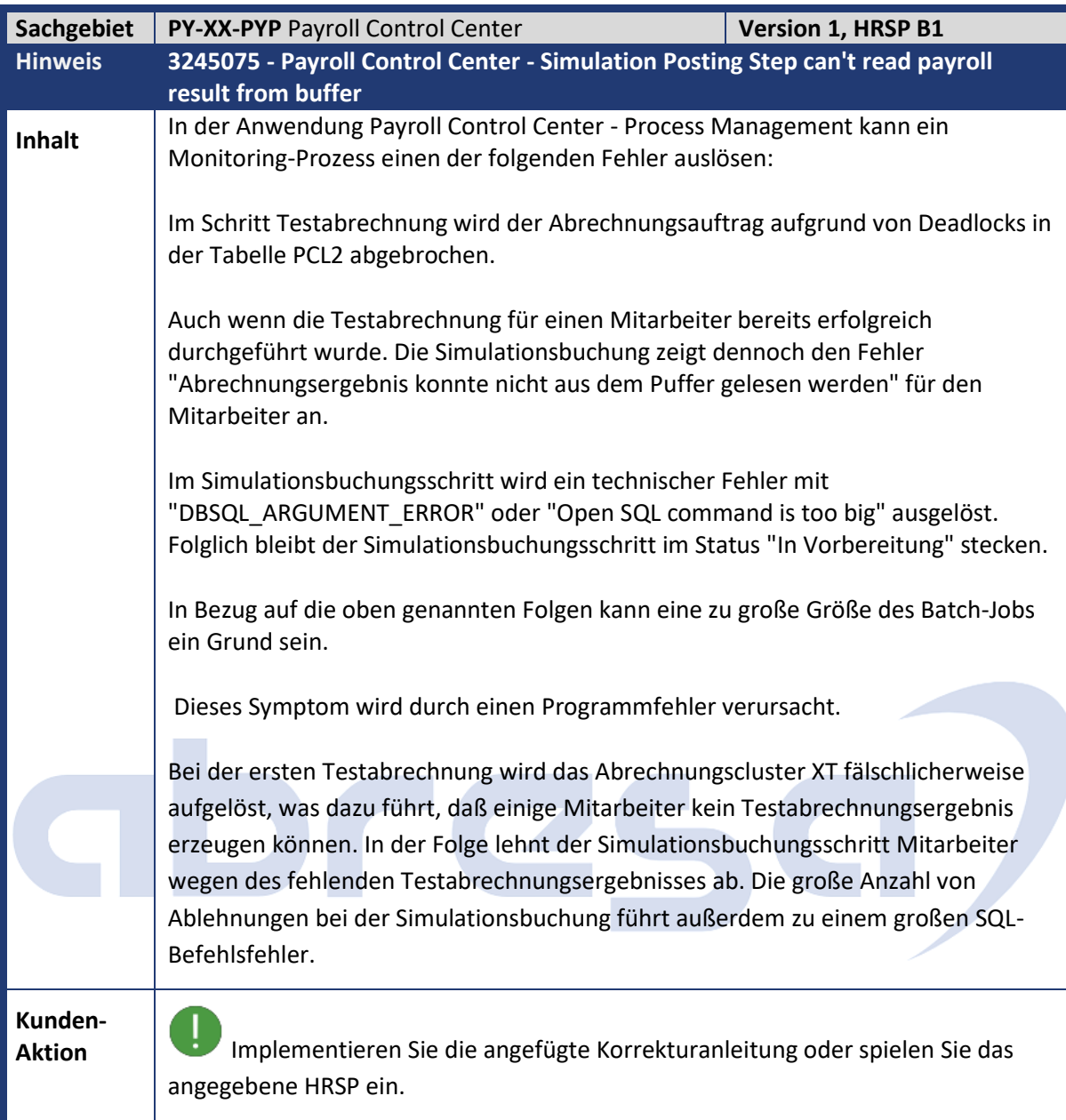

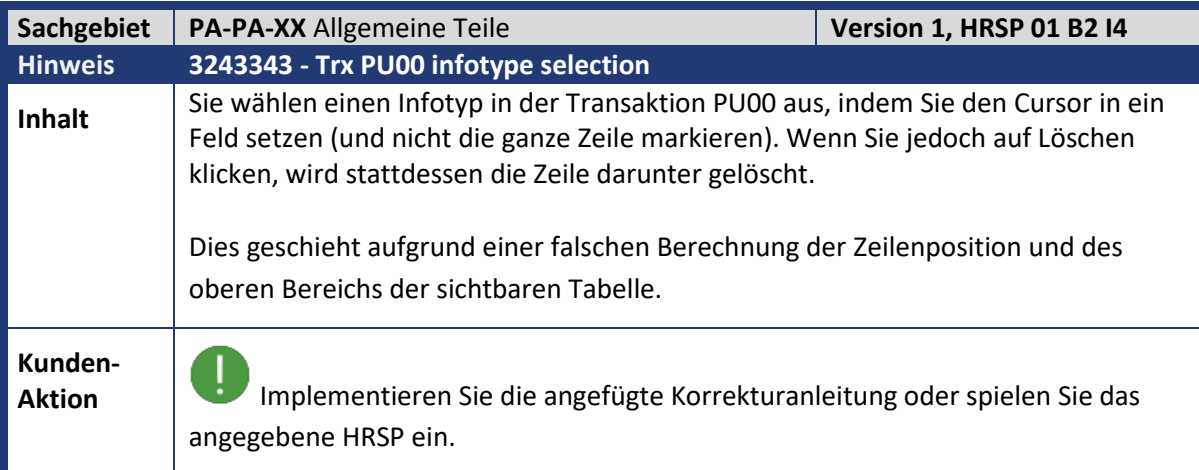

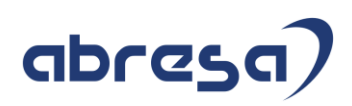

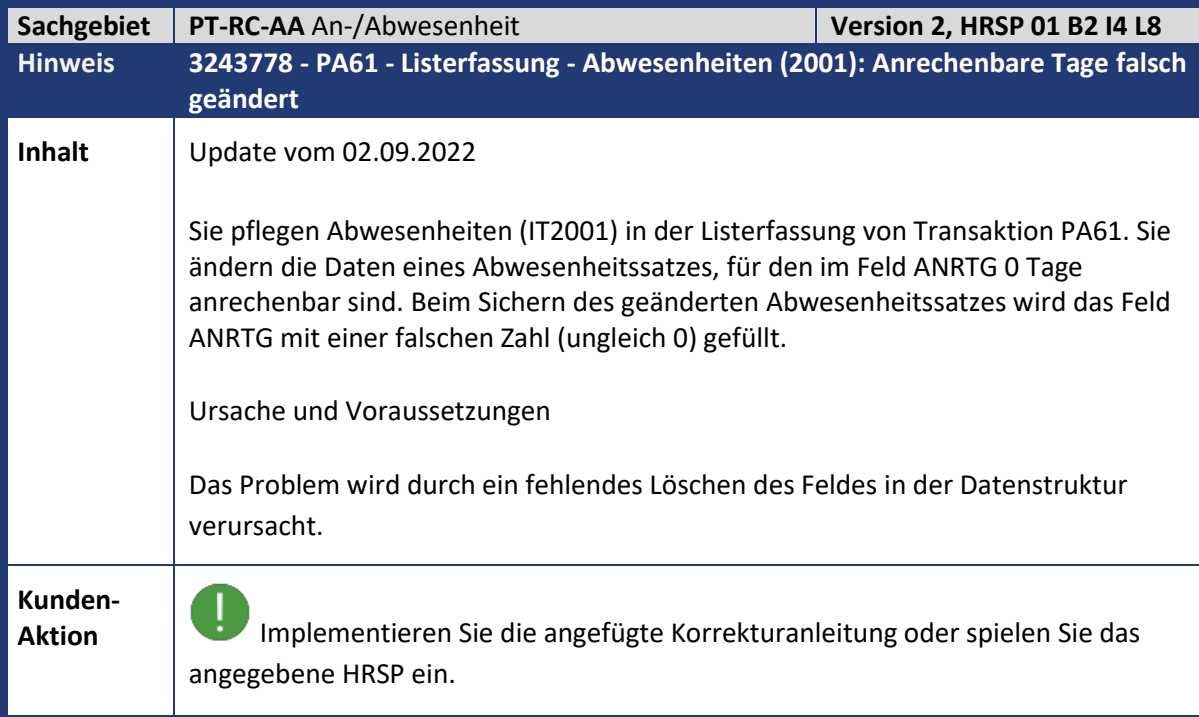

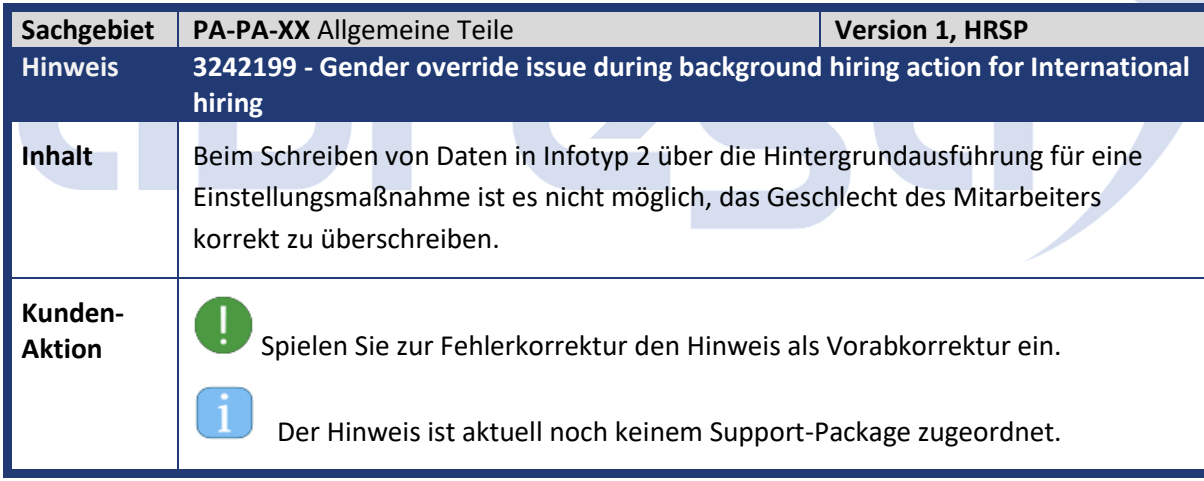

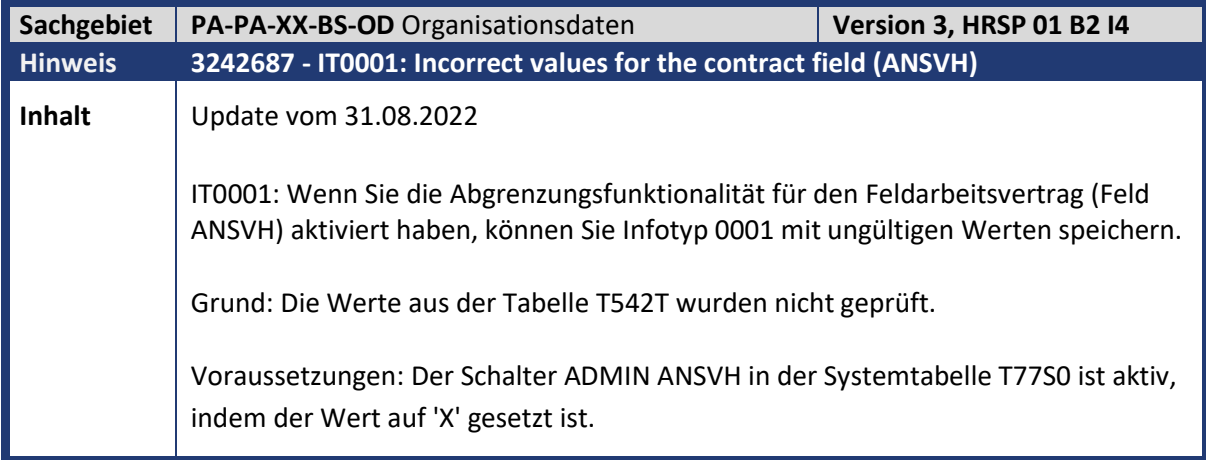

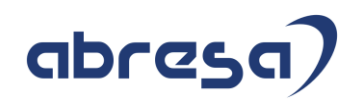

**Kunden-**

**Aktion** Implementieren Sie die angefügte Korrekturanleitung oder spielen Sie das angegebene HRSP ein.

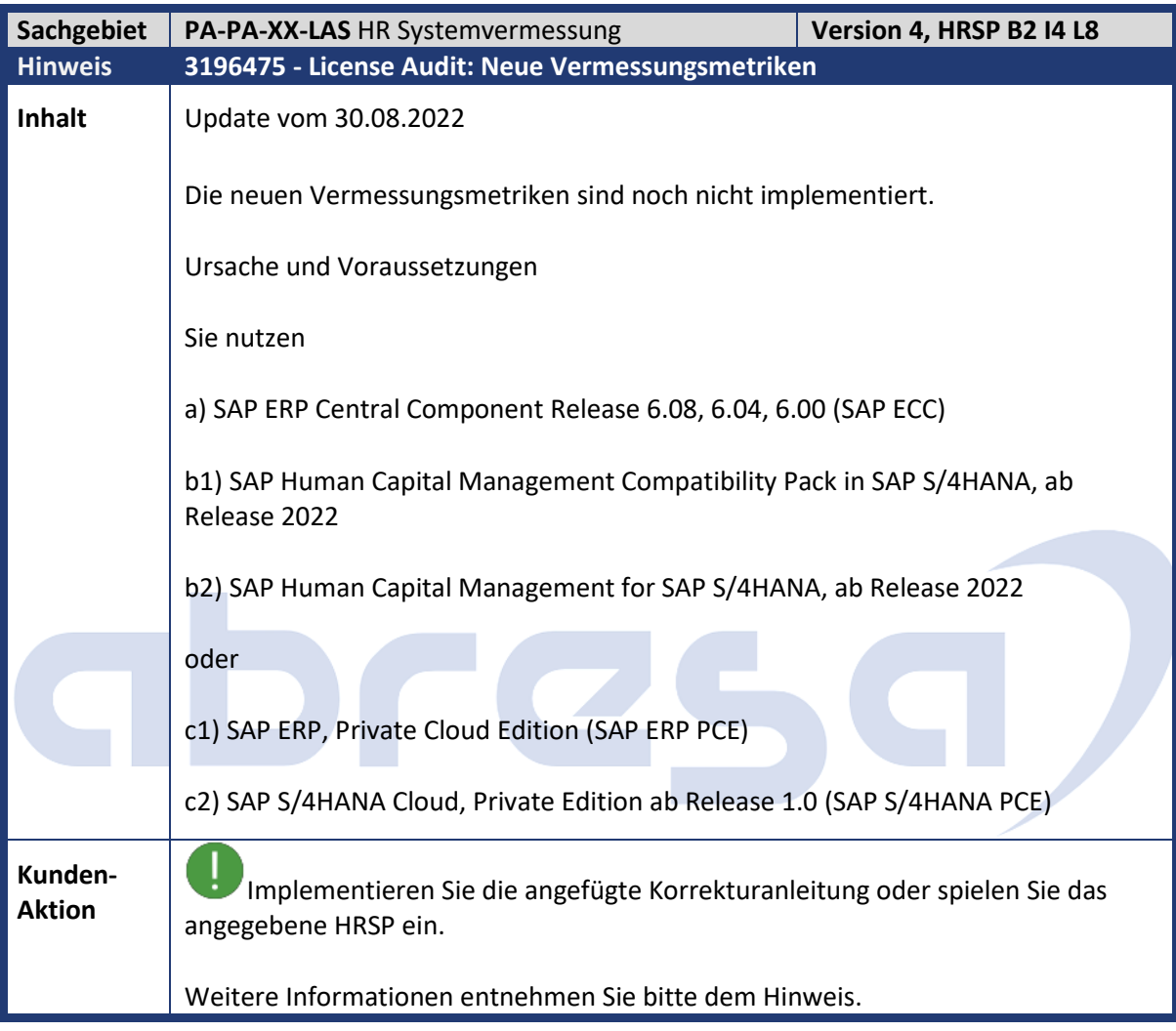

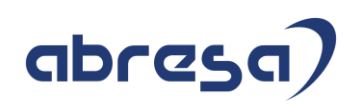

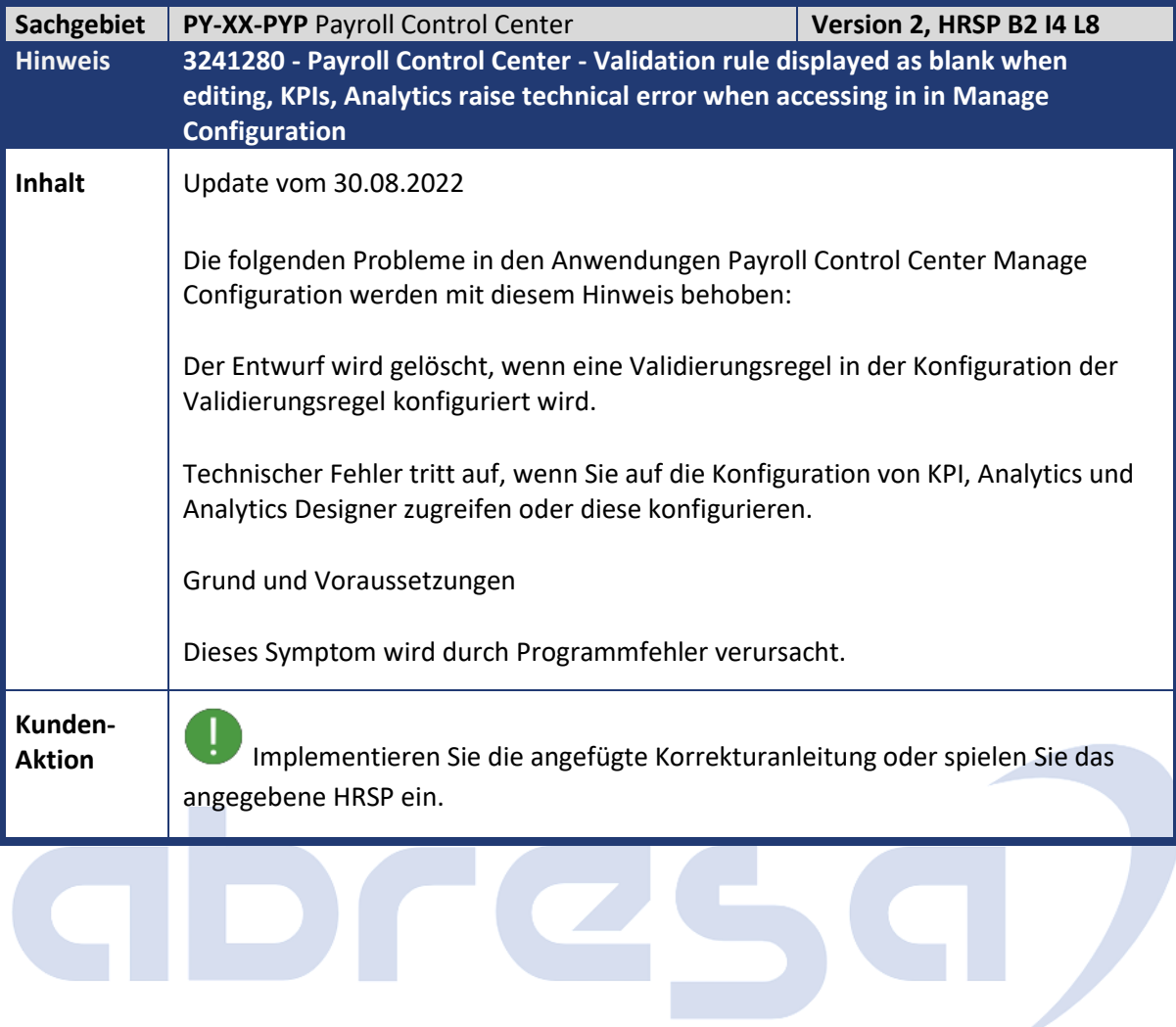

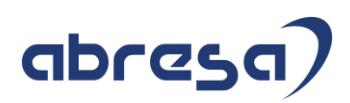

## **3. Hinweise für den Öffentlichen Dienst**

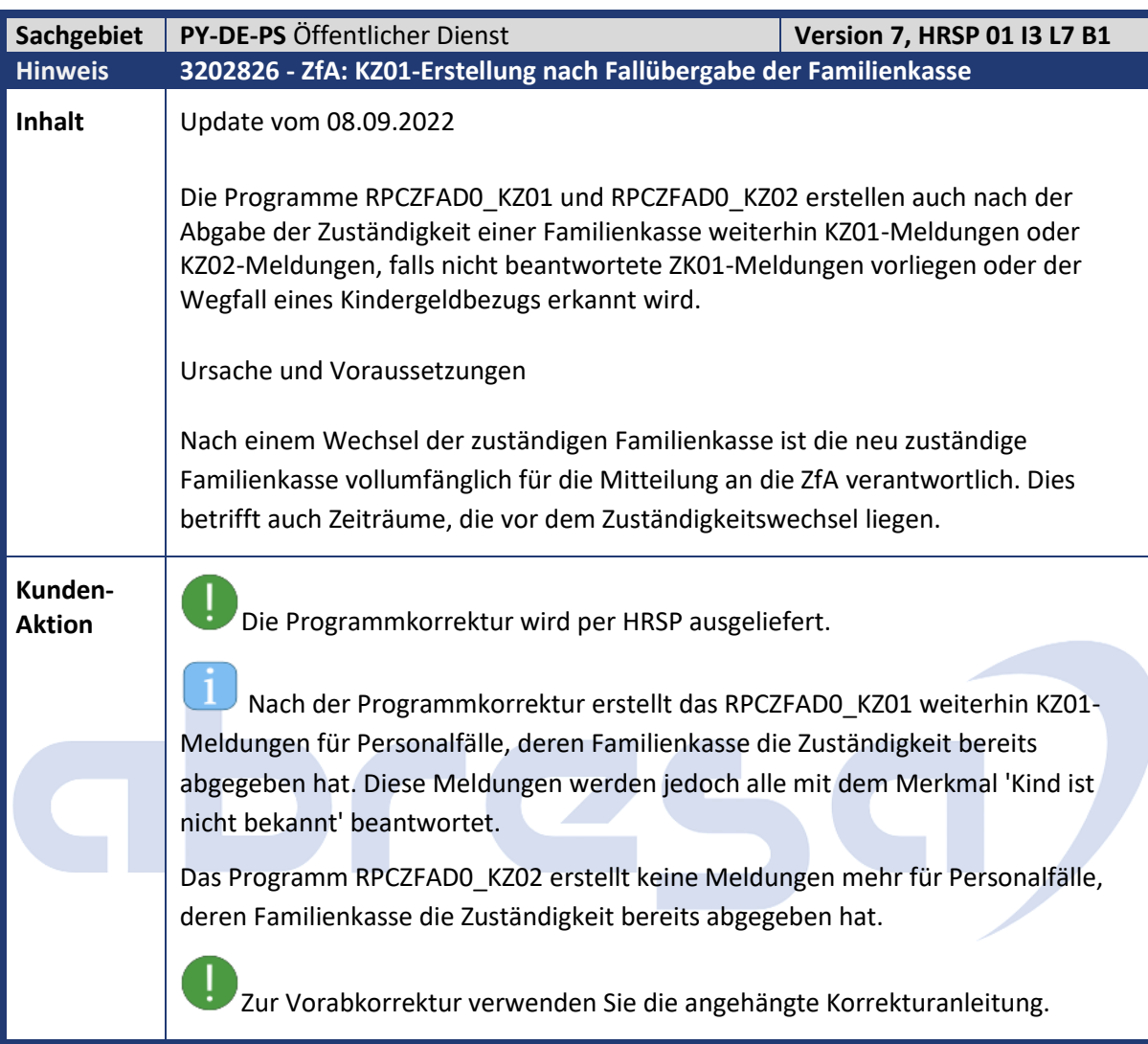

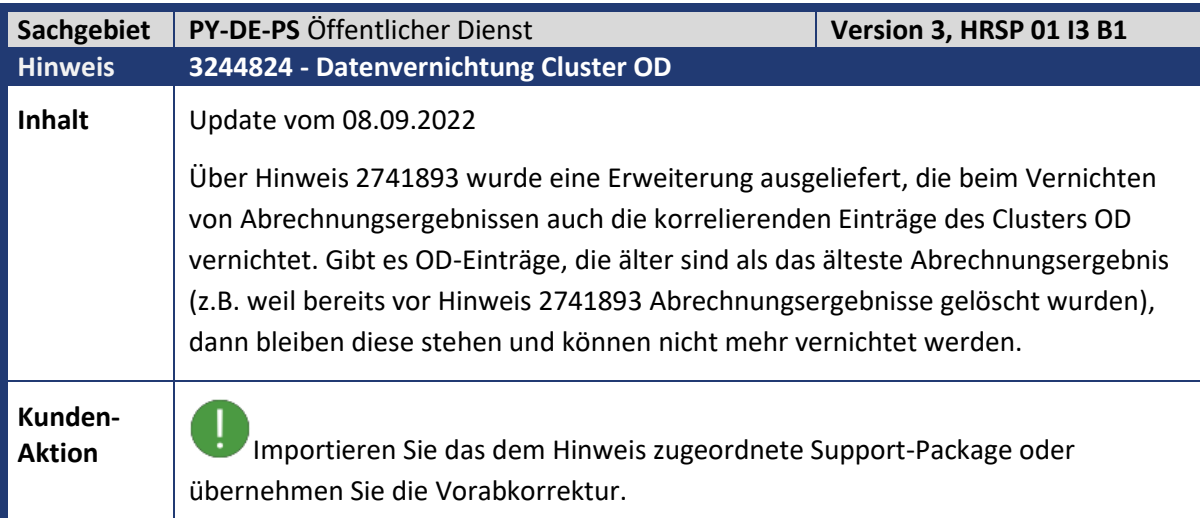

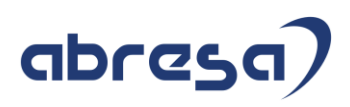

Die alten OD-Einträge werden dann mit der nächsten Vernichtung eines beliebigen Abrechnungsergebnisses dieses Mitarbeiters mit vernichtet.

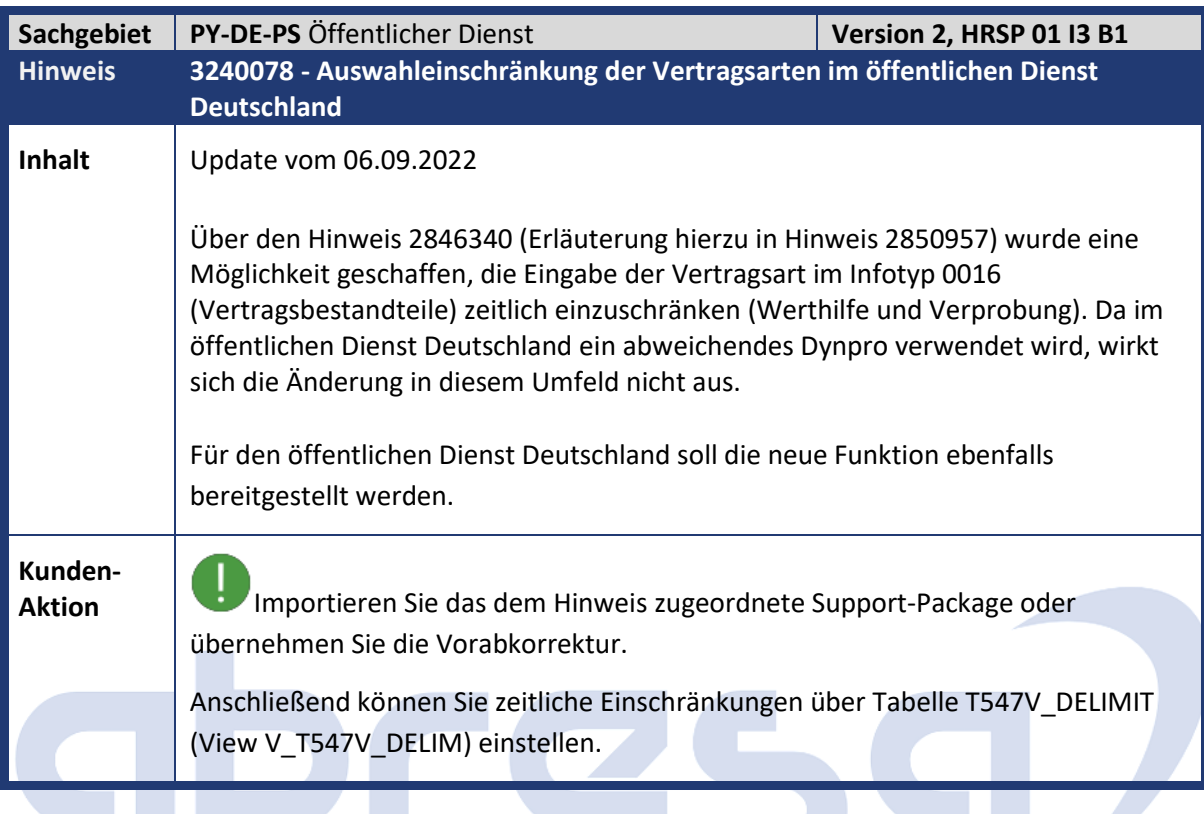

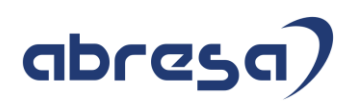

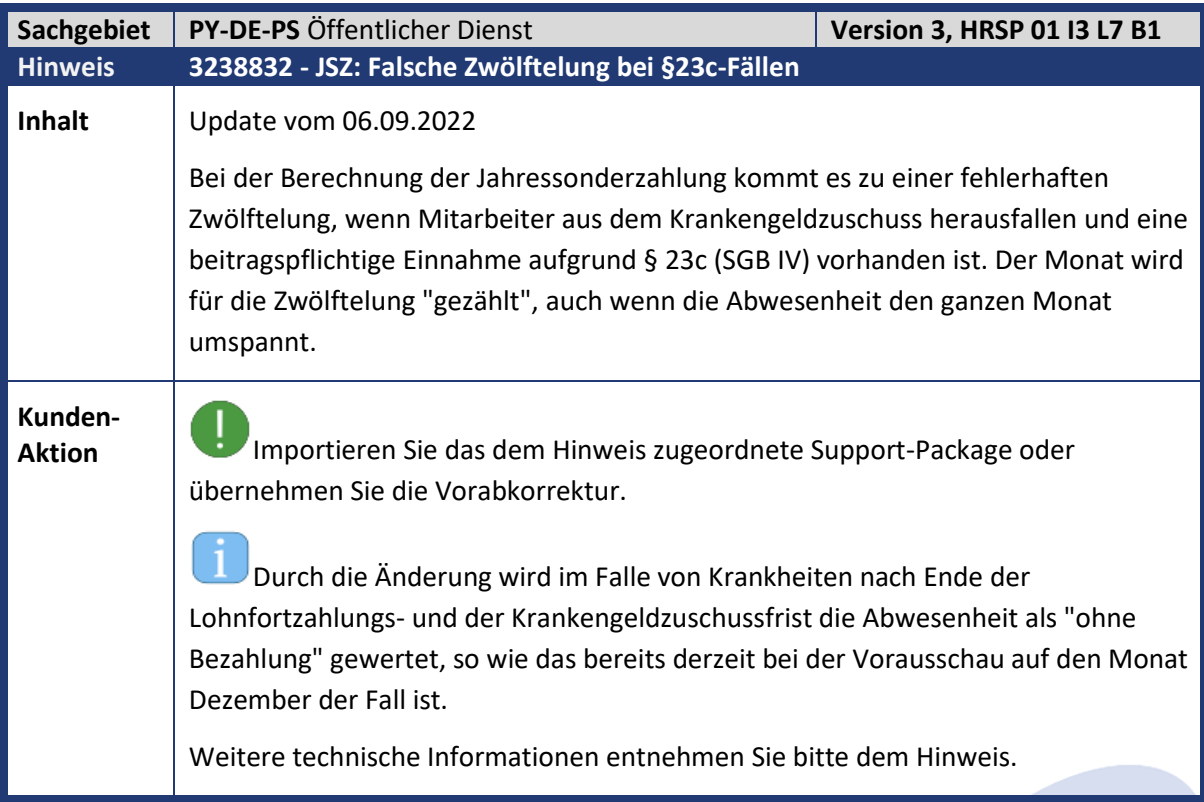

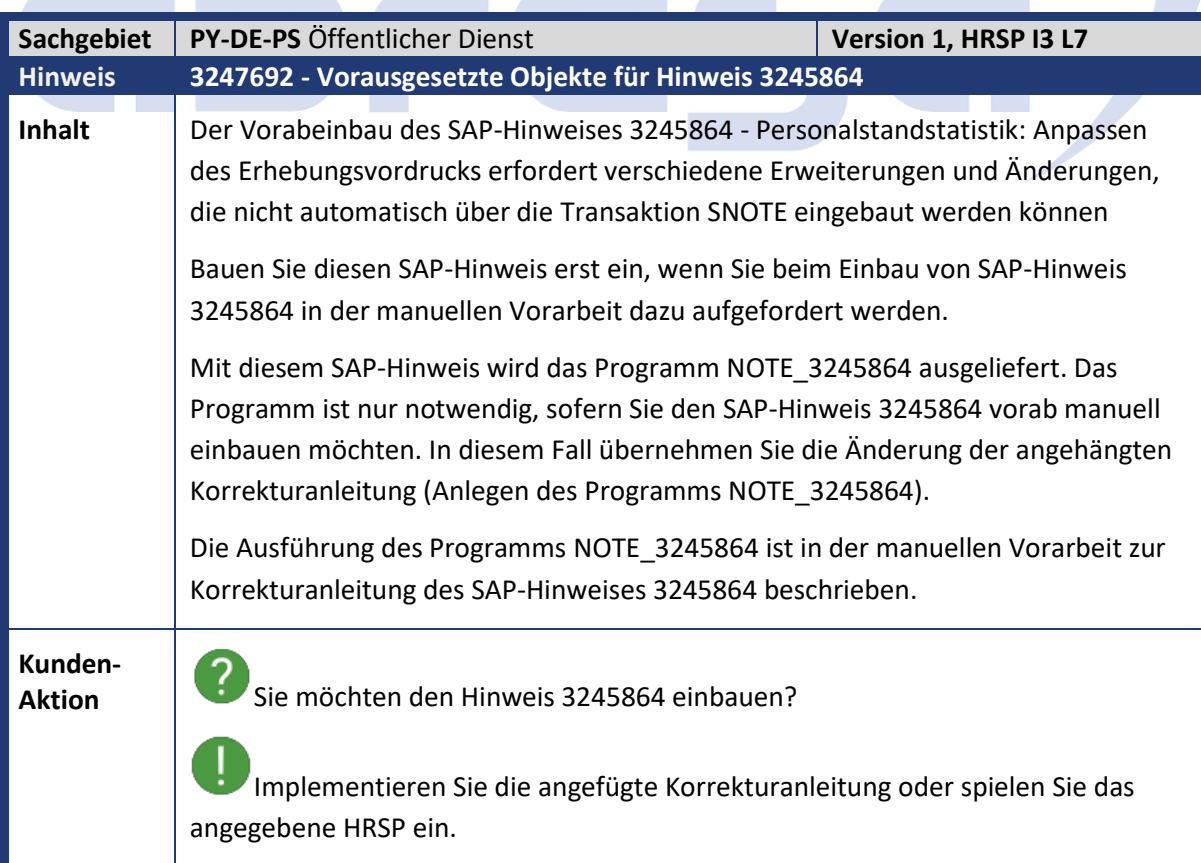

**All Services** 

m.

**Contract Contract Contract Contract** 

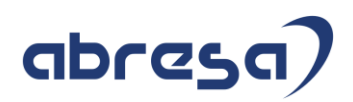

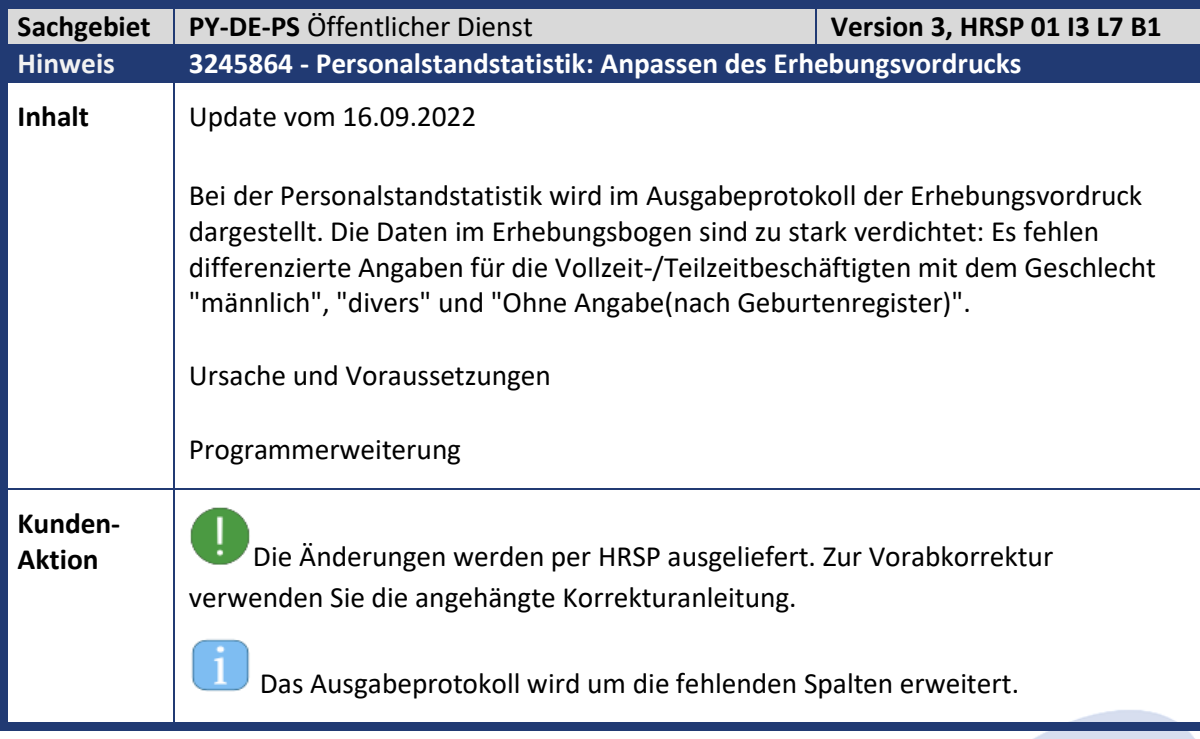

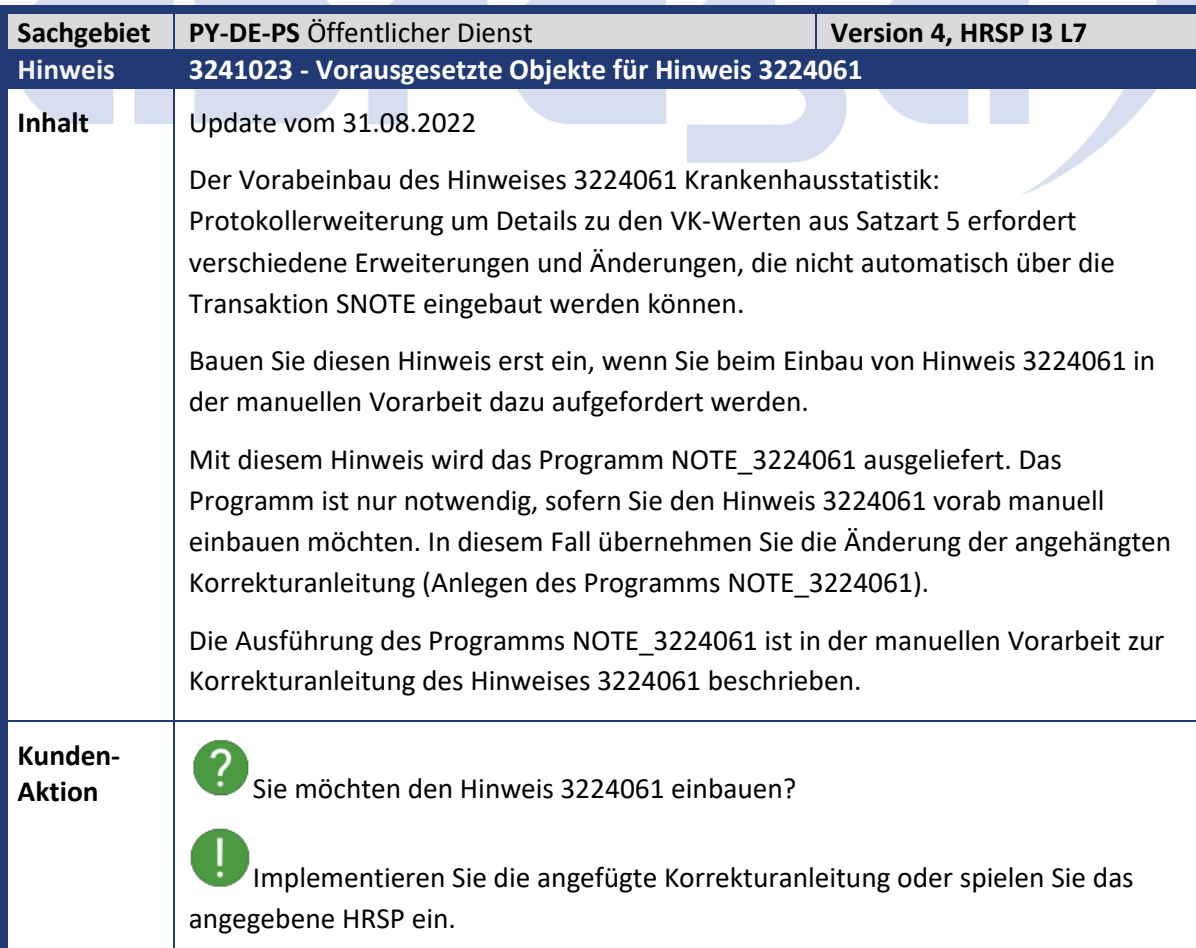

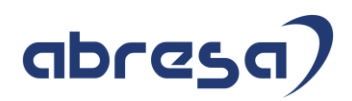

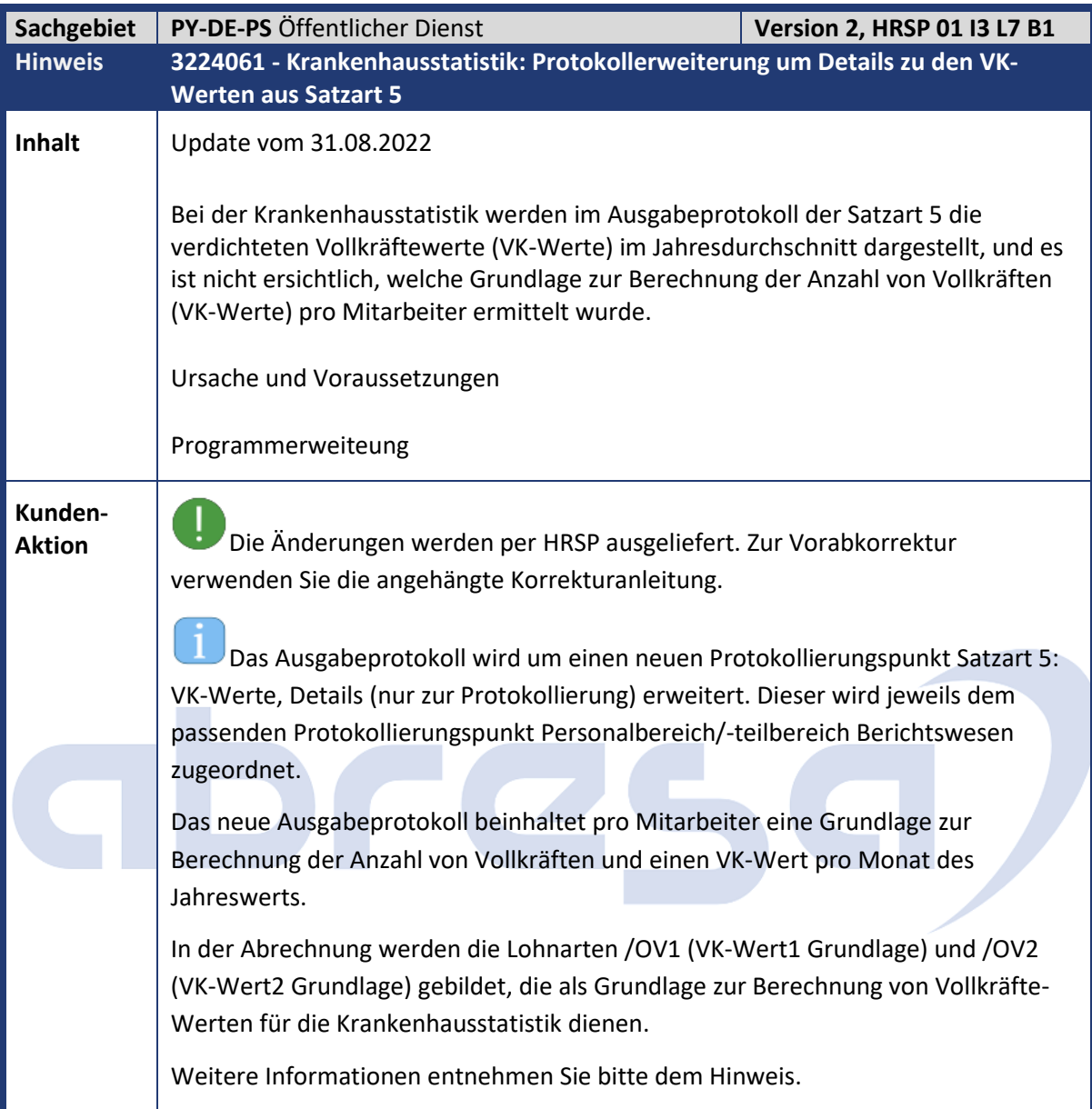

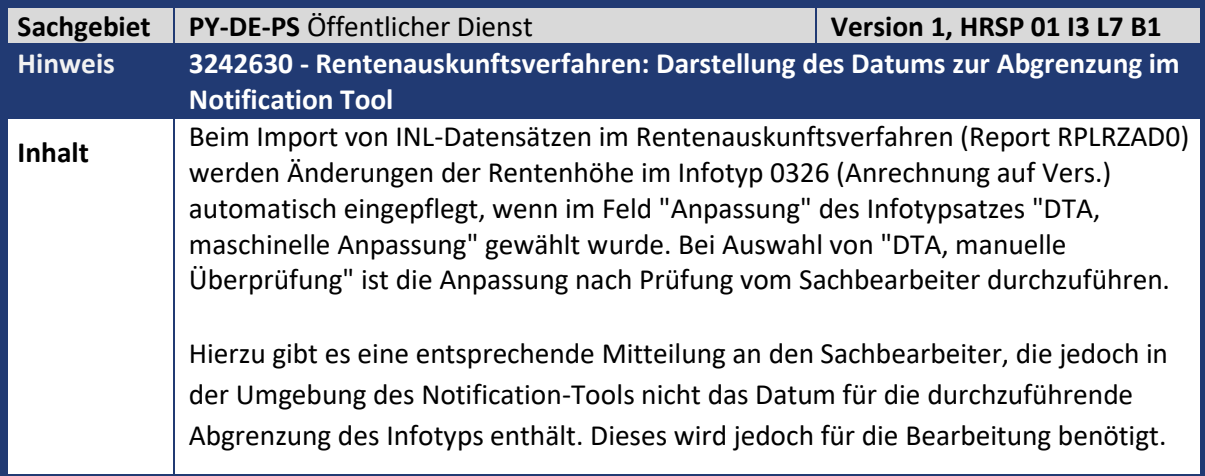

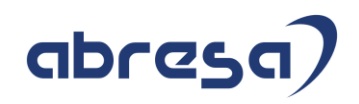

**Kunden-**

**Aktion** Spielen Sie das entsprechende HR-Support-Package ein oder gehen Sie gemäß Korrekturanleitung vor.

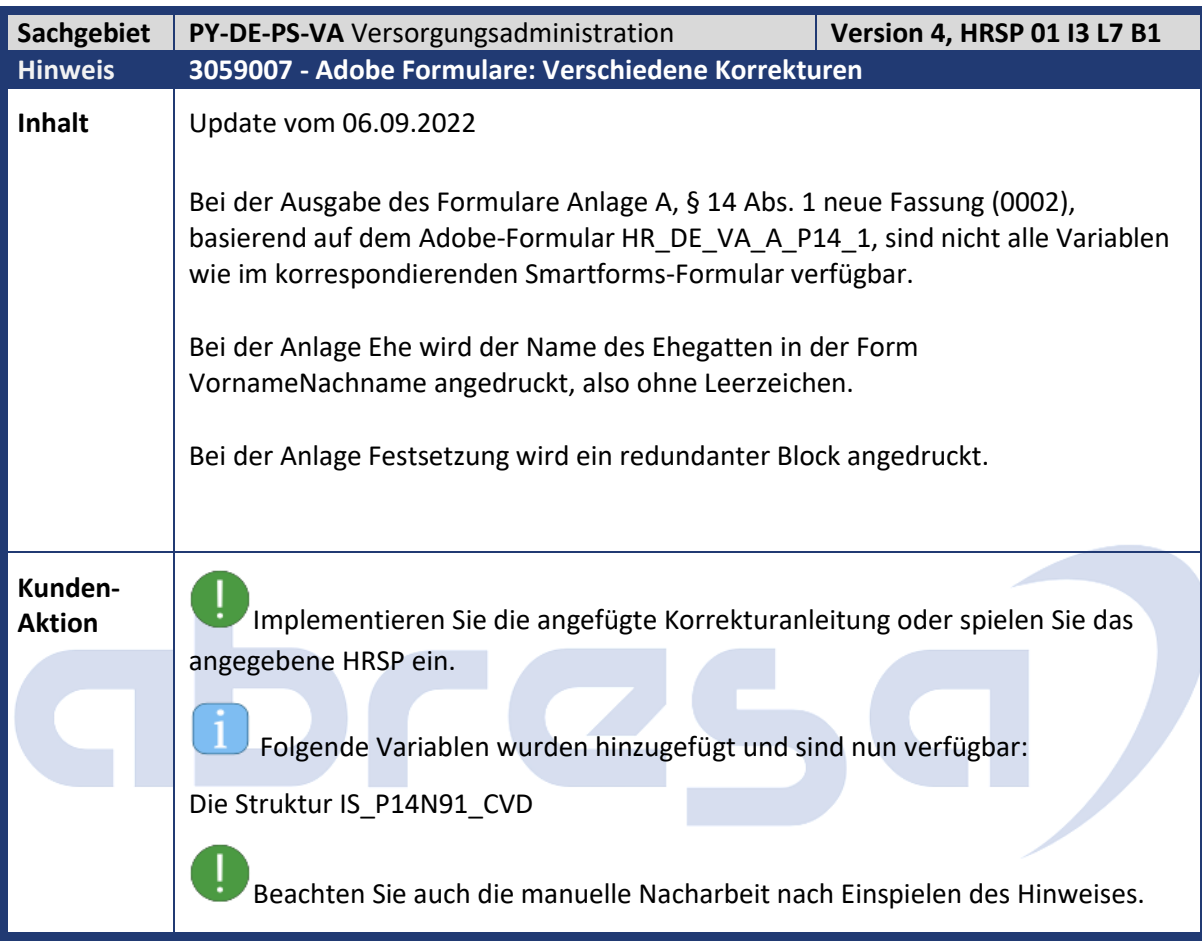

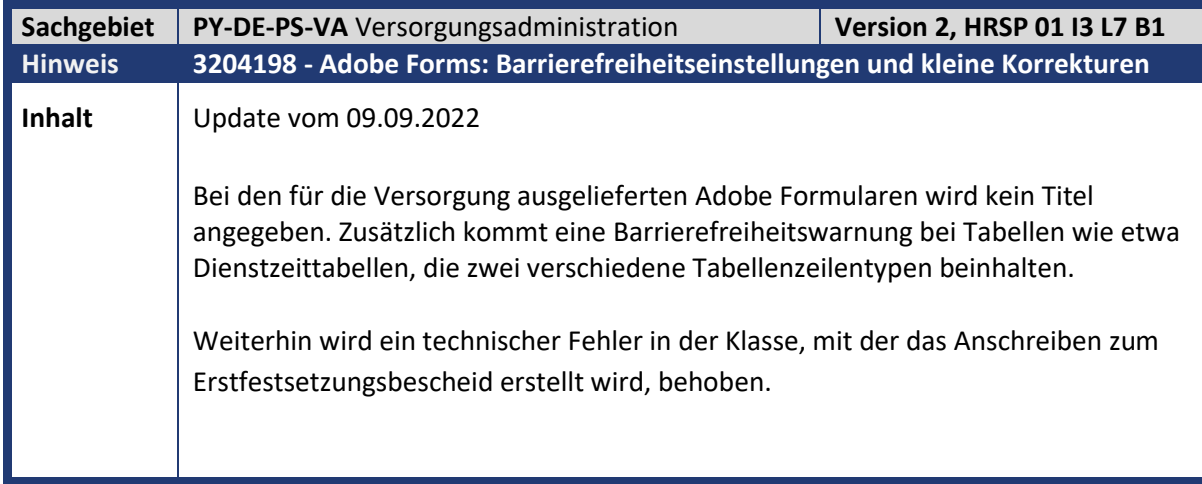

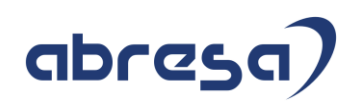

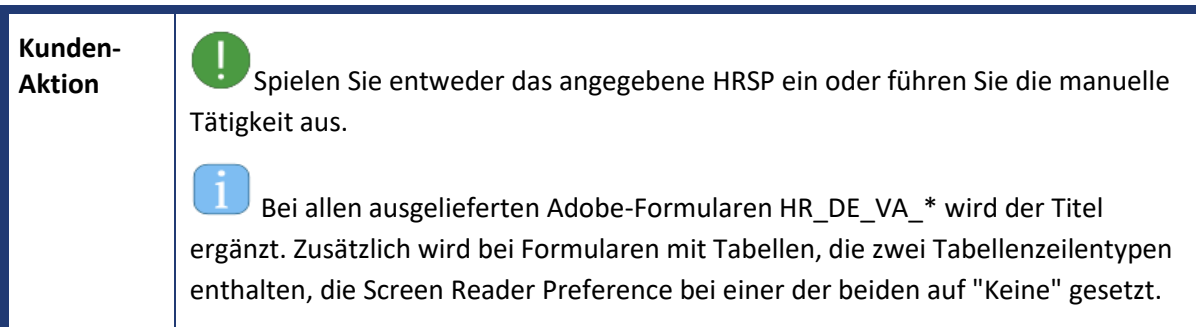

## abres **Q**
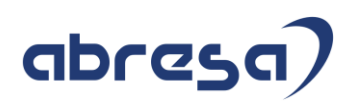

## **4. Aktuelle Dateien**

*Abruf am 08.09.2022*

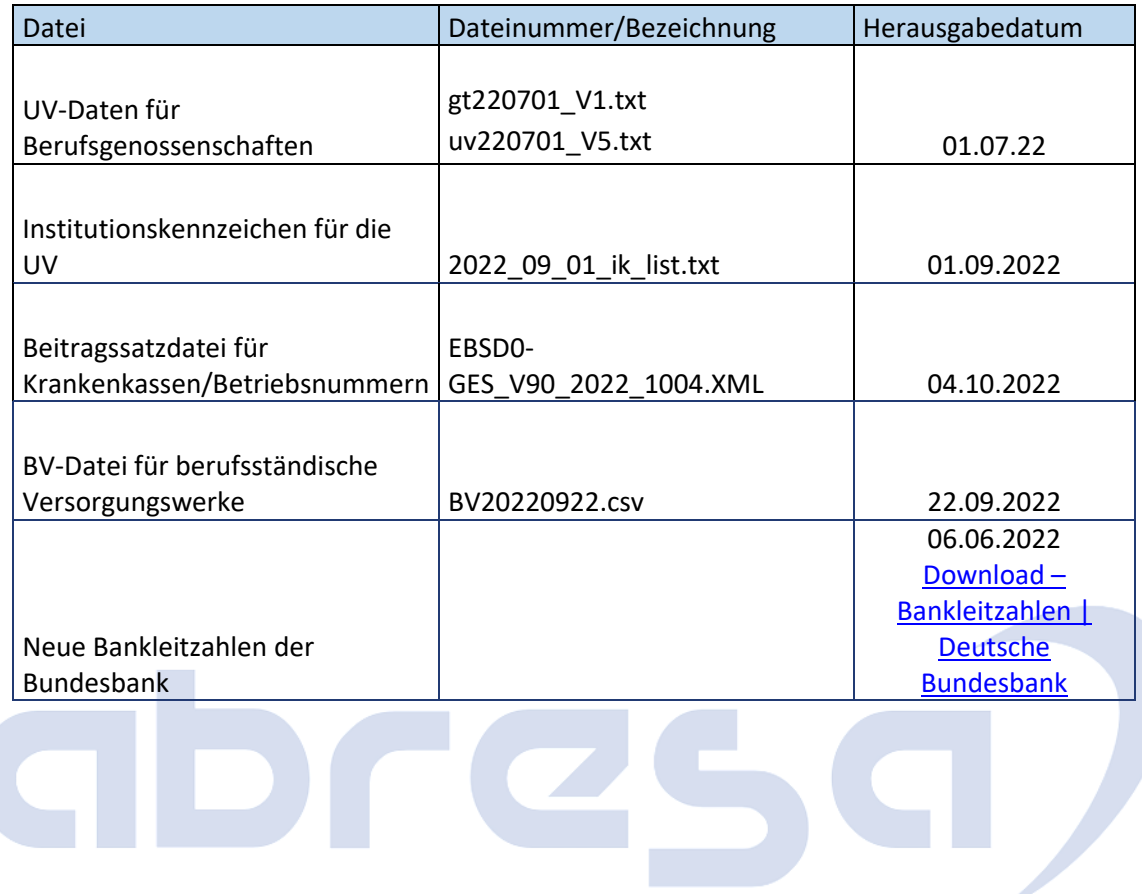